#### Processo de Trabalho: Macroprocesso das Contratações<br>Versão do GGP: 1.0<br>DED: <<Preencha se ho **DED:** <<Preencha se houver>>

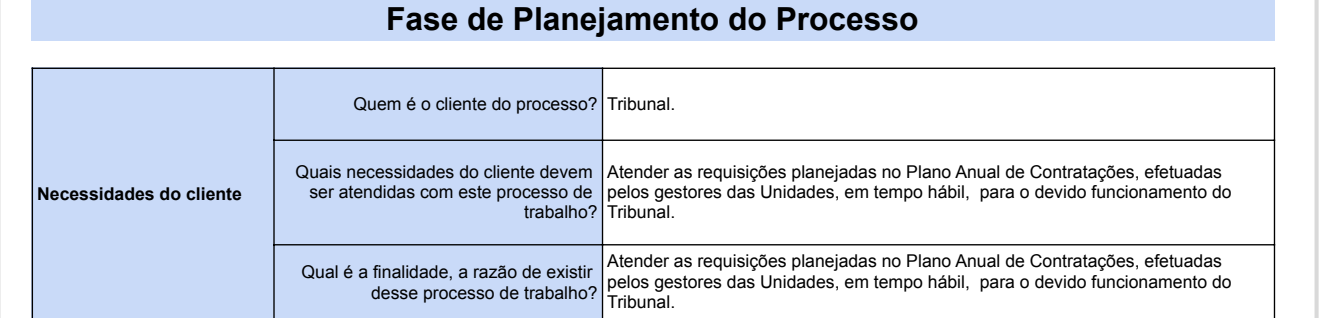

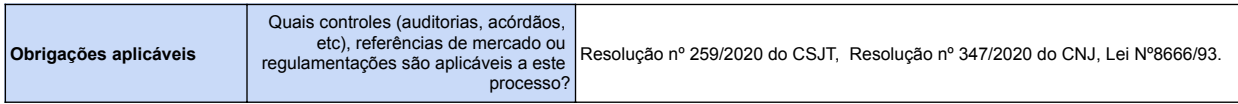

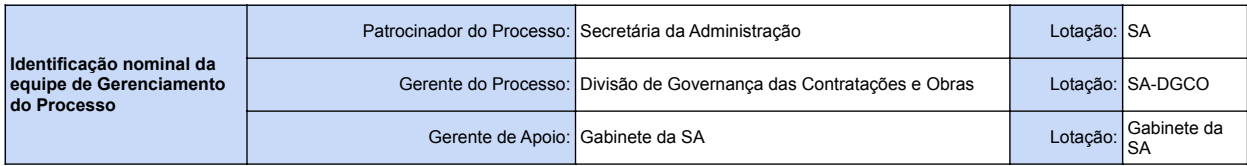

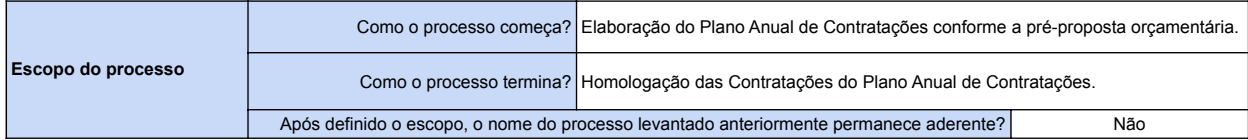

#### **Indicadores de desempenho associados ao que agrega valor ao cliente (finalidade do processo, necessidades do cliente e obrigações aplicáveis)**

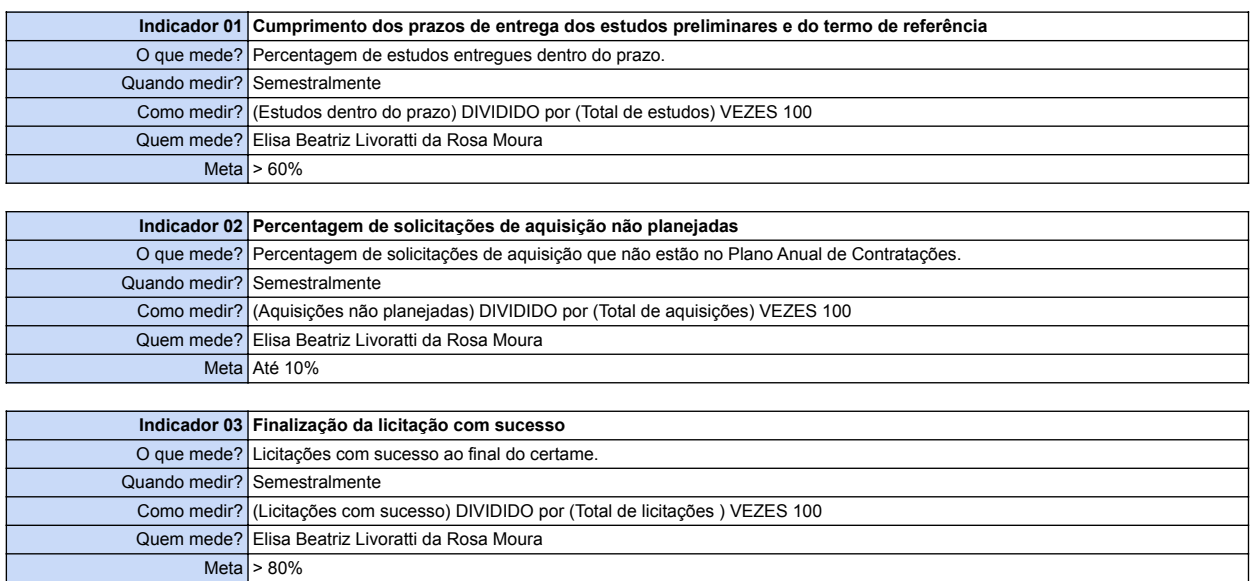

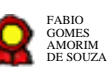

#### **Versão do GGP:** 1.0 **DED:**

#### Processo de Trabalho: Macroprocesso das Contratações

#### **Fase de Mapeamento Fase de Otimização**

#### **1. Sob a perspectiva do cliente e obrigações aplicáveis 1. Levantamento de melhorias**

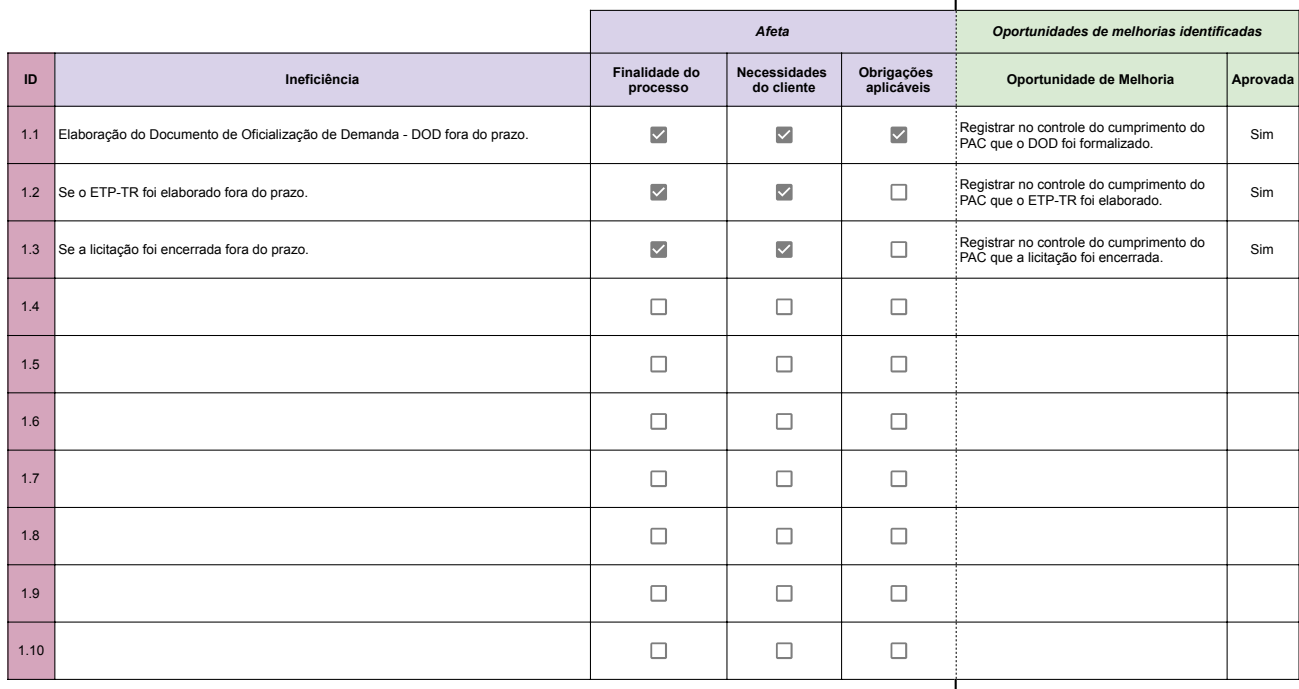

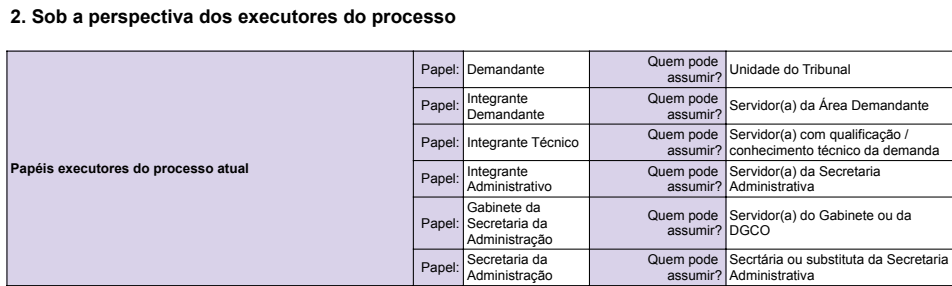

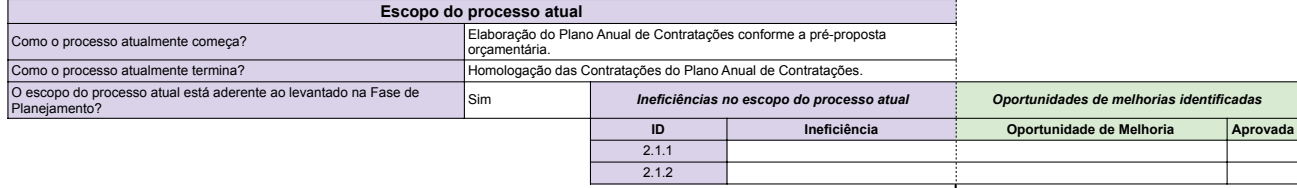

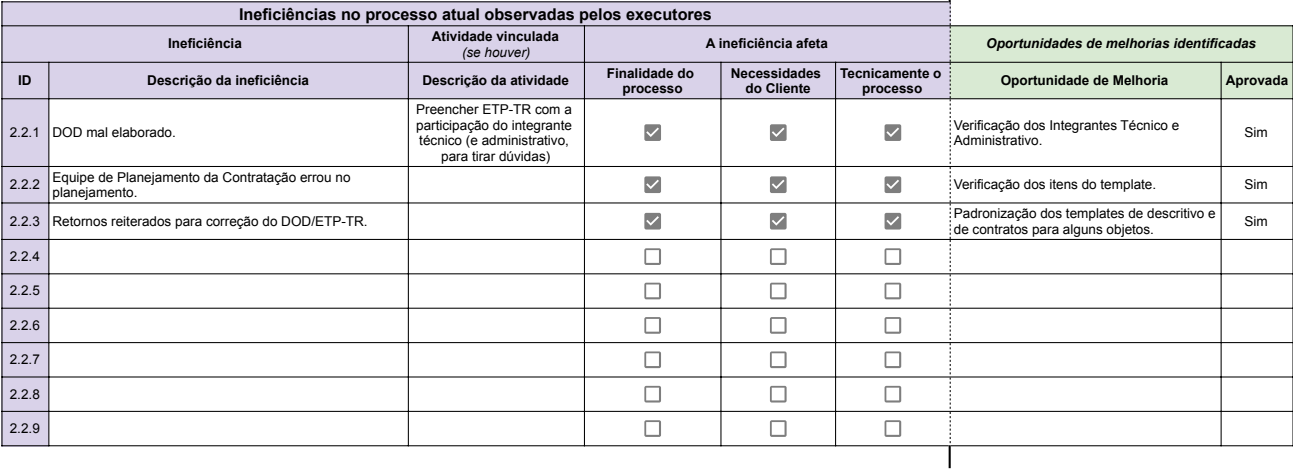

#### **2. Desenho da Visão de Futuro**

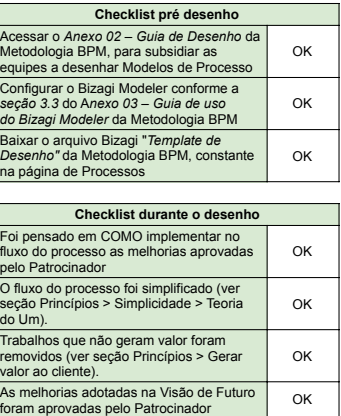

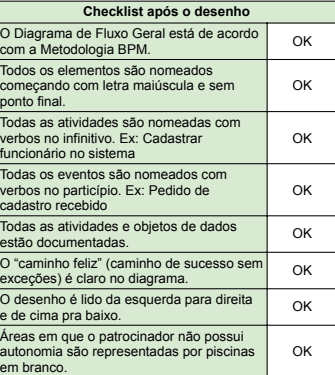

#### **3. Implantação da Visão de Futuro**

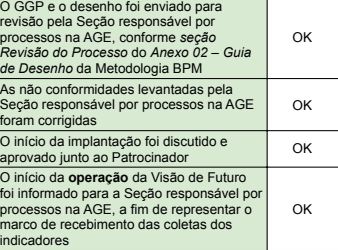

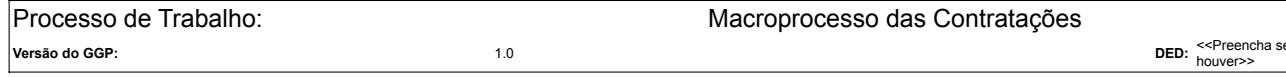

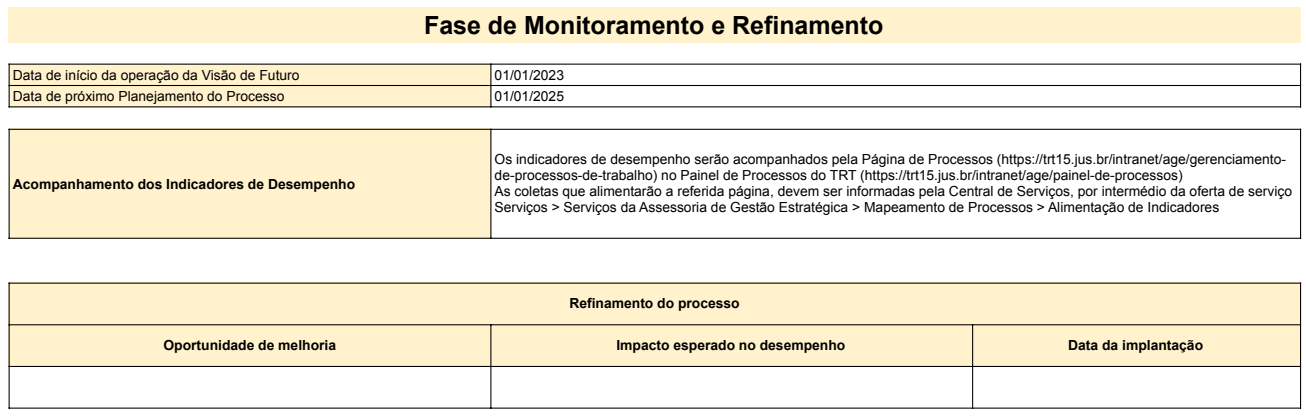

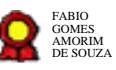

# **Macroprocesso das contratações v15- 08-2022**

Bizagi Modeler

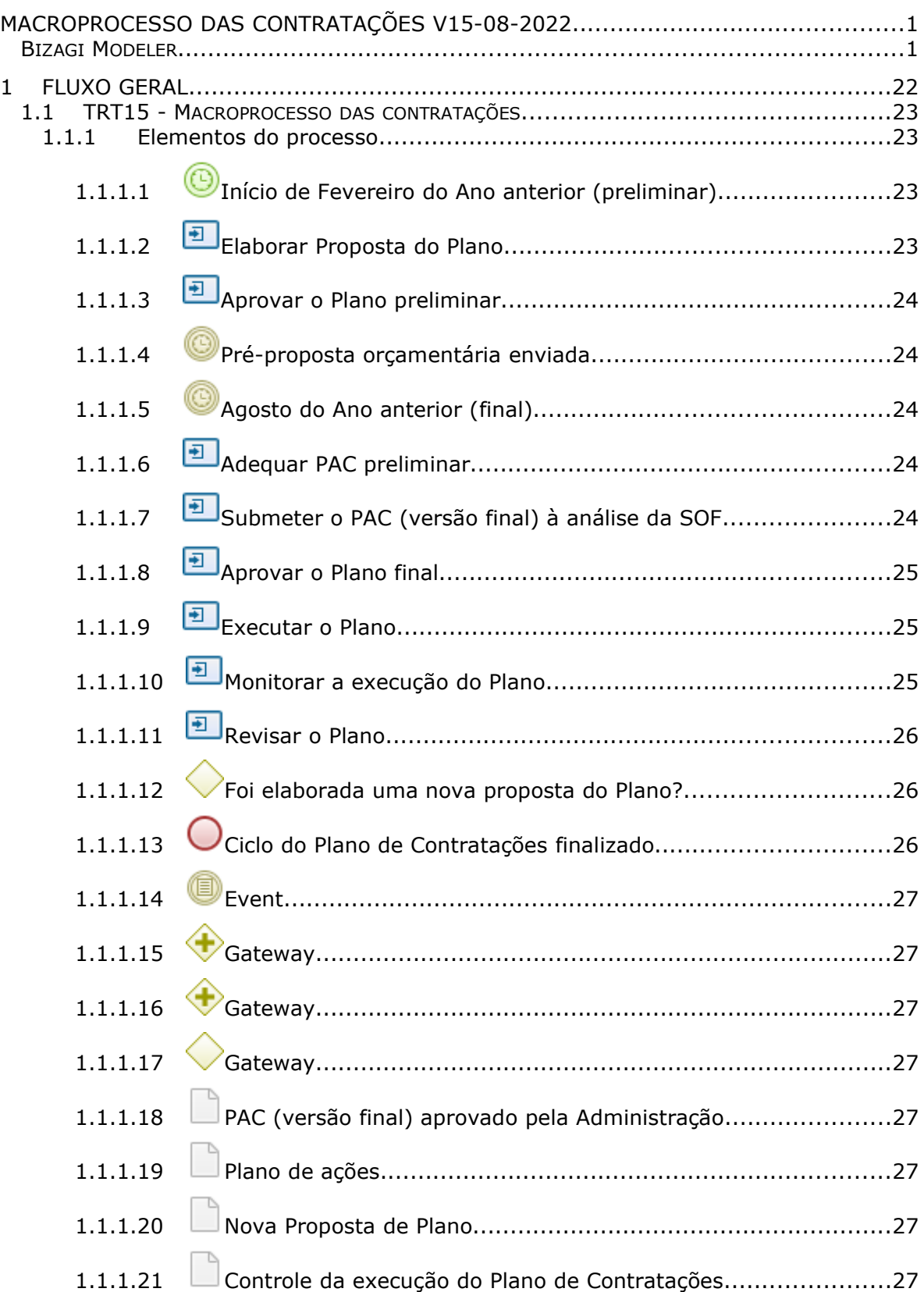

# **Índice**

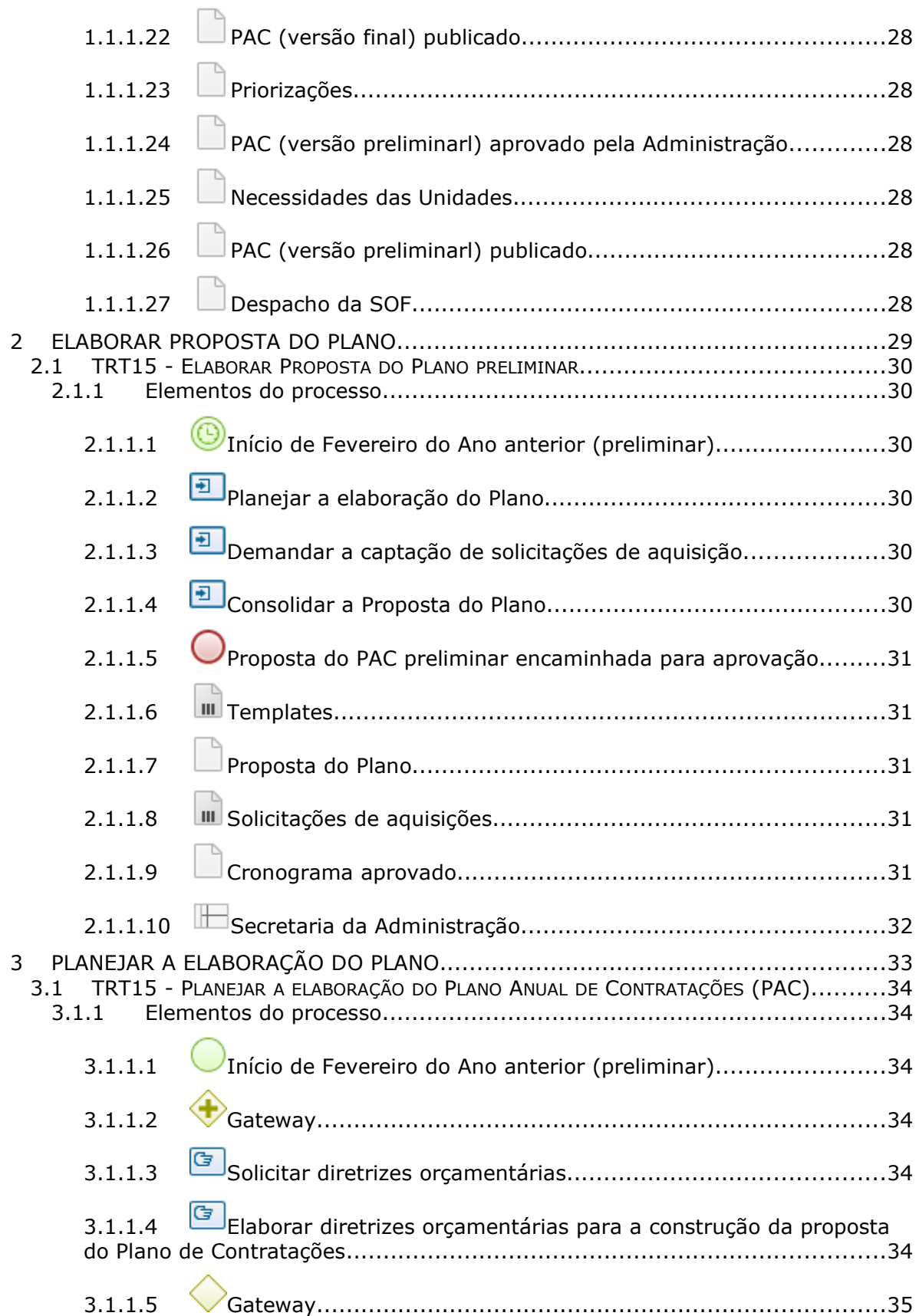

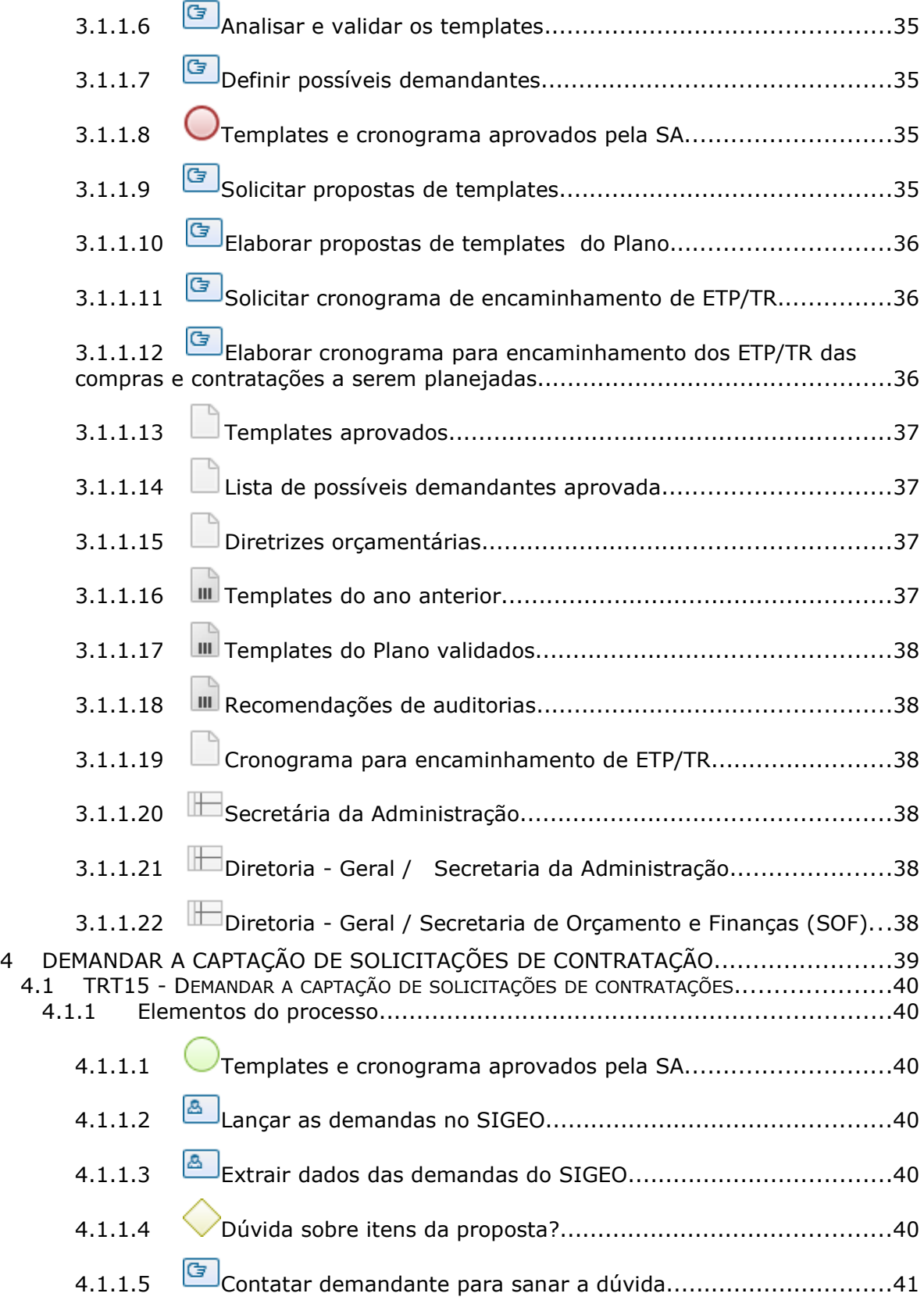

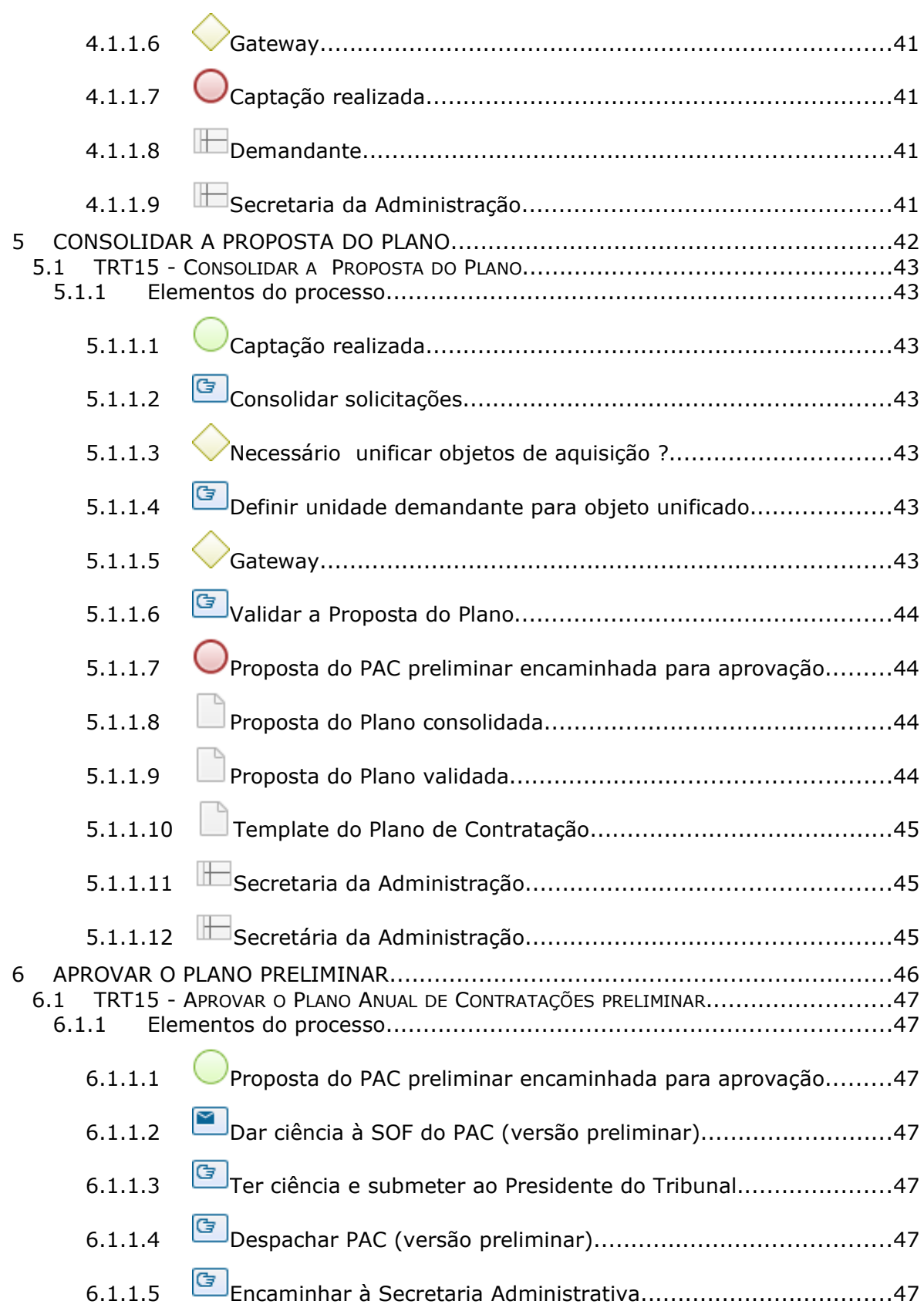

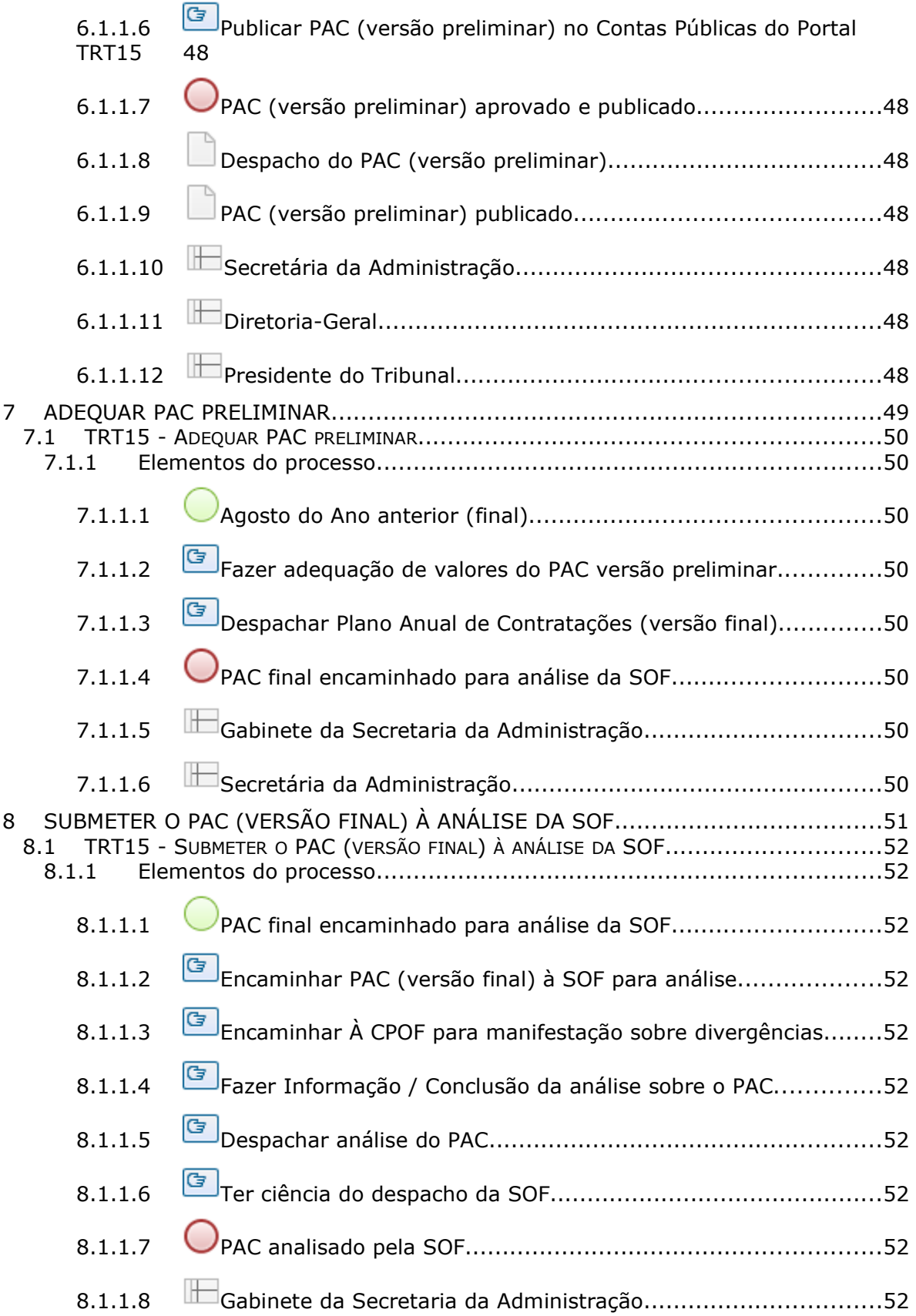

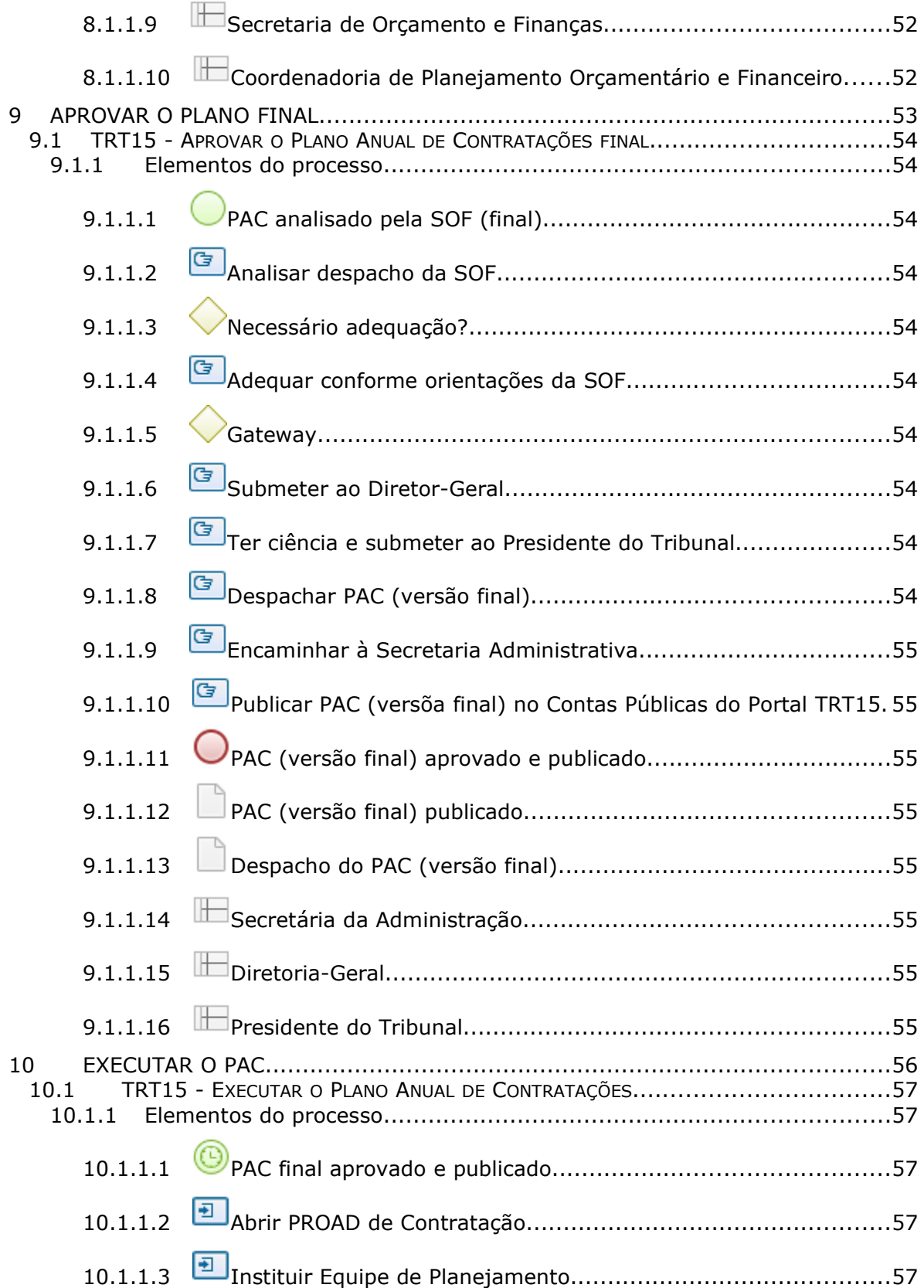

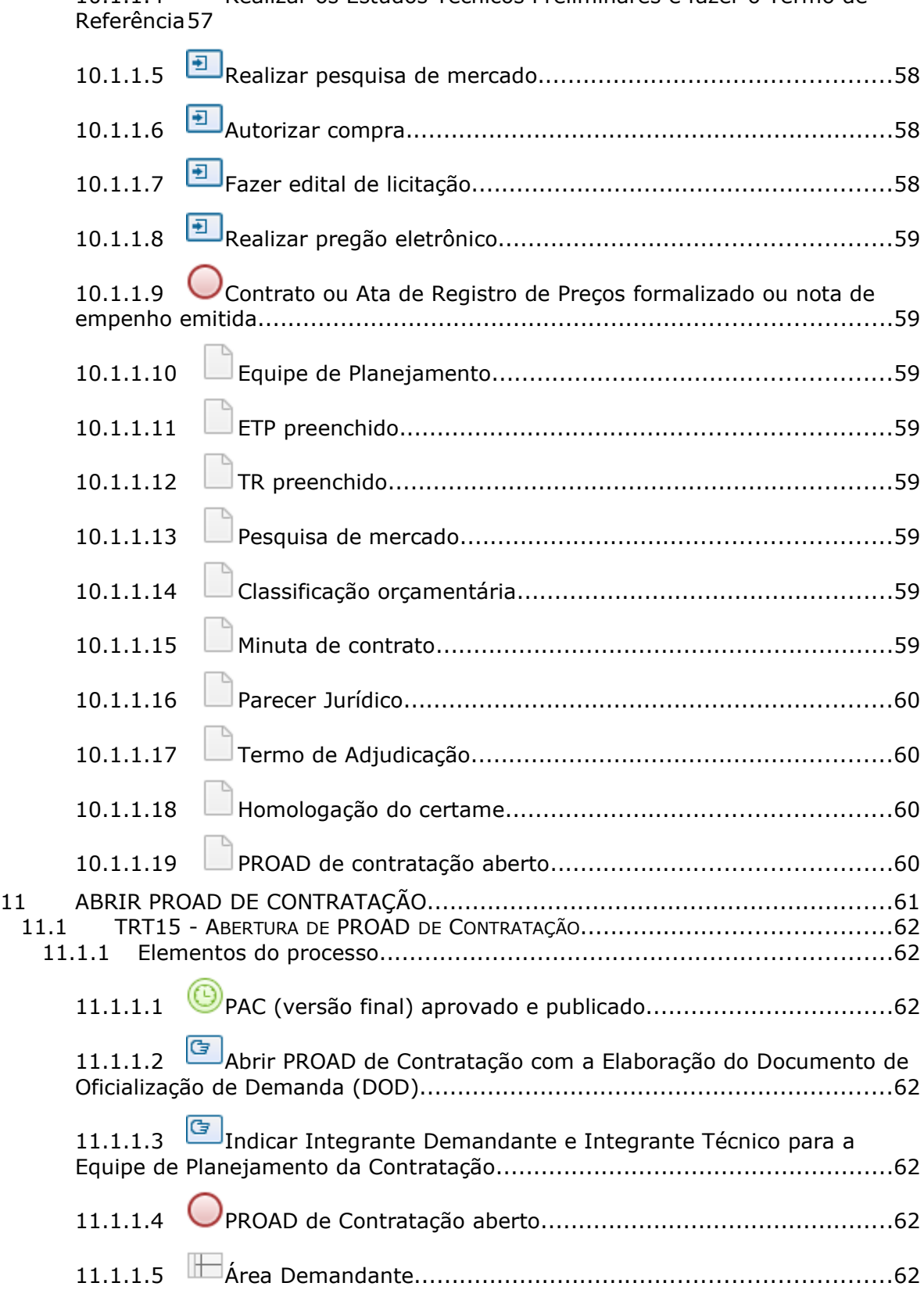

Realizar os Estudos Técnicos Preliminares e fazer o Termo de

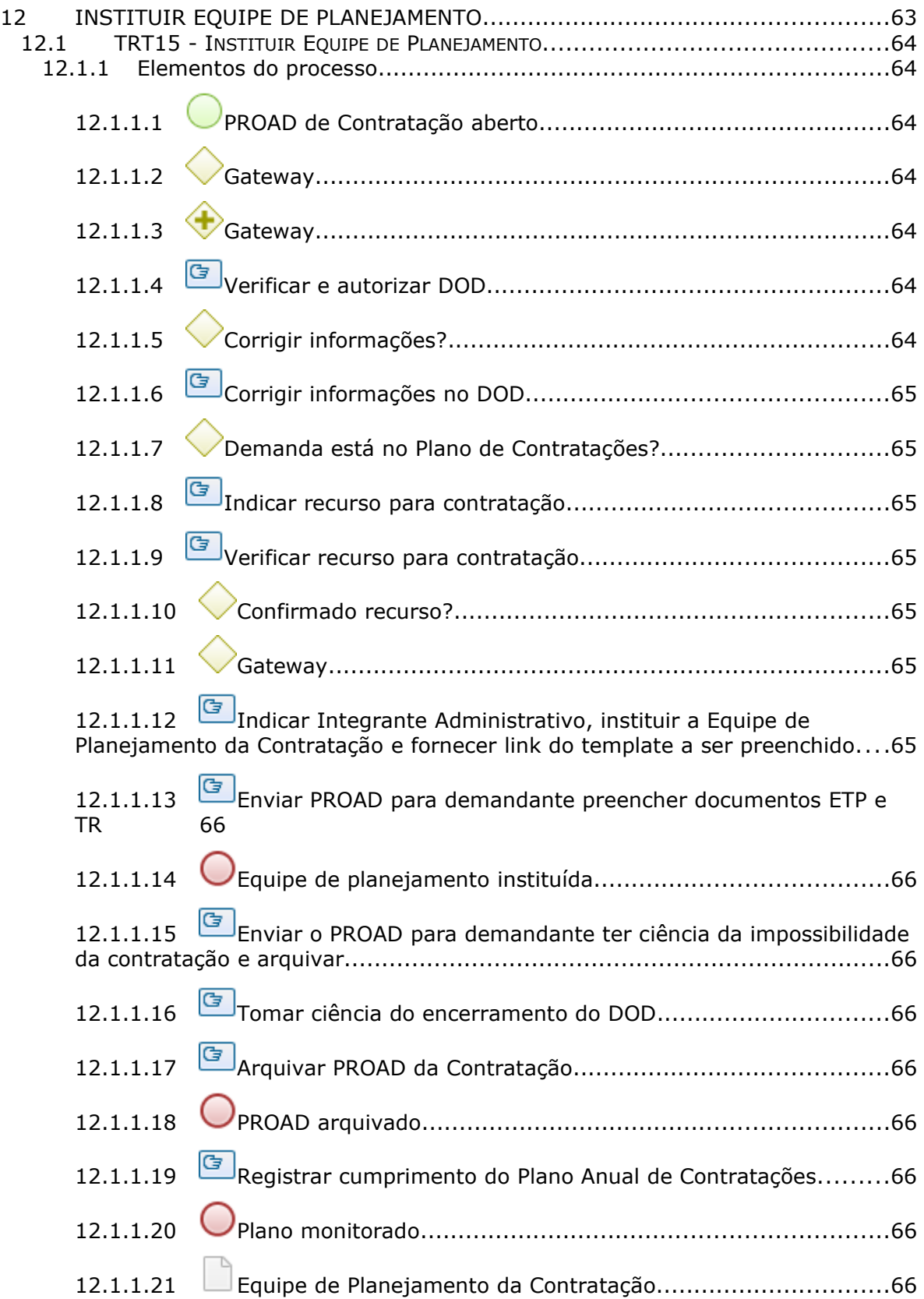

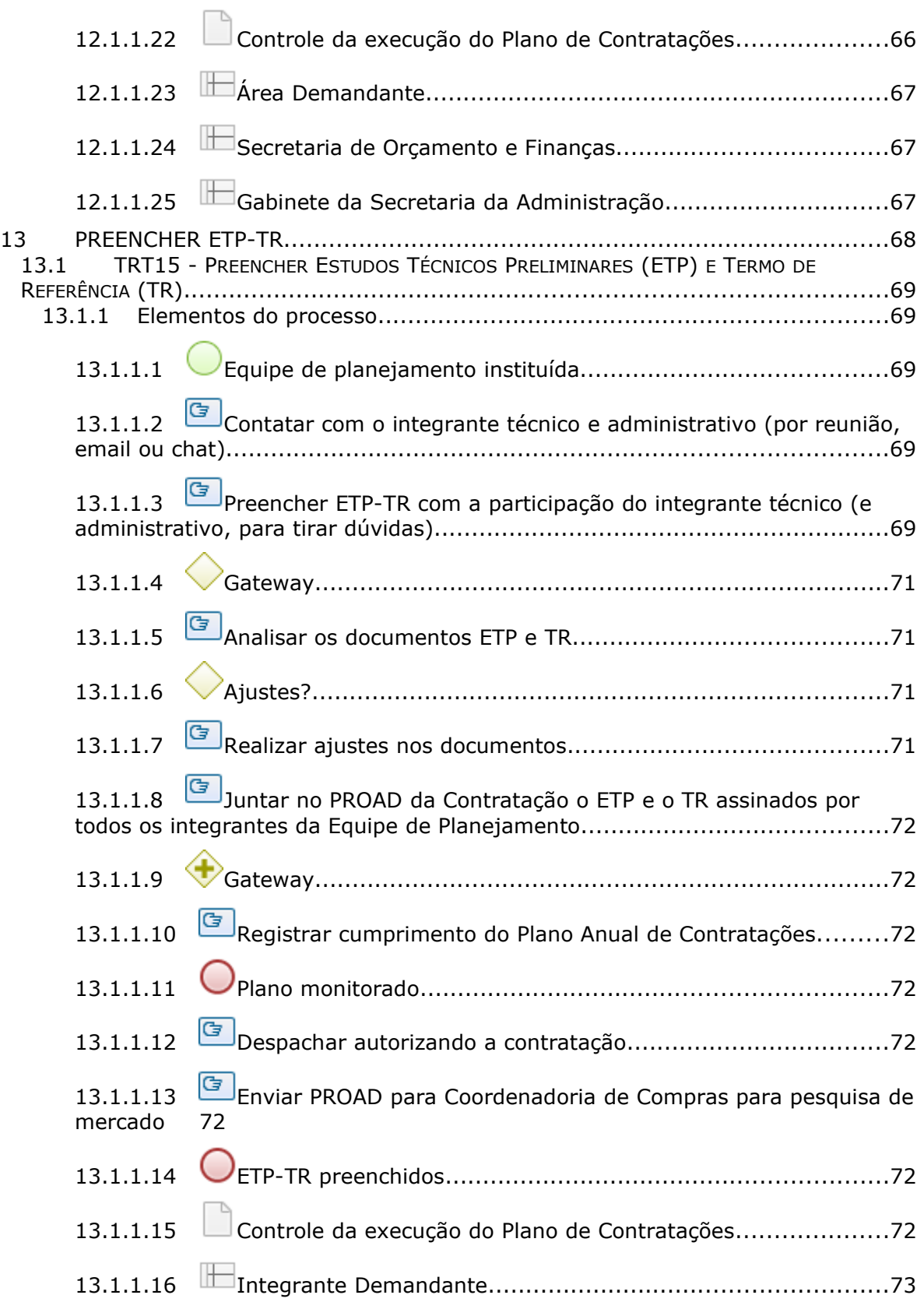

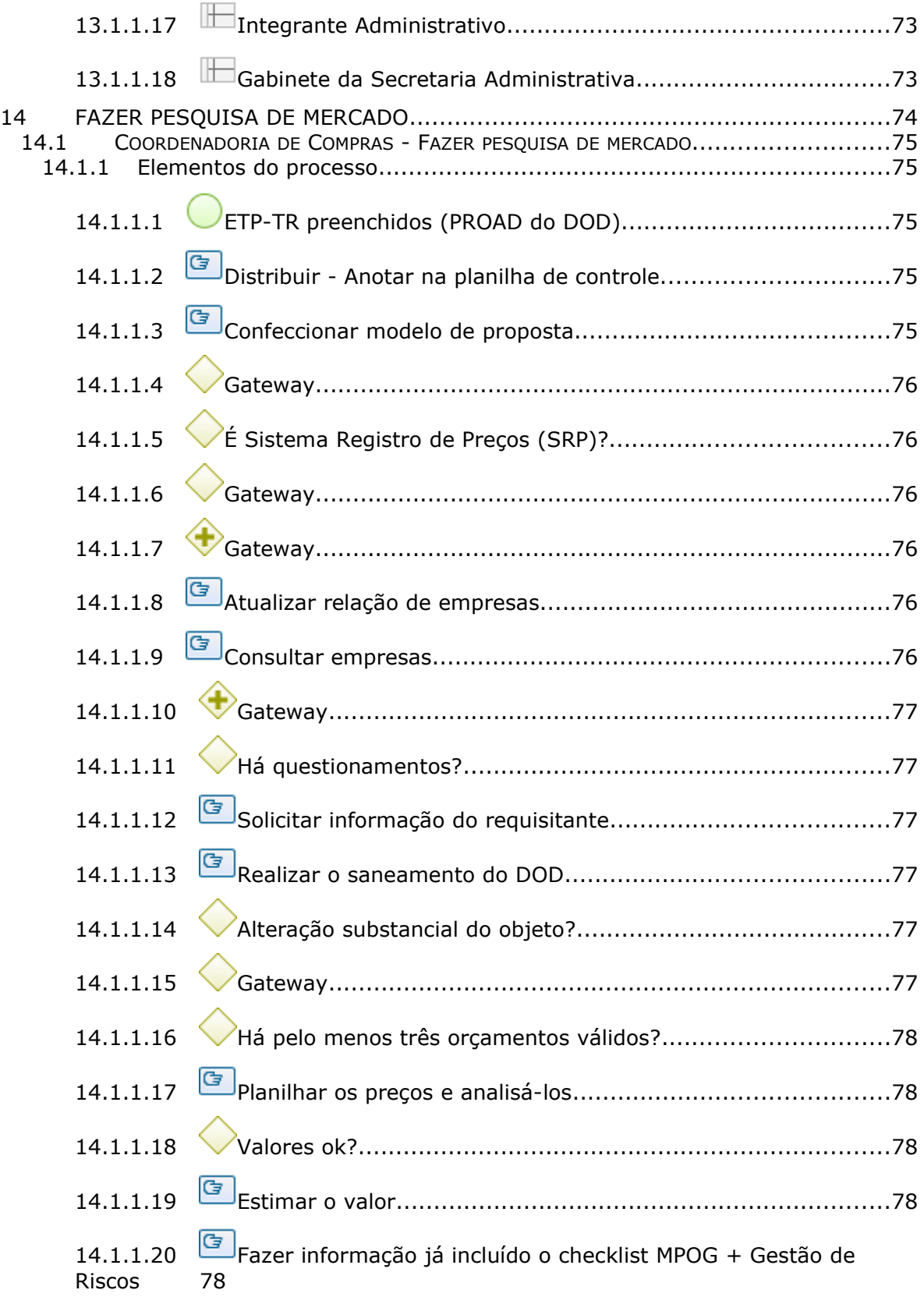

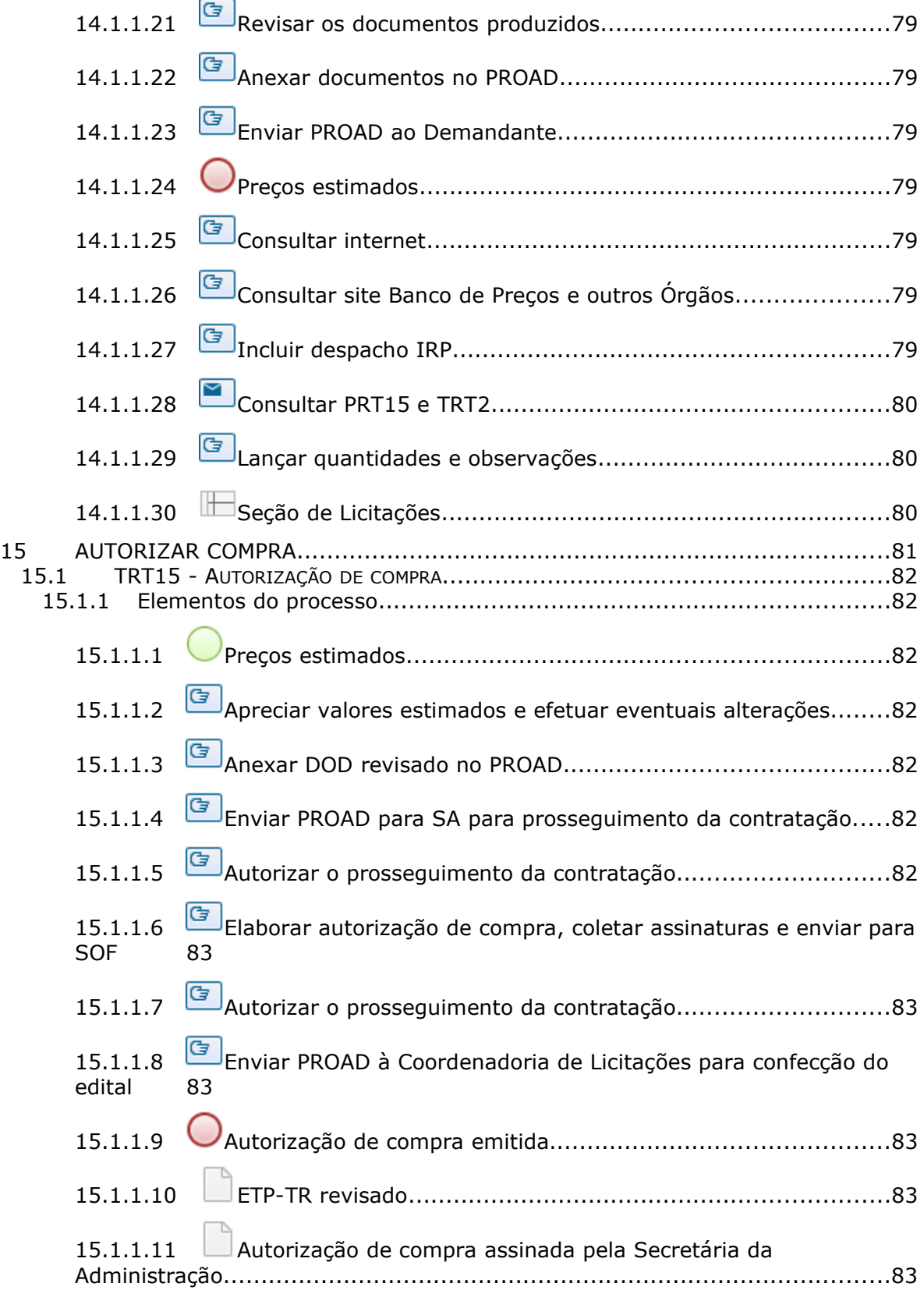

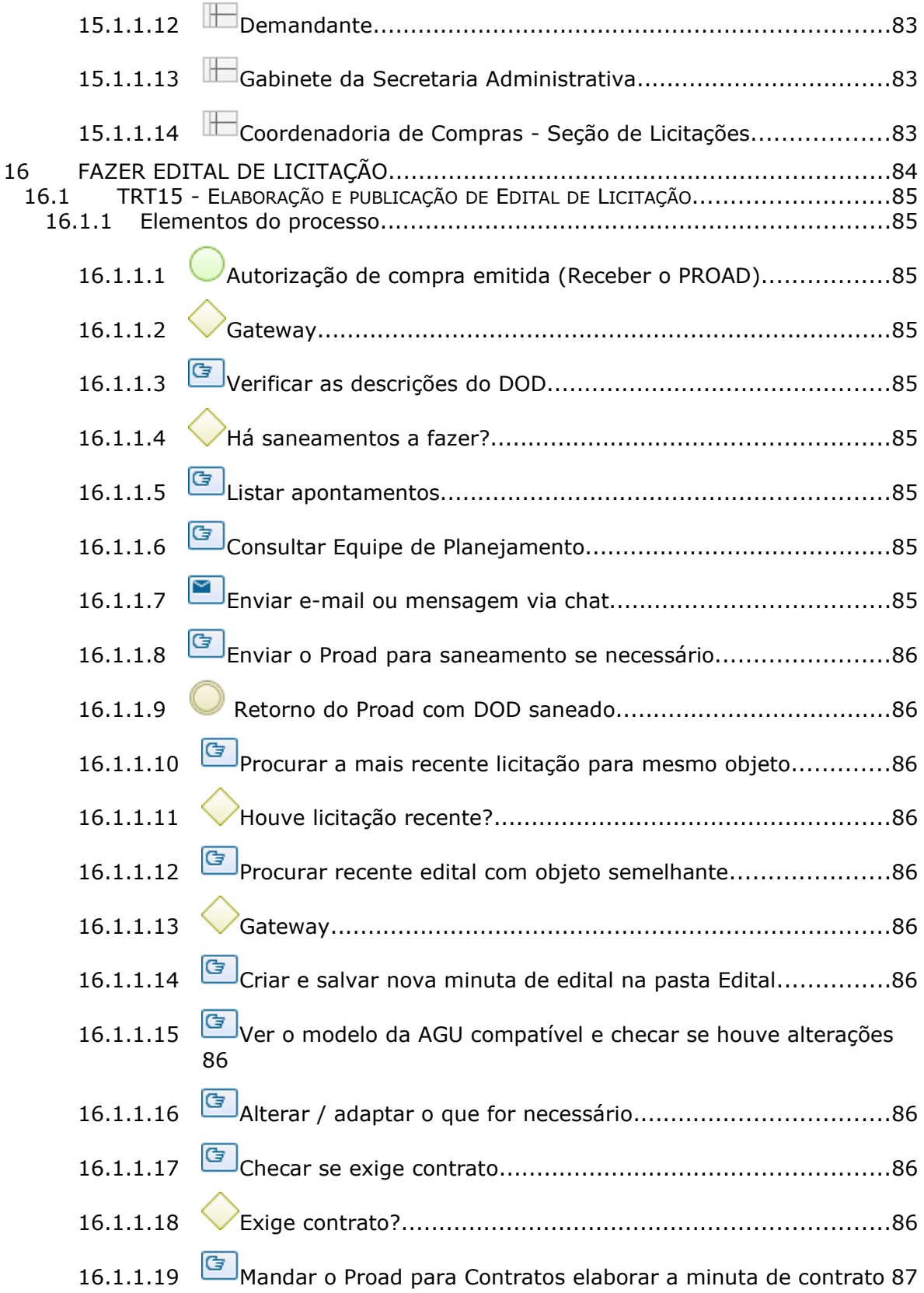

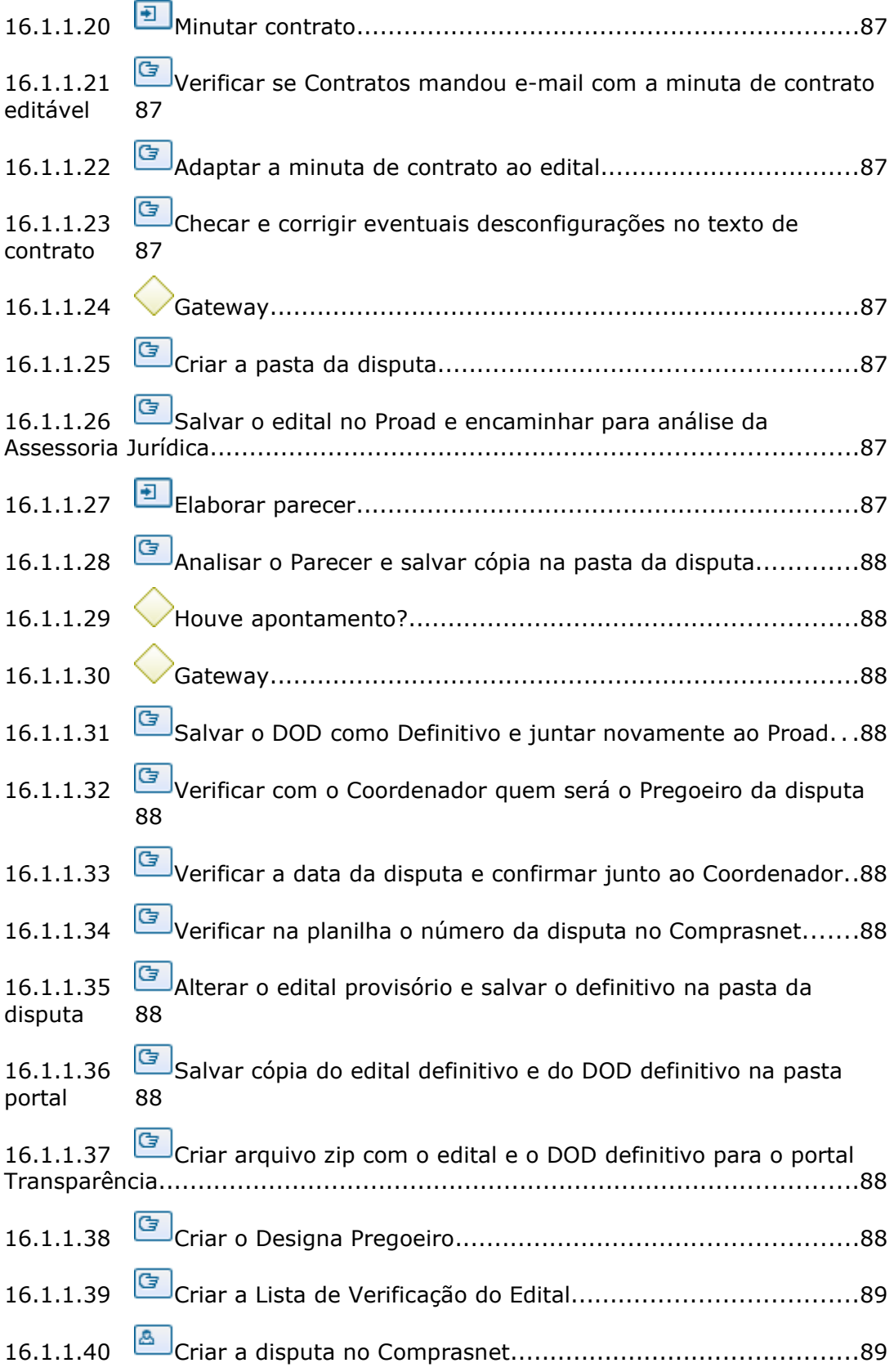

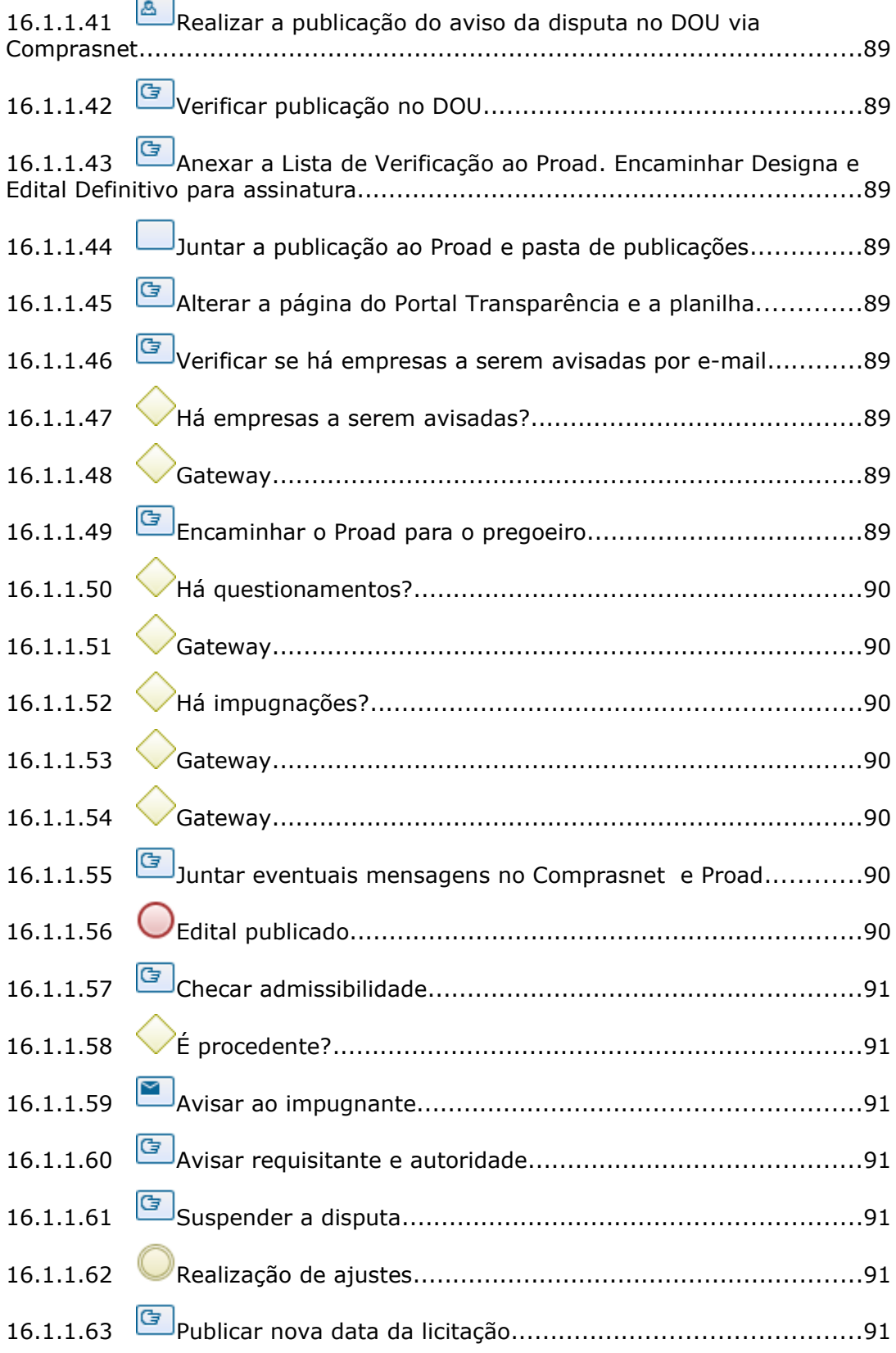

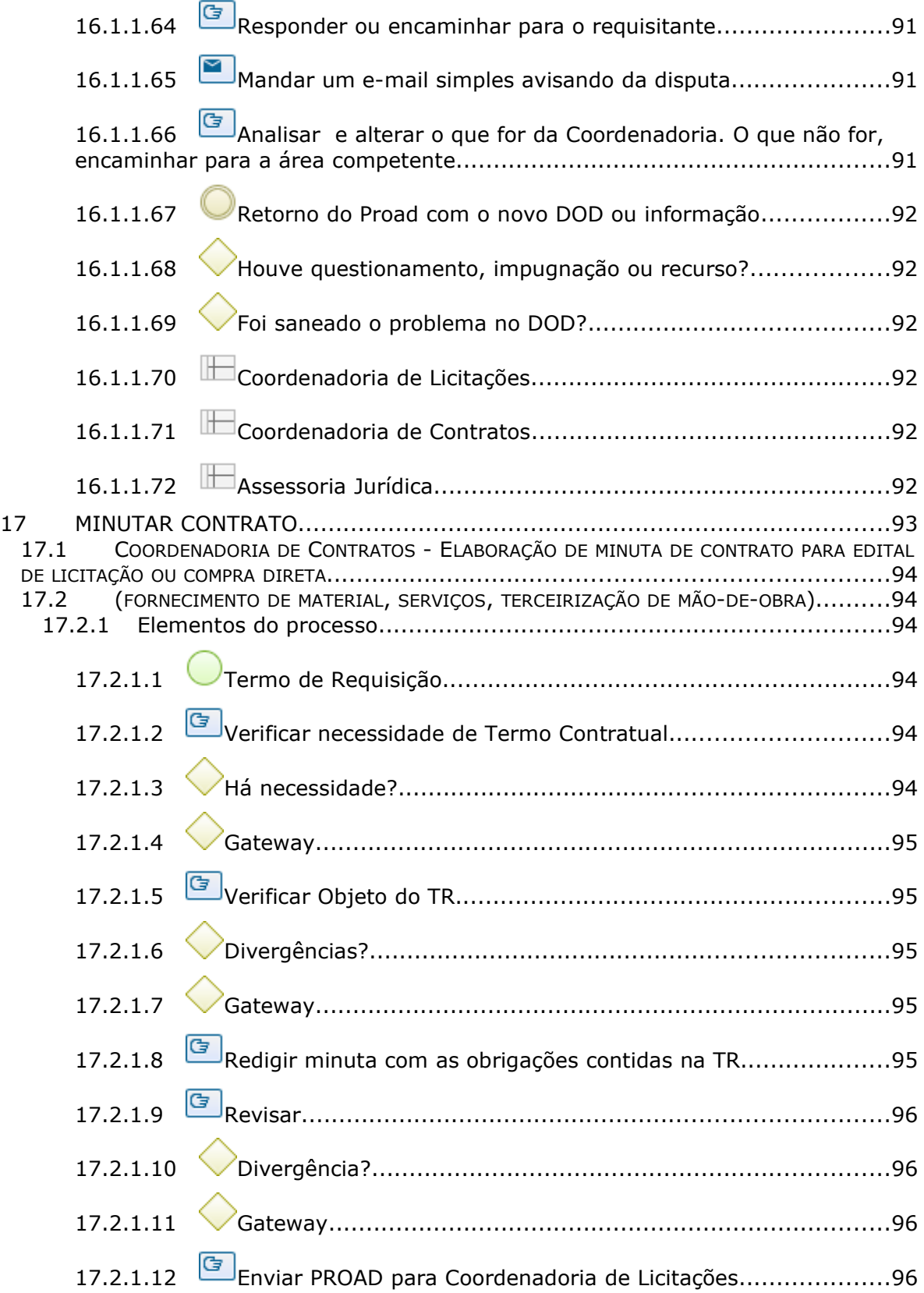

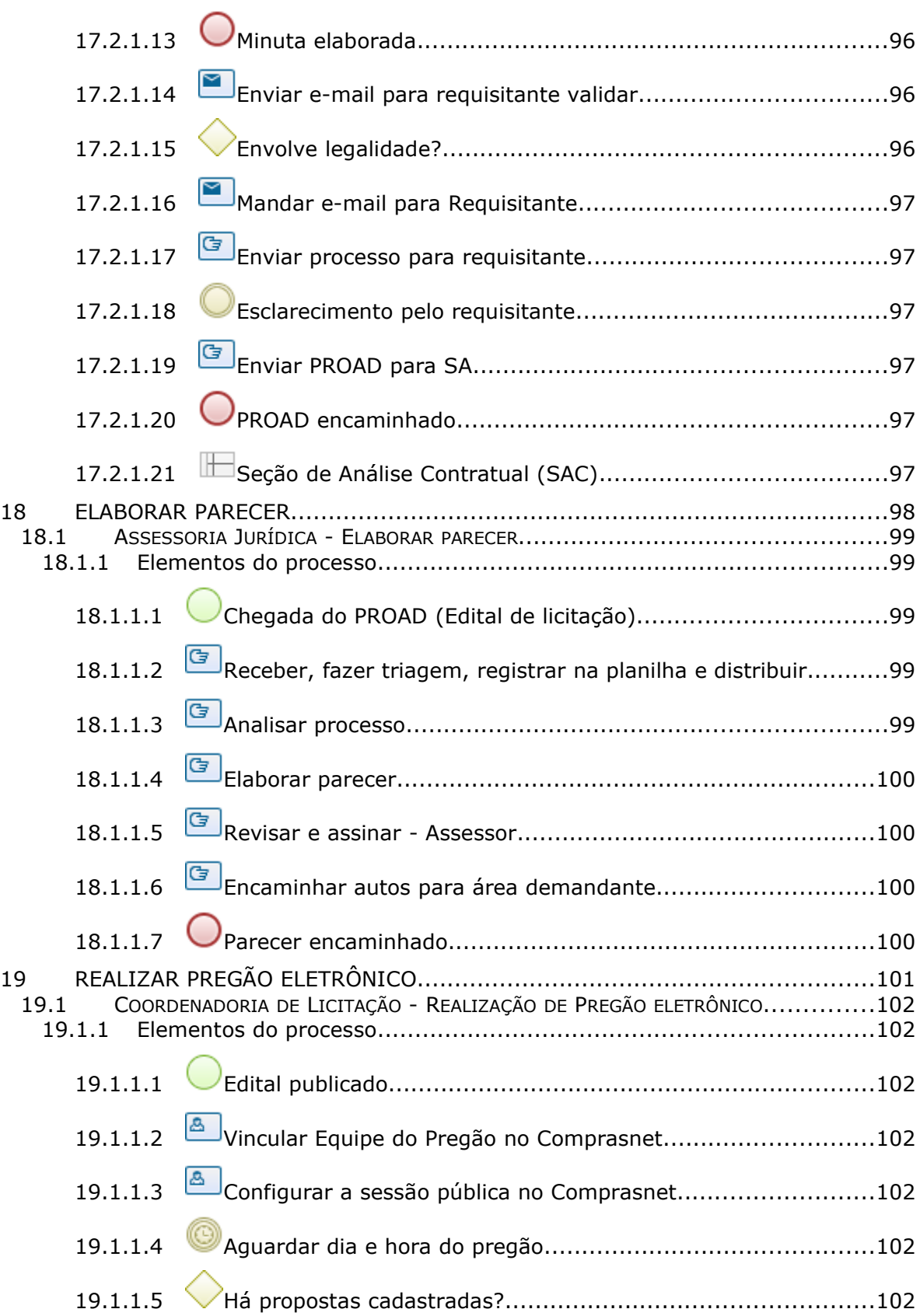

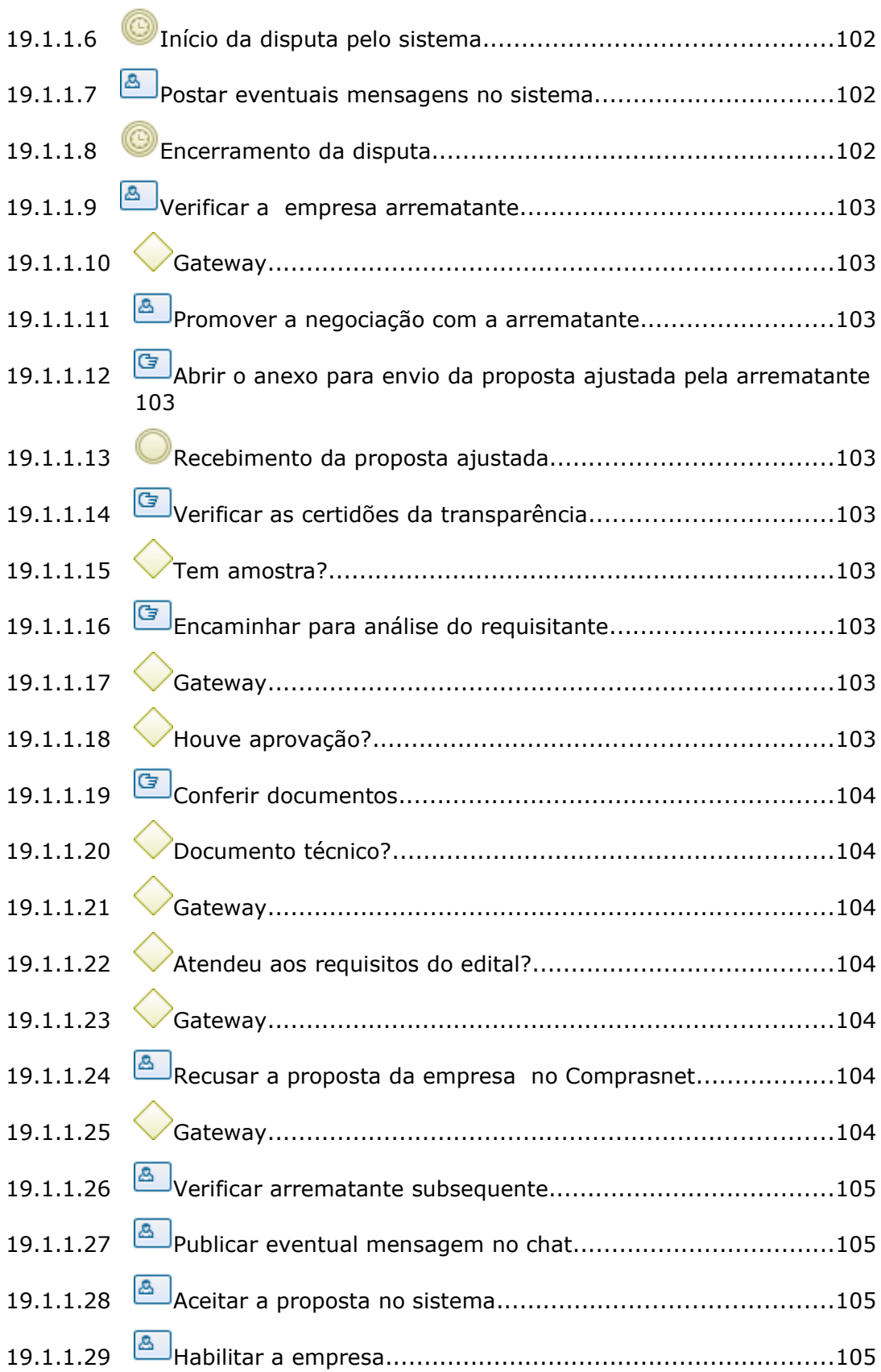

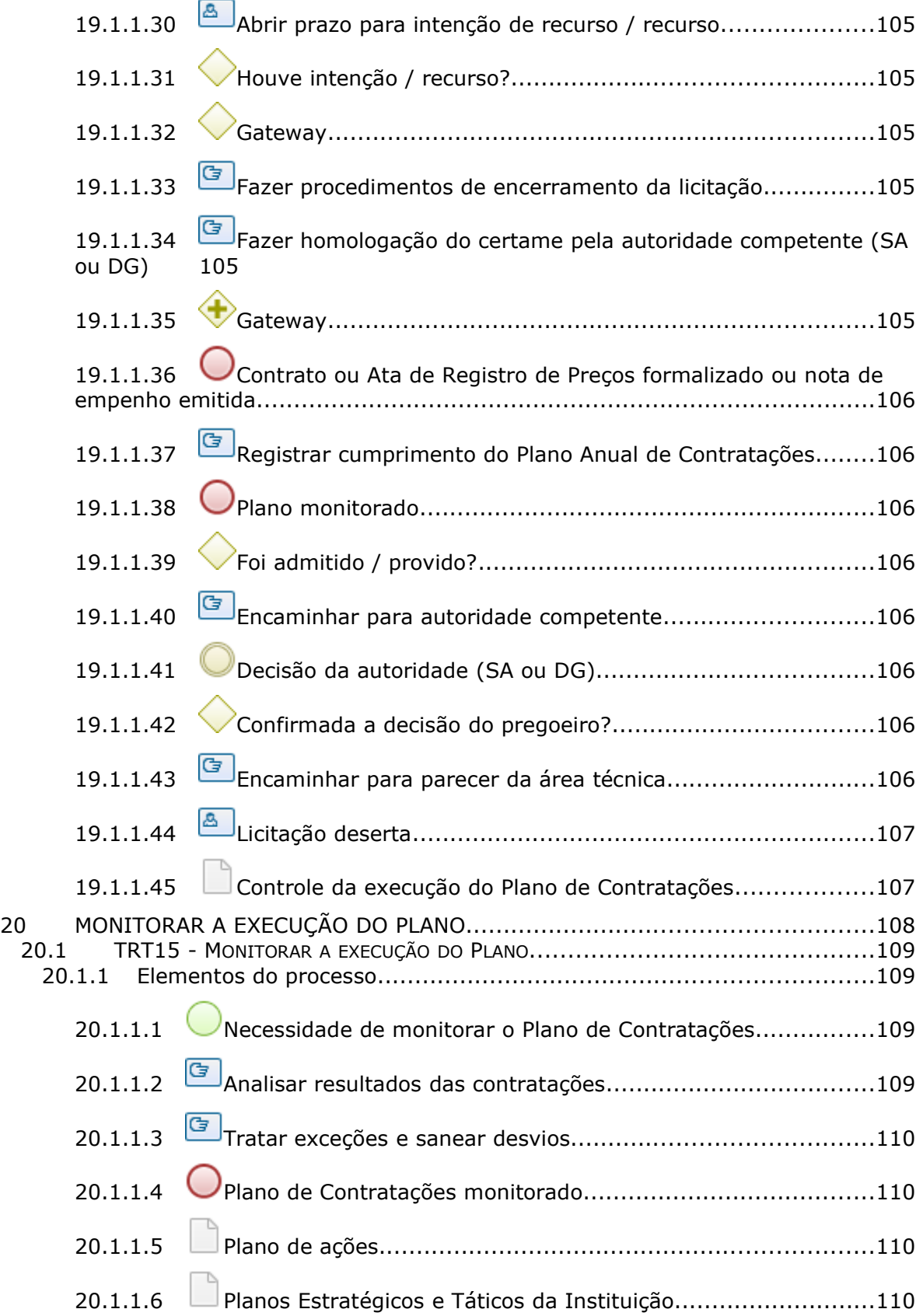

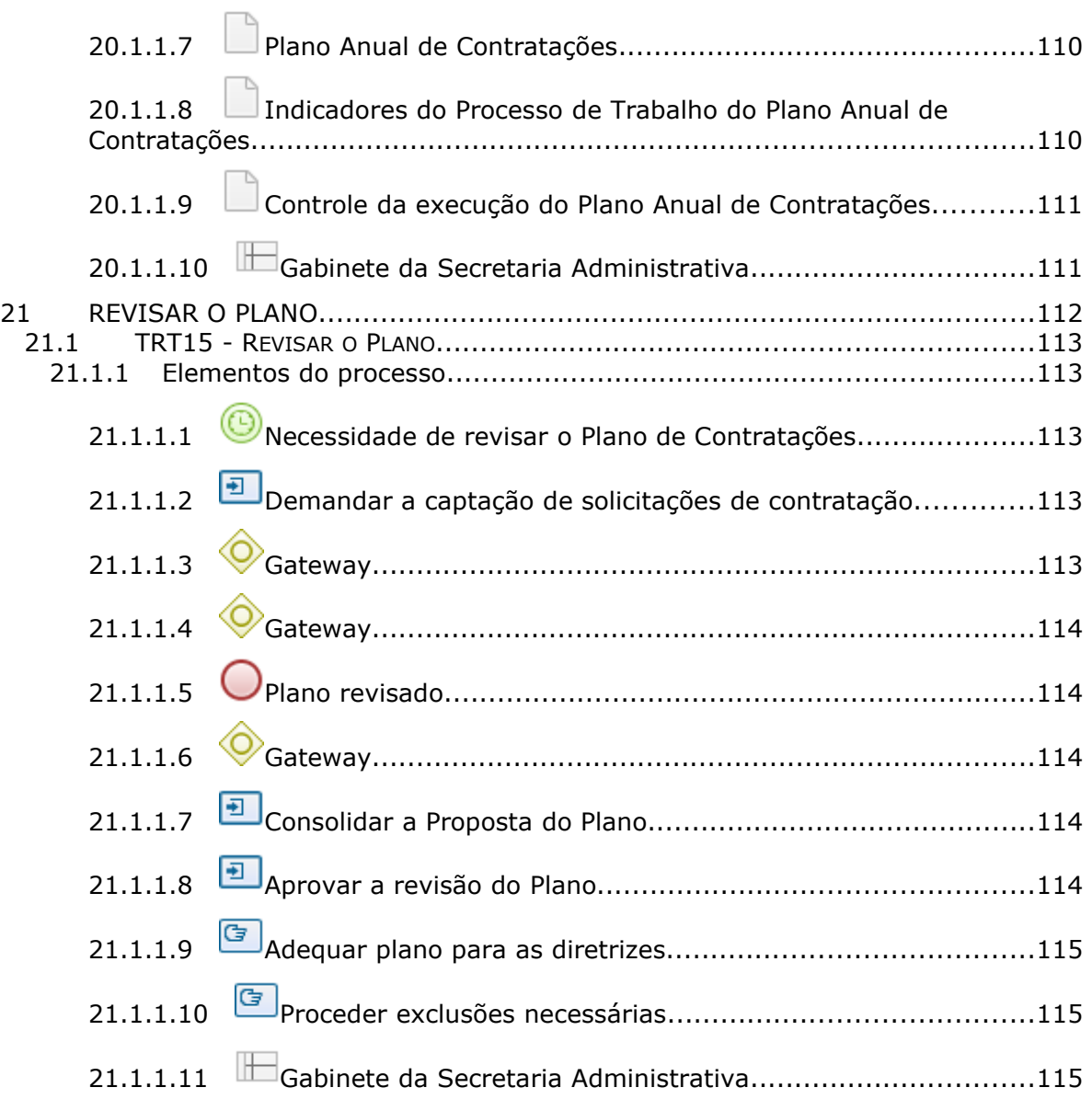

# 1 FLUXO GERAL

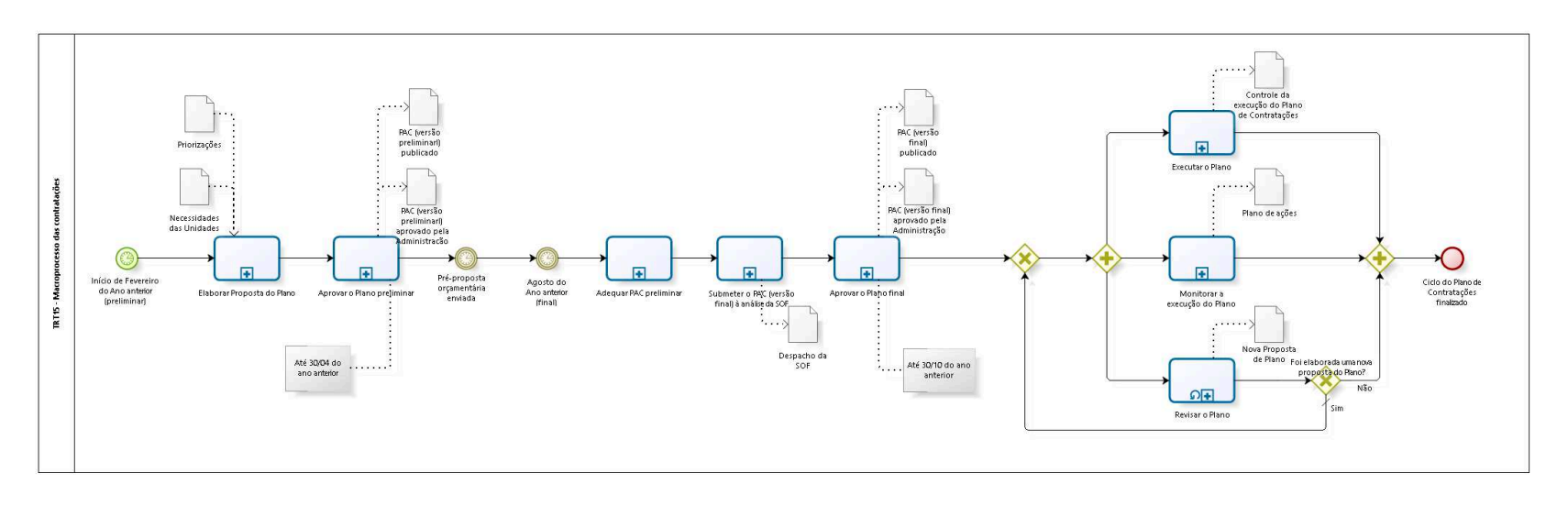

bizagi

**Versão:** 1.0 **Autor:** AGE-DGCO

# 1 . 1 T R T 1 5 - M A C R O P R O C E S S O D A S C O N T R A T A Ç Õ E S

### **Descrição**

Resolução CSJT Nº 259/2020. Resolução CNJ Nº 347/2020.

1.1.1 ELEMENTOS DO PROCESSO

1.1.1.1 Início de Fevereiro do Ano anterior (preliminar)

### **Data do timer**

2022-08-24T00:00:00

1.1.1.2 **Elaborar Proposta do Plano** 

# **Descrição**

# **Objetivo:**

Organizar, priorizar e acompanhar o atendimento dos pleitos mais relevantes das unidades do Tribunal, de modo a reduzir gastos e otimizar as licitações e compras.

# **Detalhamento:**

O Plano Anual de Contratações do próximo ano deverá conter: descrição do objeto, unidade demandante, código SIASG, breve justificativa, os prazos previstos para estudos preliminares, quando necessários, a elaboração dos termos de referência, entre outros, bem como natureza do objeto, valor anual para o ano seguinte e demais dados de processos anteriores e observações.

#### **Processo**

Elaborar Proposta do Plano - TRT15 - Elaborar Proposta do Plano preliminar

1.1.1.3 **Aprovar o Plano preliminar** 

### **Descrição Objetivo:**

Aprovar a proposta do PAC (versão preliminar).

#### **Processo**

Aprovar o Plano preliminar - TRT15 - Aprovar o Plano Anual de Contratações preliminar

1.1.1.4 Pré-proposta orçamentária enviada

**Data do timer**

2022-08-15T00:00:00

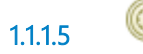

1.1.1.5 Agosto do Ano anterior (final)

**Data do timer** 2022-08-17T00:00:00

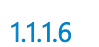

1.1.1.6 **Adequar PAC preliminar** 

### **Descrição Objetivo:**

Fazer revisão, adequação, de valores do PAC preliminar para usá-la como PAC versão final.

#### **Processo**

Adequar PAC preliminar - TRT15 - Adequar PAC preliminar

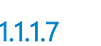

1.1.1.7 Submeter o PAC (versão final) à análise da SOF

**Descrição Objetivo** Verificar eventuais divergências das demandas do PAC da Secretaria Administrativa com os itens de planejamento registrados na proposta orçamentária do SIGEO-JT, objetos e valores.

#### **Processo**

Submeter o PAC (versão final) à análise da SOF - TRT15 - Submeter o PAC (versão final) à análise da SOF

1.1.1.8 **Aprovar o Plano final** 

**Descrição Objetivo:** Aprovar o PAC (versão final).

#### **Processo**

Aprovar o Plano preliminar - TRT15 - Aprovar o Plano Anual de Contratações preliminar

1.1.1.9  $\Box$  Executar o Plano

## **Descrição Objetivo**

Executar as contratações previstas no Plano Anual de Contratações.

# **Detalhamento**

A Secretaria Administrativa acompanha os prazos do PAC e provoca os demandantes caso necessário:

1.1.1.10 Monitorar a execução do Plano

**Descrição Objetivo** Monitorar a realização do Plano Anual de Contratações, acertando os pontos necessários e corrigindo ações.

#### **Processo**

Monitorar a execução do Plano - TRT15 - Monitorar a execução do Plano

1.1.1.11 **P**Revisar o Plano

# **Descrição Objetivo**

Realizar ajustes do Plano Anual de Contratações vigente para se adequar ao contexto e restrições presentes.

**Tipo de loop** Padrão **Máximo ciclo** 0 **Tempo de teste** Depois **Processo** Revisar o Plano - TRT15 - Revisar o Plano

1.1.1.12 Foi elaborada uma nova proposta do Plano?

**Portões**

**Não**

**Sim**

**Tipo de Condição**

Padrão

1.1.1.13 Ciclo do Plano de Contratações finalizado

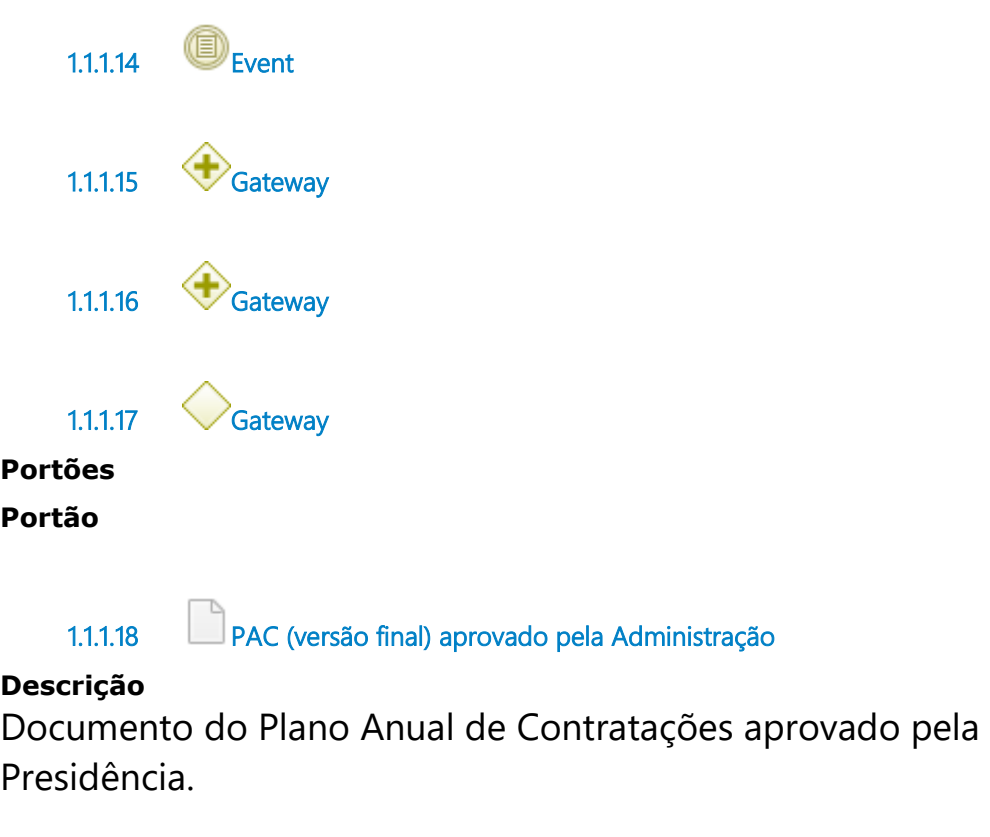

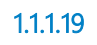

1.1.1.19 Plano de ações

# **Descrição**

Plano de ações para direcionamento, se necessário, do Plano Anual de Contratações.

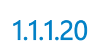

1.1.1.20 Nova Proposta de Plano

**Descrição** Proposta revisada do Plano Anual de Contratações.

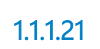

1.1.1.21 Controle da execução do Plano de Contratações

**Descrição**

Registro da execução do Plano Anual de Contratações.

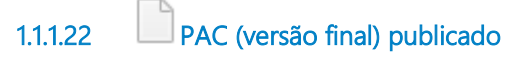

# **Descrição**

Documento do Plano Anual de Contratações com publicação oficial.

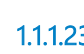

3<sup>.</sup> Priorizações

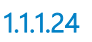

1.1.1.24 PAC (versão preliminarl) aprovado pela Administração

#### **Descrição**

Documento do Plano Anual de Contratações aprovado pela Presidência.

1.1.1.25 Necessidades das Unidades

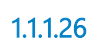

1.1.1.26 PAC (versão preliminarl) publicado

### **Descrição**

Documento do Plano Anual de Contratações com publicação oficial.

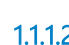

27 **Despacho da SOF** 

**Descrição** Análise sobre divergências da PAC (versão final).

# 2 ELABORAR PROPOSTA DO PLANO

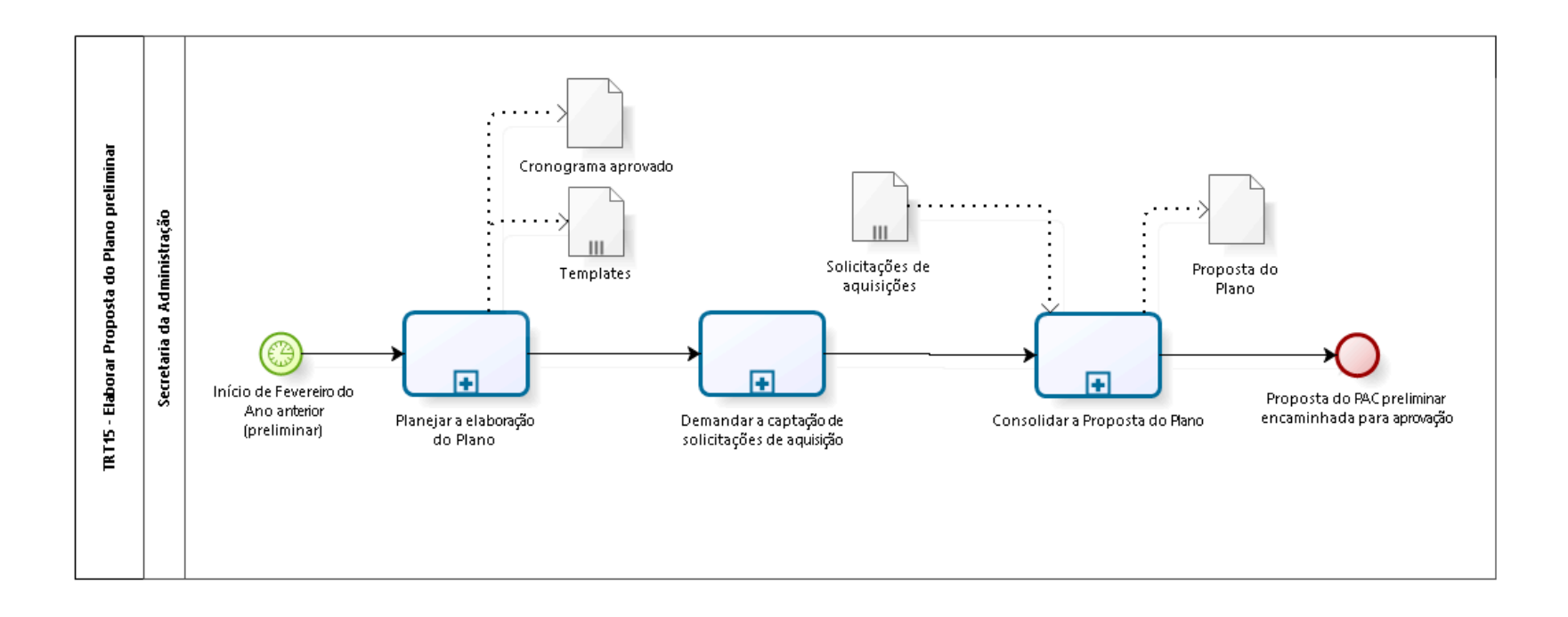

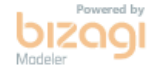

**Versão:** 1.0 **Autor:** AGE-DGCO

# 2.1 TRT15 - ELABORAR PROPOSTA DO P L A N O P R E L I M I N A R

## 2.1.1 ELEMENTOS DO PROCESSO

2.1.1.1 Início de Fevereiro do Ano anterior (preliminar)

#### **Data do timer**

2022-08-17T00:00:00

2.1.1.2 Planejar a elaboração do Plano

### **Descrição Objetivo**

Planejar a Elaboração do Plano Anual de Contratações.

2.1.1.3 Demandar a captação de solicitações de aquisição

#### **Descrição Objetivo**

Captar, junto aos demandantes, as solicitações de aquisição.

#### **Processo**

Demandar a captação de solicitações de contratação - TRT15 - Demandar a captação de solicitações de contratações

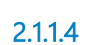

2.1.1.4 Consolidar a Proposta do Plano

**Descrição**

# **Objetivo**

Formalizar uma proposta de Plano Anual de Contratações.

#### **Processo**

Consolidar a Proposta do Plano - TRT15 - Consolidar a Proposta do Plano

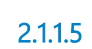

 $2.1.1.5$  Proposta do PAC preliminar encaminhada para aprovação

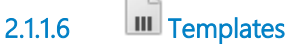

## **Descrição**

Modelos de documentos, que serão utilizados durante o processo de construção do Plano, inclusive o modelo do próprio Plano de Contratações.

2.1.1.7 Proposta do Plano

# **Descrição**

Proposta do Plano Anual de Contratações elaborada pelos demandantes da Instituição.

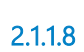

2.1.1.8 **III** Solicitações de aquisições

# **Descrição**

Documento com as necessidades de contratações propostas pelos Demandantes.

2.1.1.9 Cronograma aprovado

**Descrição**

Documento validado de Proposta de Template do Plano para ser usado no planejamento.

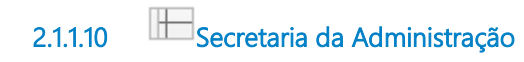
# 3 PLANEJAR A ELABORAÇÃO DO PLANO

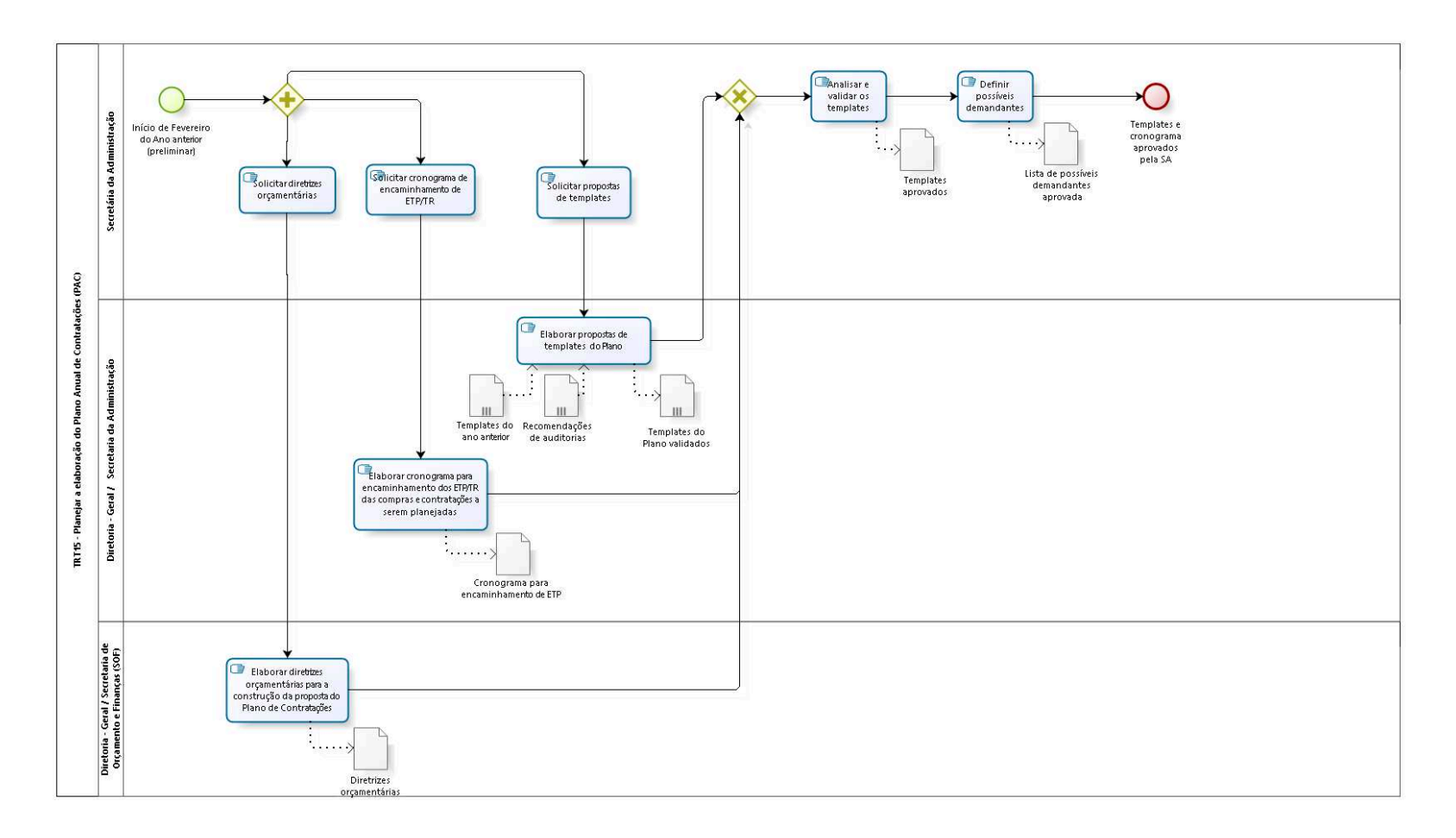

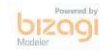

```
Versão: 1.0
Autor: AGE-DGCO
```
# 3.1 TRT15 - PLANEJAR A ELABORAÇÃO DO PLANO ANUAL DE CONTRATAÇÕES ( P A C )

### **Descrição**

Nessa etapa, os templates e cronograma serão aprovados pelo Comitê de Governança.

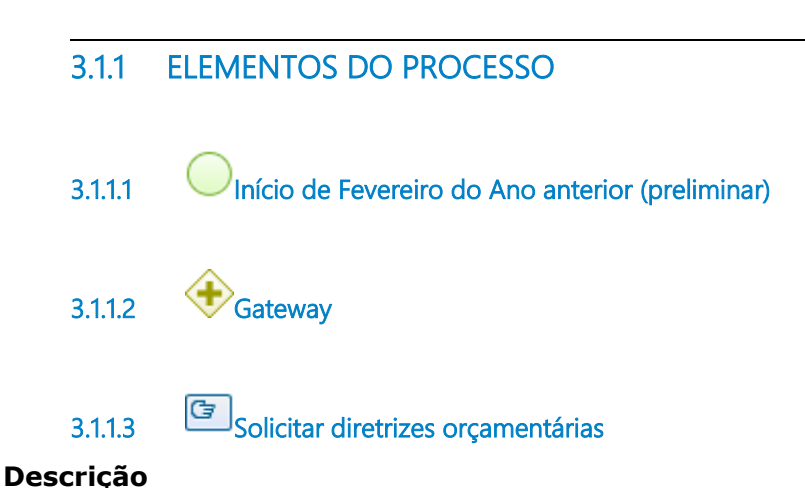

# **Objetivo**

Obter as diretrizes orçamentárias aplicáveis ao PAC, a fim de que elas possam servir de referência na elaboração do Plano.

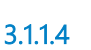

3.1.1.4 Elaborar diretrizes orçamentárias para a construção da proposta do Plano de Contratações

### **Descrição Objetivo**

Responder a solicitação da Secretária da Administração, elaborando um documento que contenha as eventuais diretrizes orçamentárias aplicáveis ao PAC a ser construído.

3.1.1.5 Gateway

**Portões Analisar e validar os templates**

3.1.1.6 **G**<br>Analisar e validar os templates

**Descrição Objetivo** Verificar necessidades de ajustes.

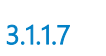

3.1.1.7 **Definir possíveis demandantes** 

#### **Descrição Objetivo:**

Definir Lista de possíveis Demandantes, ou seja, quais unidades do Tribunal serão convidadas a participar com sugestões de contratações para o Plano Anual de Contratações.

### **Detalhamento:**

A forma de comunicação se dará por e-mail, arquivo compartilhado, reuniões, etc. para a construção do PAC.

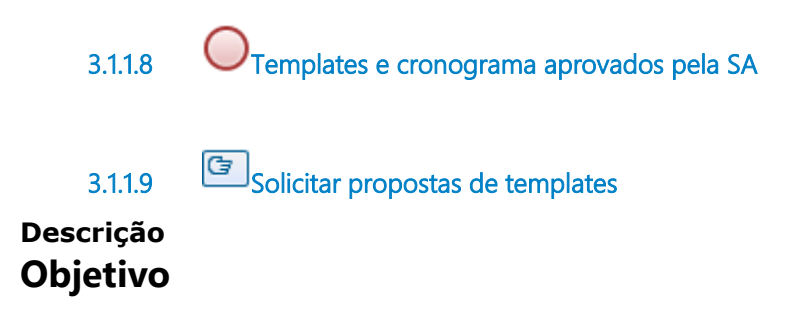

Obter os modelos de documentos que serão utilizados durante o processo de construção do Plano, inclusive o modelo do próprio Plano de Contratações.

3.1.1.10 **E**laborar propostas de templates do Plano

#### **Descrição Objetivo**

Elaborar (se não existir) e/ou revisar (em caso de existência em anos anteriores) os templates do PAC.

## **Detalhamento**

Os templates do ano anterior deverão ser analisados e verificar se existe a necessidade de alteração. Os templates elaborados deverão contemplar todos os campos constantes na Resolução CNJ Nº 347/2020 e Manual de Contratação de Bens e Serviços (Portaria GP Nº 001/2018).

Observação: Os templates são atualizados conforme a necessidade durante o ano.

3.1.1.11 Solicitar cronograma de encaminhamento de ETP/TR

### **Descrição Objetivo**

Obter cronograma de encaminhamento de estudo técnico preliminar / termos de referência.

3.1.1.12 Elaborar cronograma para encaminhamento dos ETP/TR das compras e contratações a serem planejadas

**Descrição Objetivo** Responder a solicitação da Secretária da Administração, elaborando um cronograma para encaminhamento dos estudos técnicos preliminares / termos de referência das compras e contratações a serem planejadas.

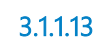

3.1.1.13 Templates aprovados

### **Descrição**

Modelos de documentos, que serão utilizados durante o processo de construção do Plano, inclusive o modelo do próprio Plano de Contratações.

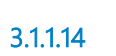

3.1.1.14 Lista de possíveis demandantes aprovada

### **Descrição**

Lista das áreas que serão demandantes de contratações.

3.1.1.15 Diretrizes orçamentárias

### **Descrição**

Conjunto de diretrizes orçamentárias aplicáveis ao PAC.

3.1.1.16 Templates do ano anterior

### **Descrição**

Os templates serão:

DOD - Documento de Oficialização de Demanda;

ETP - Estudos Técnicos Preliminares;

TR - Termo de Referência, para Solicitação de Aquisição pelos demandantes das Unidades;

E Plano Anual de Contratações que é o template do plano.

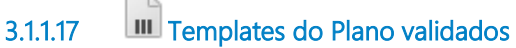

### **Descrição**

Templates do Plano Anual de Contratações.

3.1.1.18 **III** Recomendações de auditorias

### **Descrição**

Recomendações de auditorias vinculadas ao tema "Plano Anual de Contratações".

3.1.1.19 Cronograma para encaminhamento de ETP/TR

#### **Descrição**

Cronograma para encaminhamento de estudos técnicos preliminares / termos de referência.

3.1.1.20 Secretária da Administração

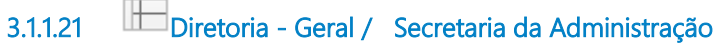

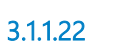

3.1.1.22 Diretoria - Geral / Secretaria de Orçamento e Finanças (SOF)

# 4 DEMANDAR A CAPTAÇÃO DE SOLICITAÇÕES DE CONTRATAÇÃO

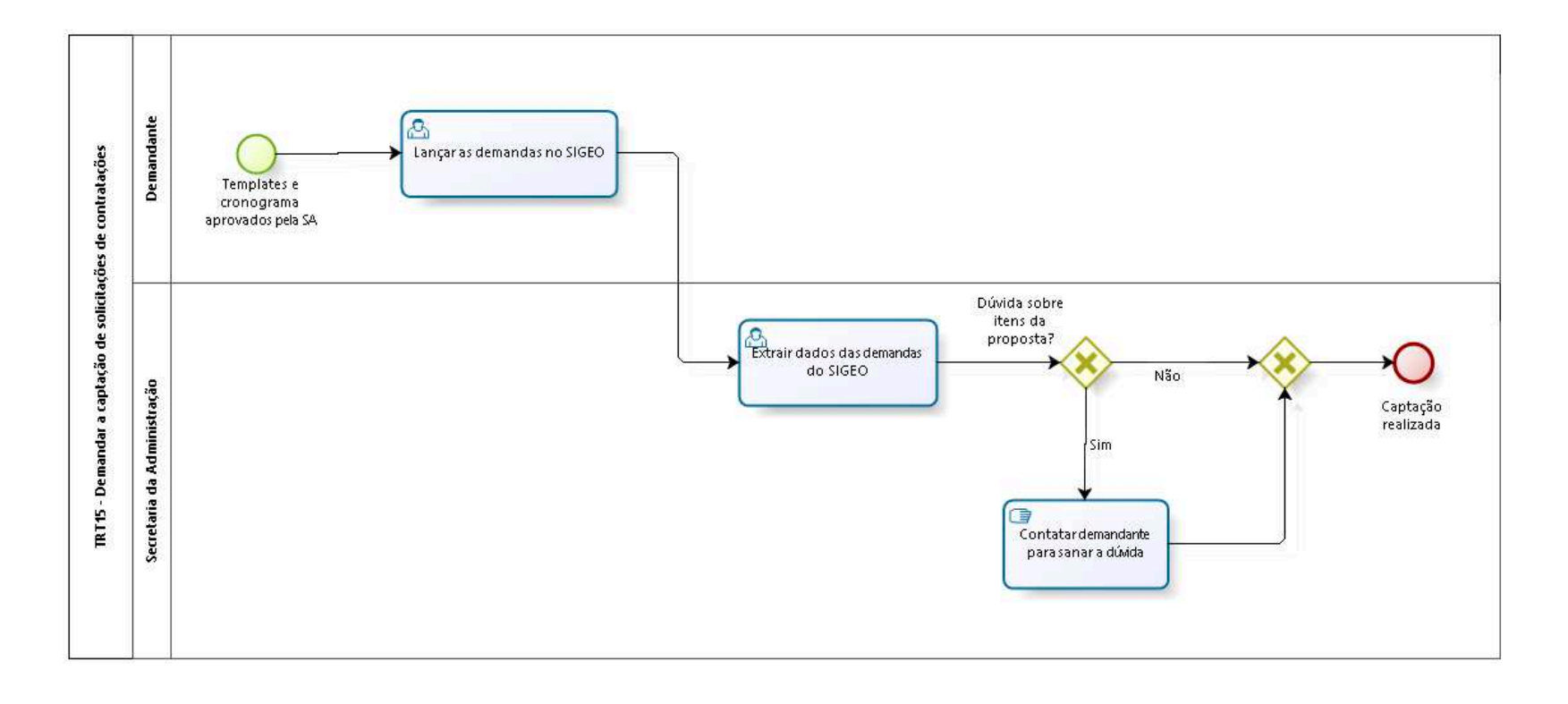

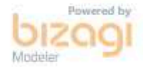

**Versão:** 1.0 **Autor:** AGE-DGCO

# 4.1 TRT15 - DEMANDAR A CAPTAÇÃO DE SOLICITAÇÕES DE CONTRATAÇÕES

#### **Descrição**

Nesta etapa, a Secretaria da Administração demandará aos demandantes que captem solicitações de contratações de suas respectivas áreas.

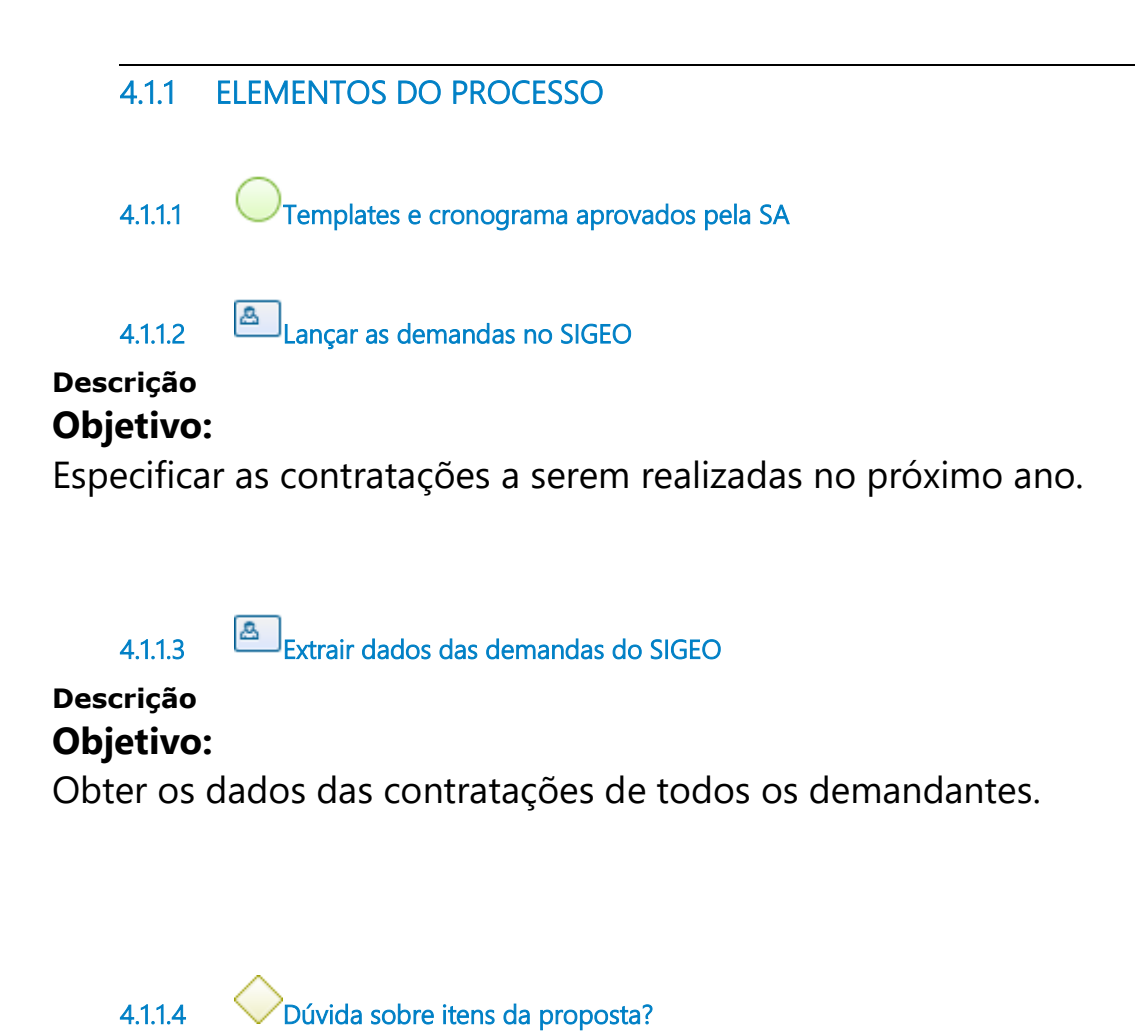

**Portões Não Sim**

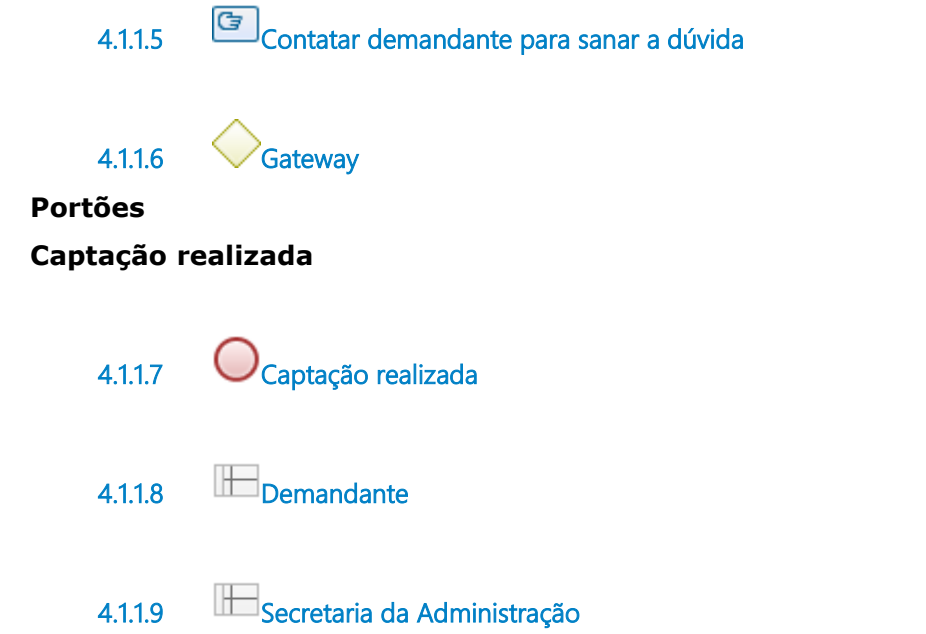

9/6/22 41

# 5 CONSOLIDAR A PROPOSTA DO PLANO

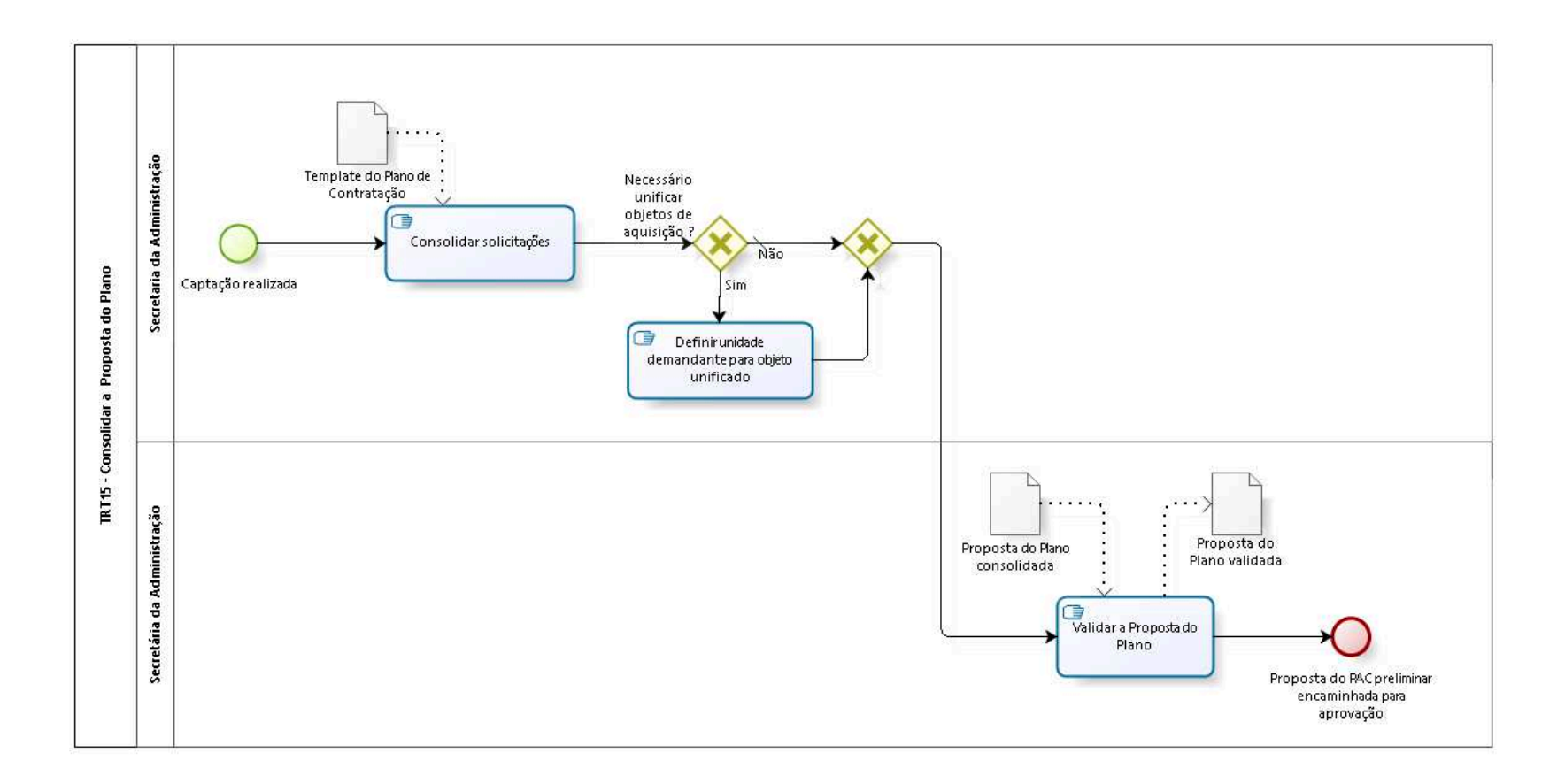

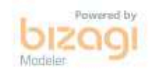

**Versão:** 1.0

**Autor:** AGE-DGCO

# 5.1 TRT15 - CONSOLIDAR A PROPOSTA D O P L A N O

### 5.1.1 ELEMENTOS DO PROCESSO

5.1.1.1 Captação realizada

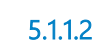

5.1.1.2 Consolidar solicitações

#### **Descrição Objetivo:**

Reunir em um único documento as solicitações dos demandantes.

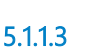

5.1.1.3 Necessário unificar objetos de aquisição ?

**Portões**

**Não**

**Tipo de Condição**

Padrão

**Sim**

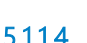

5.1.1.4 Definir unidade demandante para objeto unificado

**Descrição**

### **Objetivo:**

Agrupar contratações similares para licitação única.

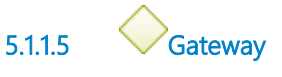

**Portões Validar a Proposta do Plano**

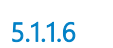

5.1.1.6 Validar a Proposta do Plano

### **Descrição Objetivo**

Considerar, deliberar e validar sobre as Solicitações de Contratação.

### **Detalhamento**

A Secretária da Administração entra em contato com demandantes em caso de problemas, deliberando sobre inconsistências.

Observação: em caso de problemas a Secretária da Administração pode delegar para a DGCO ou Gabinete para entrar em contato com demandantes.

 $\mathcal{L}_{\text{1.1.7}}$   $\bigcup_{\text{Proposta do PAC preliminary encaminhada para aprovação}}$ 

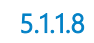

5.1.1.8 Proposta do Plano consolidada

### **Descrição**

Proposta de Plano com as Solicitações de Contratações que foram analisadas e colocadas no template oficial do Plano Anual de Contratações.

5.1.1.9 Proposta do Plano validada

### **Descrição**

Proposta do Plano Anual de Contratações elaborada pelos demandantes da Instituição, além de estar consolidada e validada. 5.1.1.10 Template do Plano de Contratação

### **Descrição**

Templates do Plano Anual de Contratações.

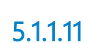

5.1.1.11 Secretaria da Administração

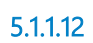

5.1.1.12 Secretária da Administração

# 6 APROVAR O PLANO PRELIMINAR

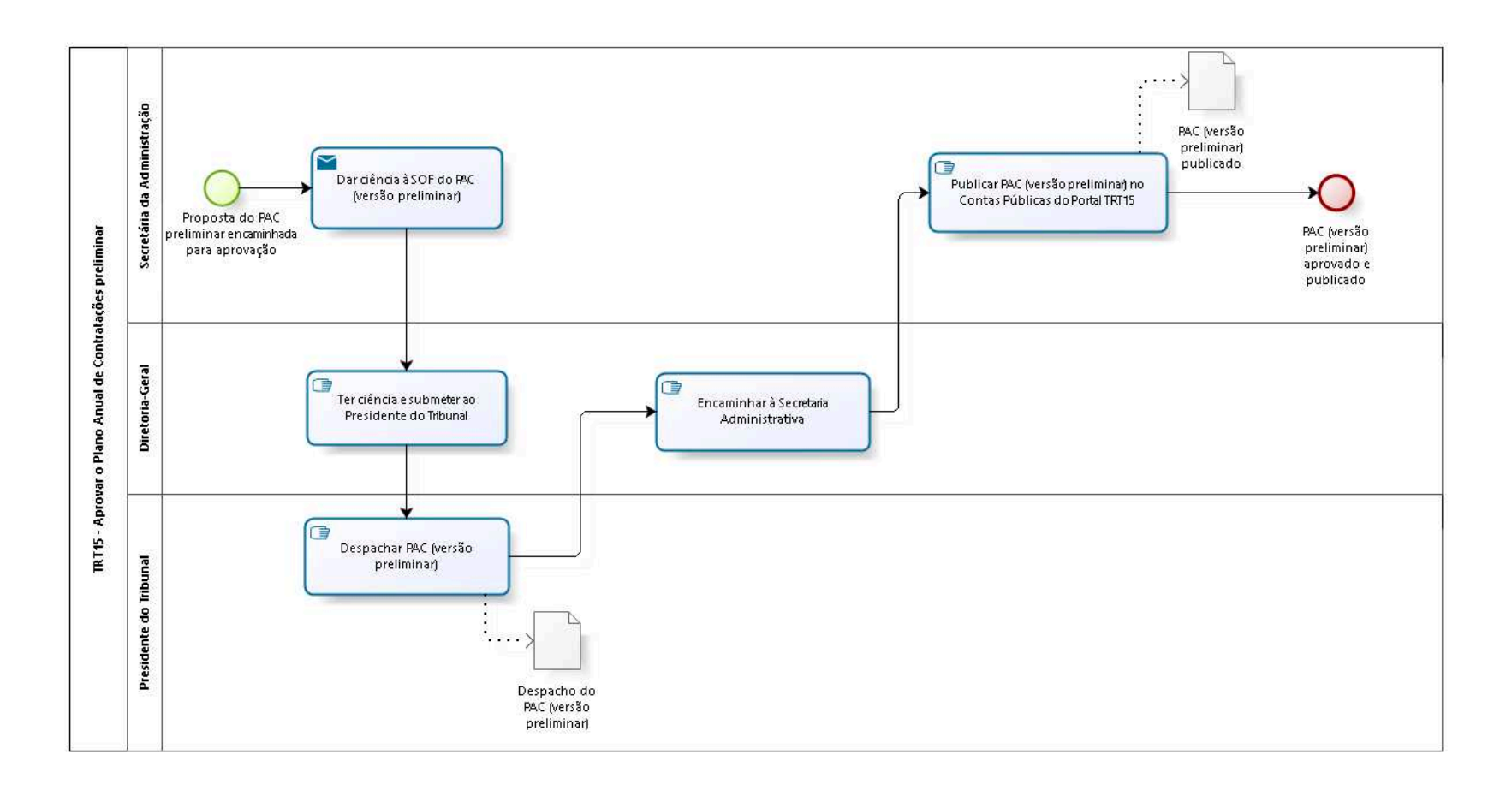

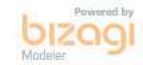

**Versão:** 1.0 **Autor:** AGE-DGCO

# 6 . 1 T R T 1 5 - A P R O V A R O P L A N O A N U A L DE CONTRATAÇÕES PRELIMINAR

### 6.1.1 ELEMENTOS DO PROCESSO

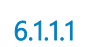

6.1.1.1 Proposta do PAC preliminar encaminhada para aprovação

6.1.1.2 Dar ciência à SOF do PAC (versão preliminar)

#### **Descrição Objetivo**

Informar SOF sobre valores do PAC para pré-proposta orçamentária.

### **Detalhamento**

Dar ciência ao Secretário e a substituta da SOF.

#### **Implementação**

Serviço Web

6.1.1.3 **Tells** Ter ciência e submeter ao Presidente do Tribunal

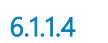

6.1.1.4 Despachar PAC (versão preliminar)

**Descrição**

**Objetivo:**

Aprovar o Plano Anual de Contratações preliminar.

6.1.1.5 Encaminhar à Secretaria Administrativa

6.1.1.6 Publicar PAC (versão preliminar) no Contas Públicas do Portal TRT15

# **Descrição**

# **Objetivo:**

Dar publicidade e transparência ao PAC preliminar.

# **Detalhamento:**

https://trt15.jus.br/transparencia/contas-publicas/plano-decontratacoes .

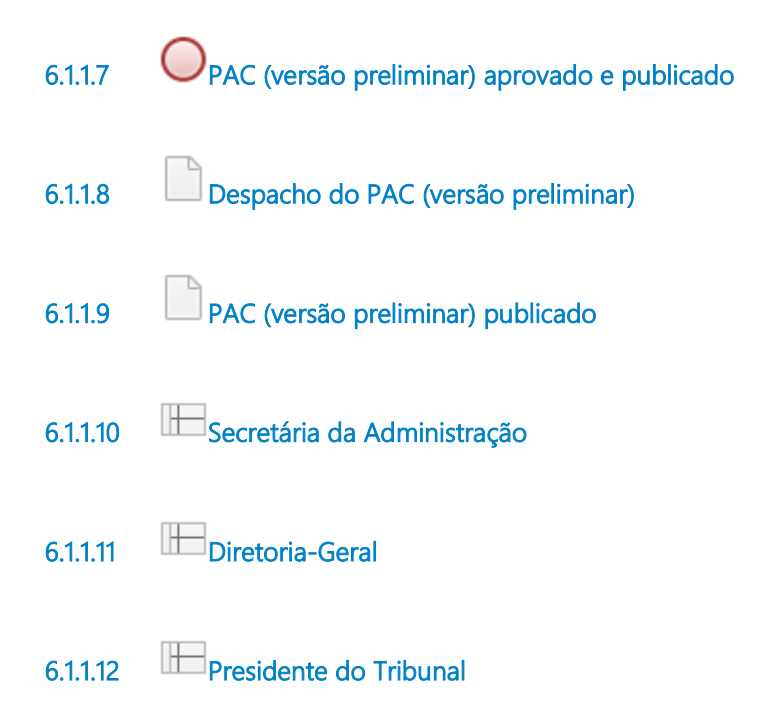

# 7 A DEQUAR PAC PRELIMINAR

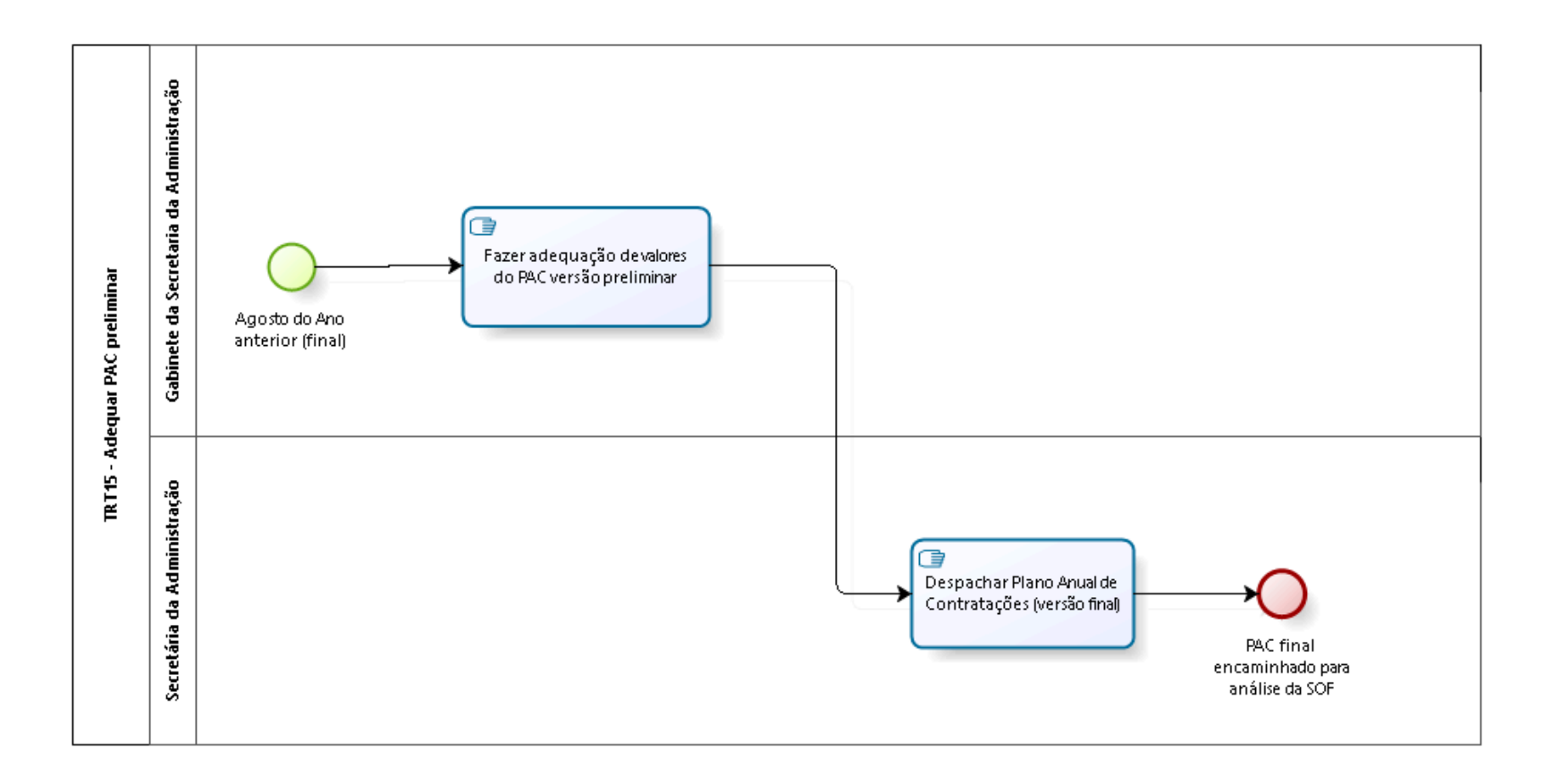

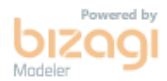

**Versão:** 1.0

**Autor:** AGE-DGCO

# 7.1 TRT15 - ADEQUAR PAC PRELIMINAR

### 7.1.1 ELEMENTOS DO PROCESSO

7.1.1.1 CAgosto do Ano anterior (final)

T.1.1.2 **Fazer adequação de valores do PAC versão preliminar** 

### **Descrição Objetivo:**

Fazer revisão, adequação, de valores do PAC preliminar para usá-la como PAC versão final.

7.1.1.3 B Despachar Plano Anual de Contratações (versão final) 7.1.1.4  $\bigcirc$  PAC final encaminhado para análise da SOF 7.1.1.5 Gabinete da Secretaria da Administração 7.1.1.6 Secretária da Administração

# 8 SUBMETER O PAC (VERSÃO FINAL) À ANÁLISE DA SOF

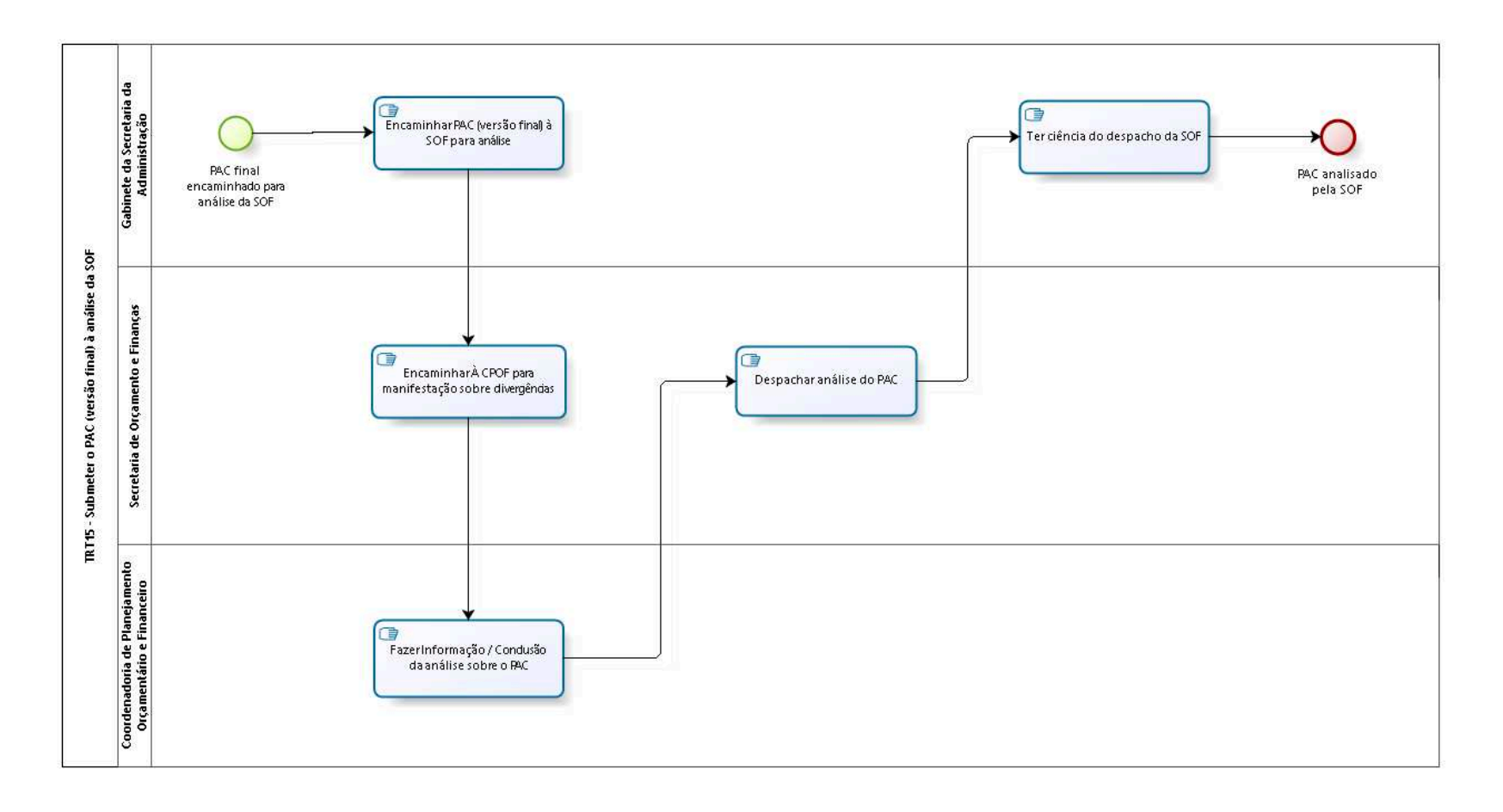

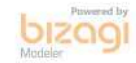

**Versão:** 1.0

**Autor:** AGE-DGCO

# 8.1 TRT15 - SUBMETER O PAC (VERSÃO FINAL) À ANÁLISE DA SOF

### 8.1.1 ELEMENTOS DO PROCESSO

8.1.1.1 PAC final encaminhado para análise da SOF 8.1.1.2 **E**ncaminhar PAC (versão final) à SOF para análise 8.1.1.3 Encaminhar À CPOF para manifestação sobre divergências 8.1.1.4 Fazer Informação / Conclusão da análise sobre o PAC 8.1.1.5 **Despachar análise do PAC** 8.1.1.6 **Tende despacho da SOF** 8.1.1.7  $\bigcup_{\text{PAC analisado pela SOF}}$ 8.1.1.8 Gabinete da Secretaria da Administração 8.1.1.9 **Secretaria de Orçamento e Finanças** 8.1.1.10 Coordenadoria de Planejamento Orçamentário e Financeiro

# 9 APROVAR O PLANO FINAL

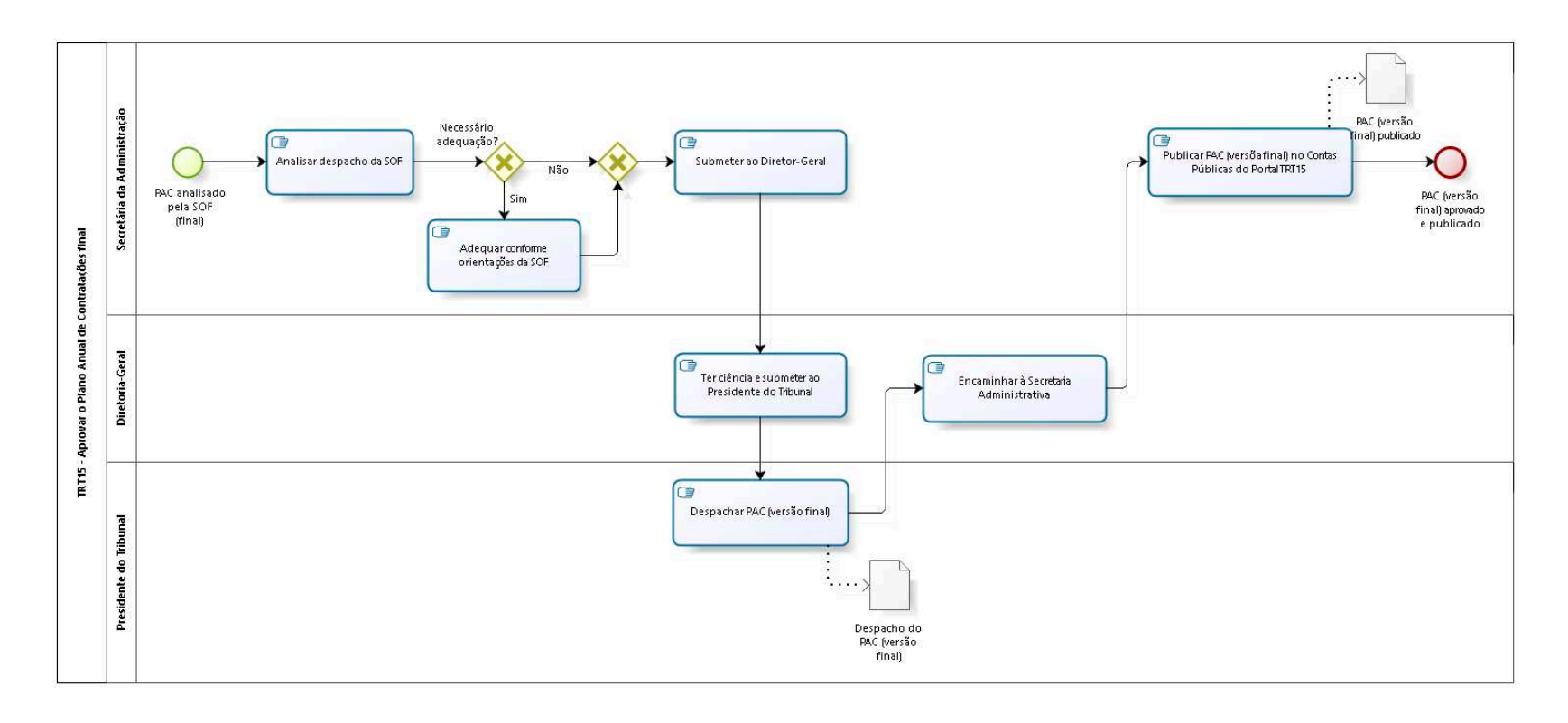

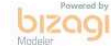

**Versão:** 1.0

**Autor:** AGE-DGCO

# 9.1 TRT15 - APROVAR O PLANO ANUAL DE CONTRATAÇÕES FINAL

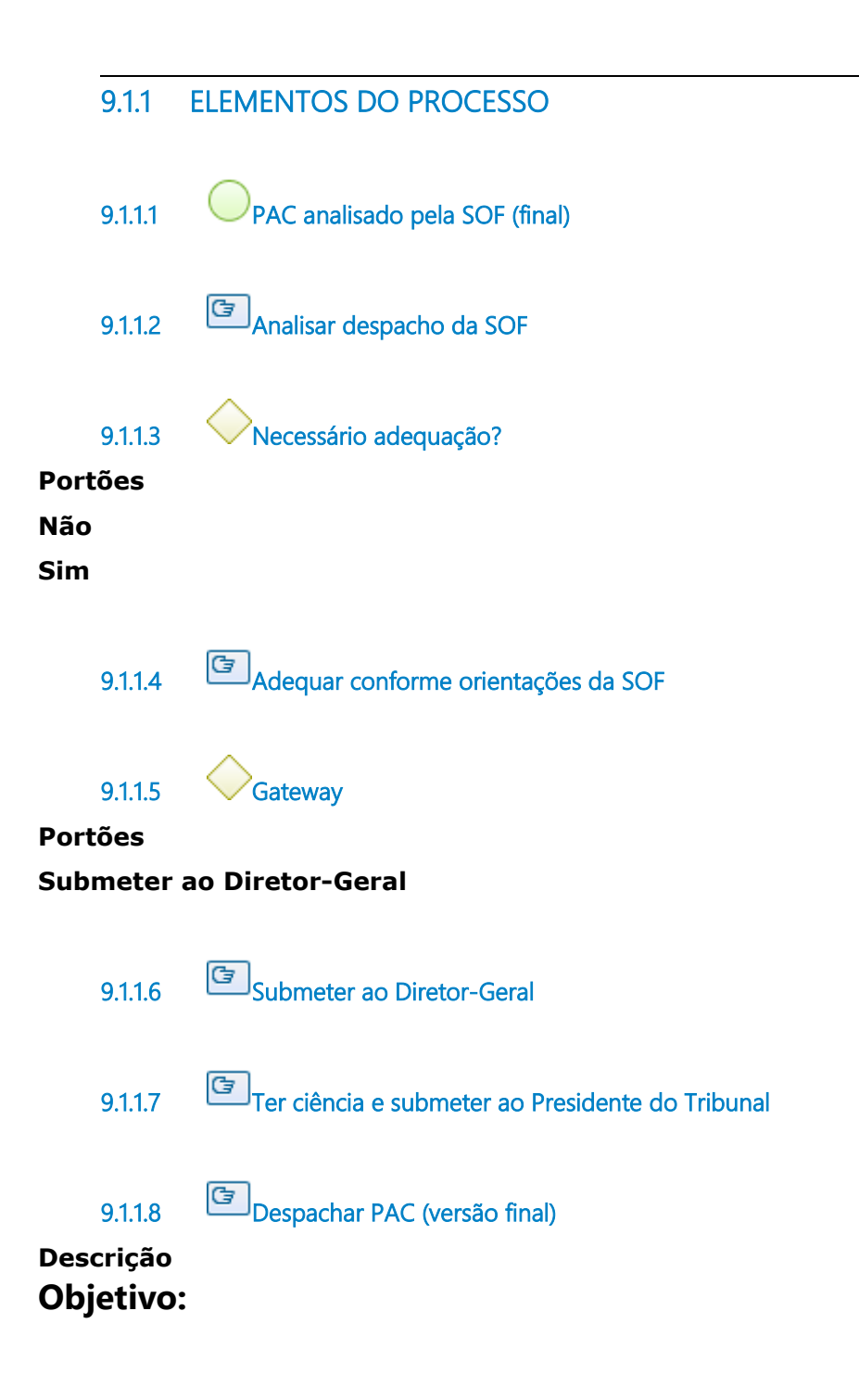

Aprovar o Plano Anual de Contratações.

9.1.1.9 Encaminhar à Secretaria Administrativa

9.1.1.10 Publicar PAC (versõa final) no Contas Públicas do Portal TRT15

### **Descrição Objetivo:**

Dar publicidade e transparência ao PAC.

### **Detalhamento:**

https://trt15.jus.br/transparencia/contas-publicas/plano-decontratacoes .

9.1.1.11  $O_{\text{PAC}}$  (versão final) aprovado e publicado 9.1.1.12 PAC (versão final) publicado 9.1.1.13 Despacho do PAC (versão final) 9.1.1.14 Secretária da Administração 9.1.1.15 Diretoria-Geral 9.1.1.16 **Presidente do Tribunal** 

# 10 EXECUTAR O PAC

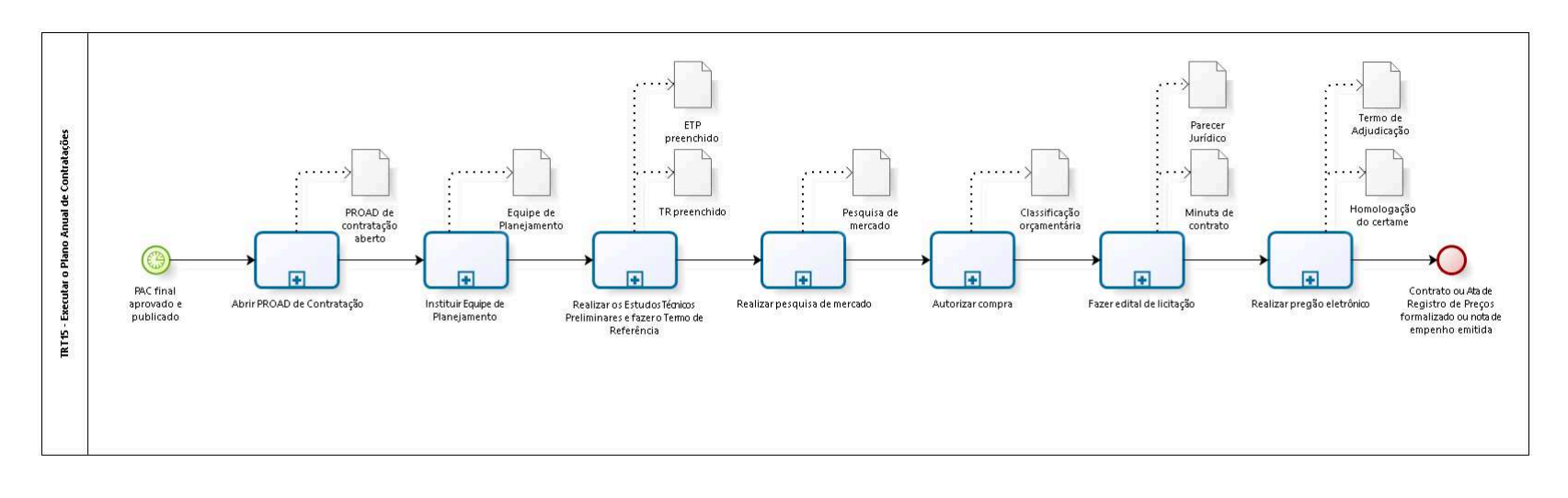

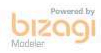

**Versão:** 1.0 **Autor:** AGE-DGCO

# 10.1 TRT15 - EXECUTAR O PLANO ANUAL DE CONTRATAÇÕES

### 10.1.1 ELEMENTOS DO PROCESSO

10.1.1.1 PAC final aprovado e publicado

#### **Data do timer**

2022-08-22T00:00:00

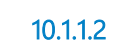

10.1.1.2 **Abrir PROAD de Contratação** 

#### **Descrição Objetivo:**

Abertura de PROAD de Contratação pela Área Demandante.

#### **Processo**

Abrir PROAD de Contratação - TRT15 - Abertura de PROAD de Contratação

10.1.1.3 Instituir Equipe de Planejamento

#### **Descrição Objetivo:**

Instituir equipe que fará o preenchimento do ETP-TR.

#### **Processo**

Instituir Equipe de Planejamento - TRT15 - Instituir Equipe de Planejamento

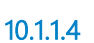

10.1.1.4 Realizar os Estudos Técnicos Preliminares e fazer o Termo de Referência

**Descrição**

### **Objetivo:**

O Integrante Demandante preencher completa e corretamente os campos dos documentos ETP-TR, com a participação dos Integrantes Técnico e Administrativo.

#### **Processo**

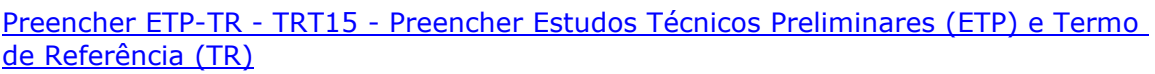

10.1.1.5 **Palizar** pesquisa de mercado

#### **Descrição Objetivo:**

Obter um valor estimativo da licitação.

#### **Processo**

Fazer pesquisa de mercado - Coordenadoria de Compras - Fazer pesquisa de mercado

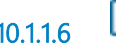

10.1.1.6 **Autorizar compra** 

### **Descrição Objetivo:** Autorizar a Contratação.

**Processo**

Autorizar compra - TRT15 - Autorização de compra

10.1.1.7  $\boxed{1}$  Fazer edital de licitação

### **Descrição Objetivo:**

Realizar a licitação do objeto da contratação.

#### **Processo**

Fazer edital de licitação - TRT15 - Elaboração e publicação de Edital de Licitação

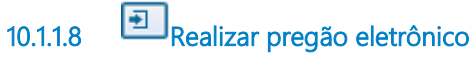

**Descrição Objetivo:** Realizar a disputa (certame) da licitação.

#### **Processo**

Realizar Pregão eletrônico - Coordenadoria de Licitação - Realização de Pregão eletrônico

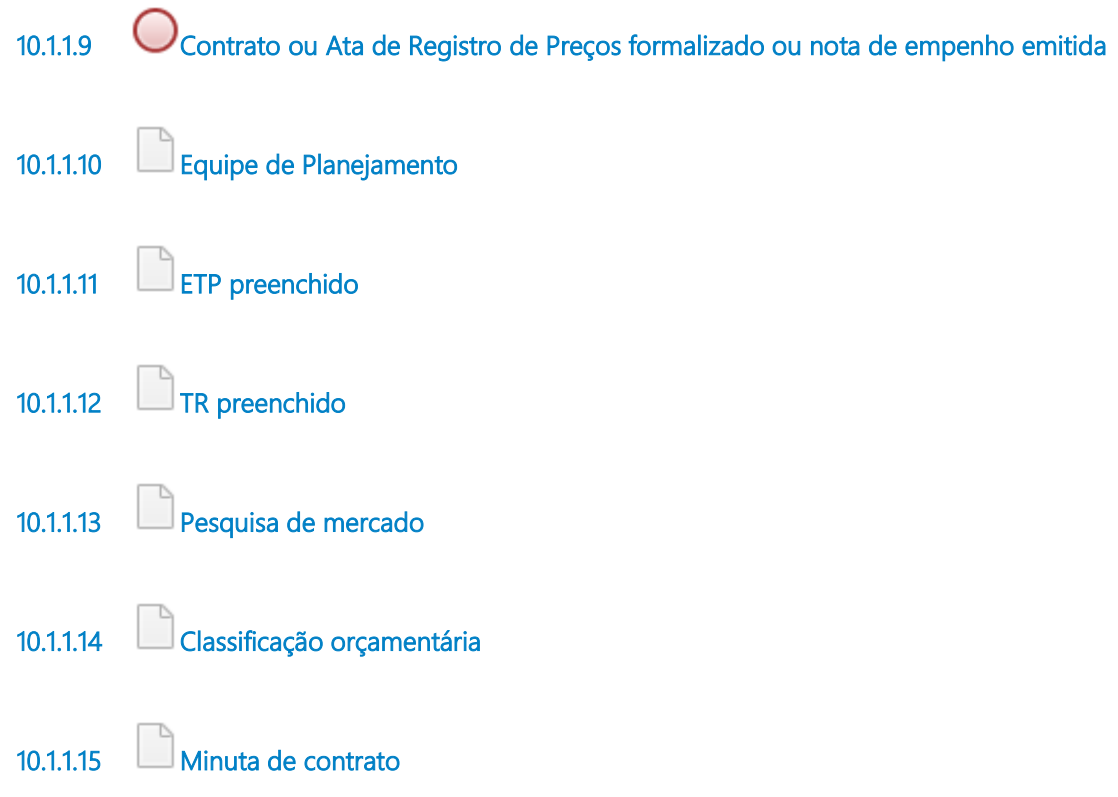

### **Descrição**

Minuta de contrato feita pela Coordenadoria de Contratos.

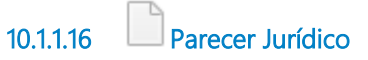

### **Descrição**

Parecer Jurídico feito pela Assessoria Jurídica.

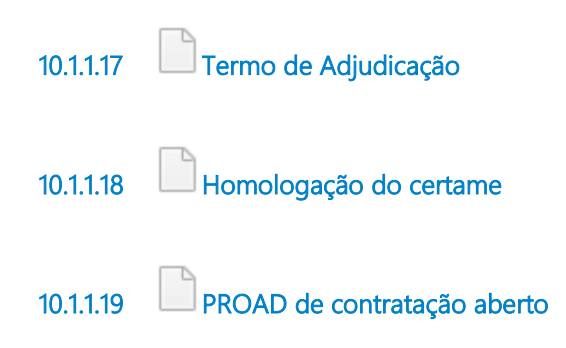

# 11 ABRIR PROAD DE CONTRATAÇÃO

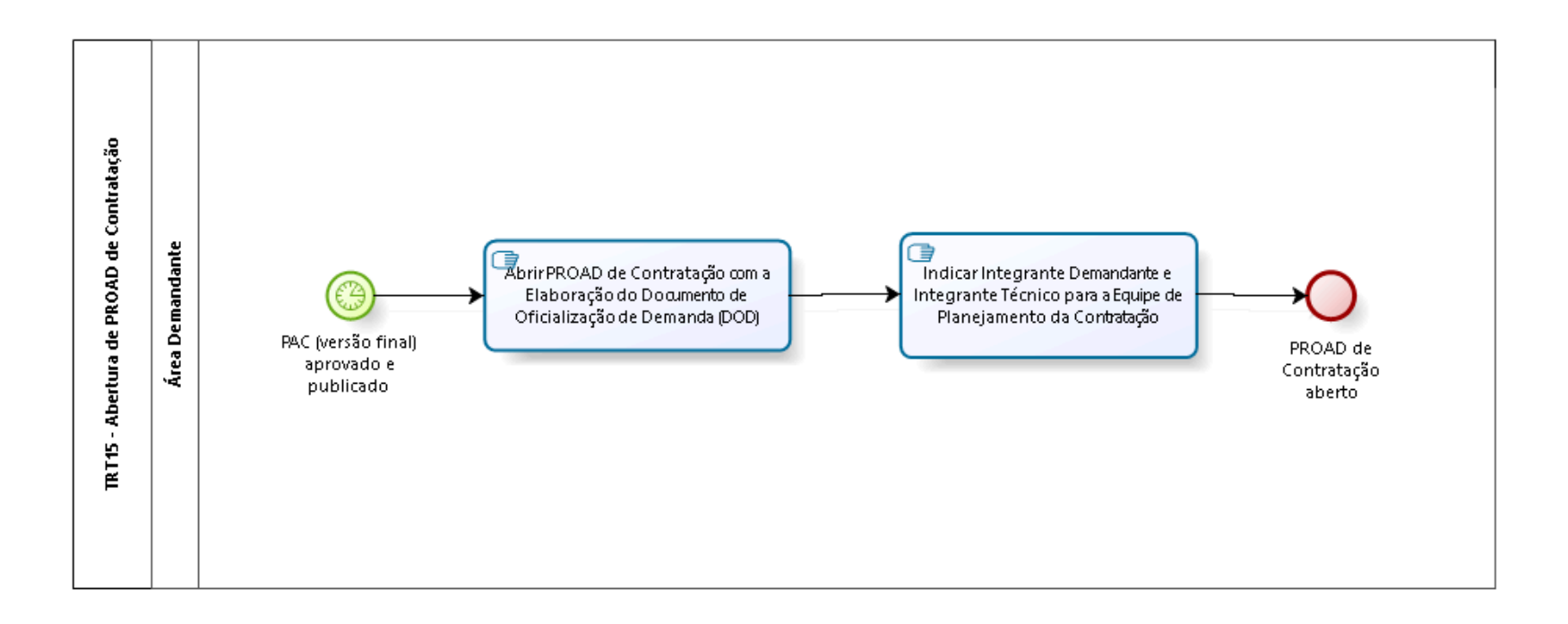

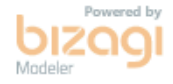

**Versão:** 1.0 **Autor:** AGE-DGCO

# 11.1 TRT15 - ABERTURA DE PROAD DE C O N T R A T A Ç Ã O

### 11.1.1 ELEMENTOS DO PROCESSO

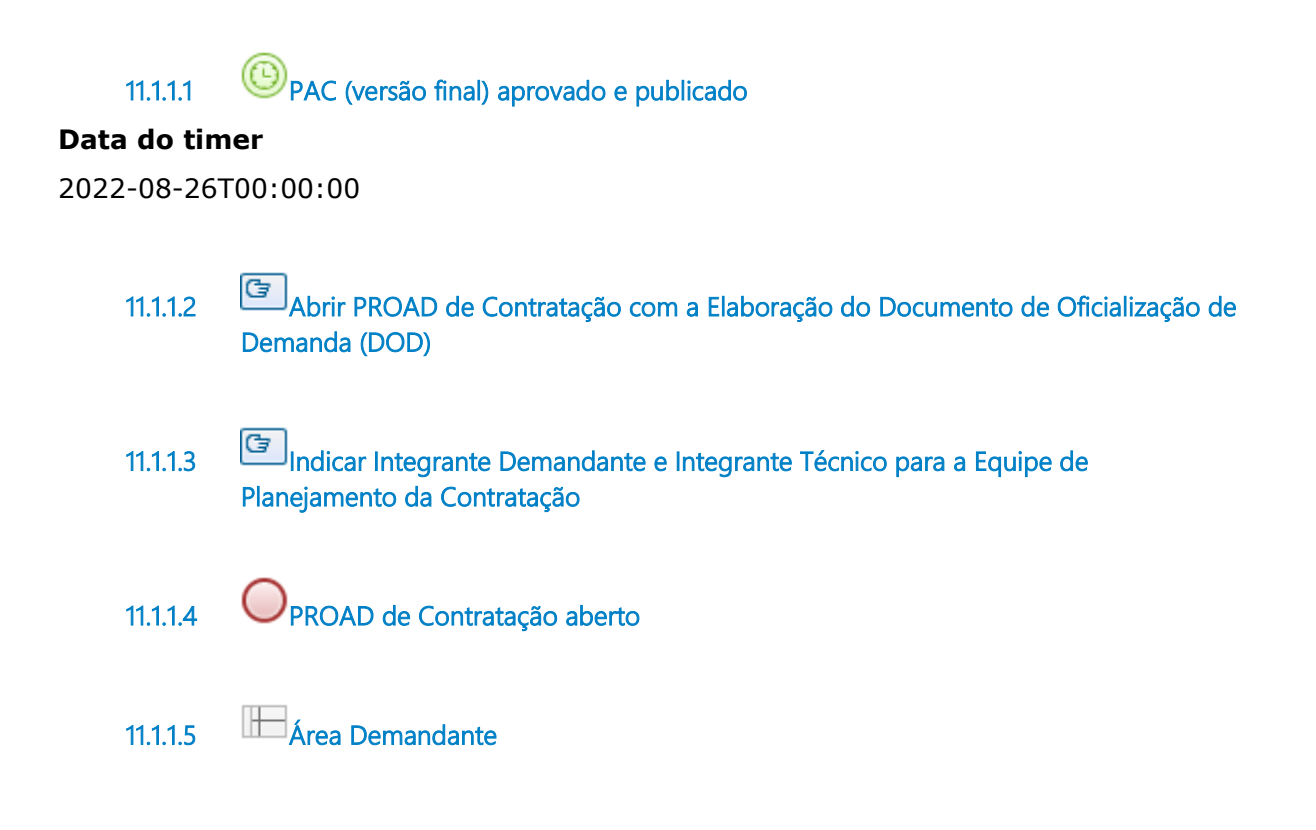

# 12 INSTITUIR EQUIPE DE PLANEJAMENTO

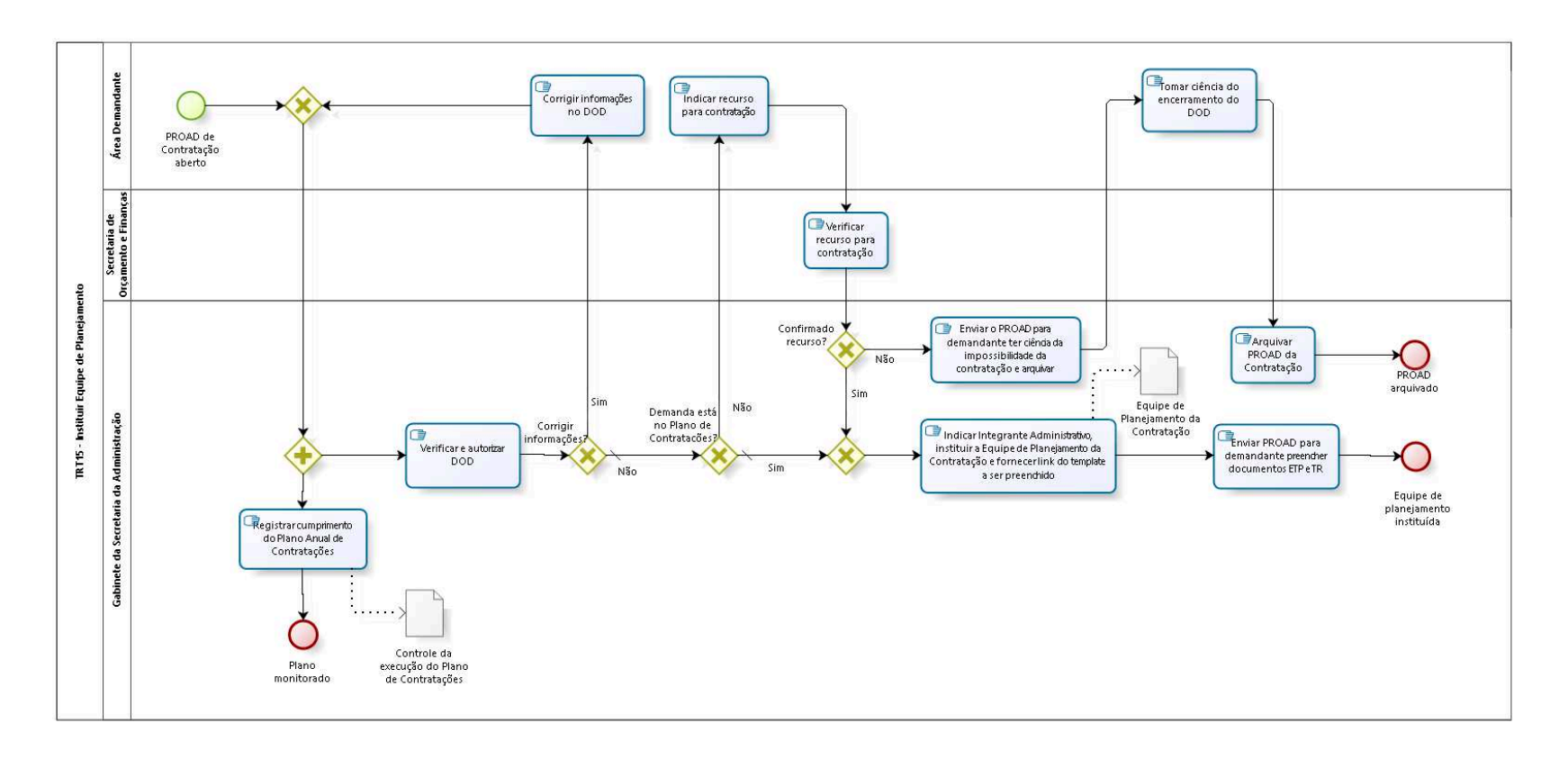

bizagi

**Versão:** 1.0

**Autor:** AGE-DGCO

# 12.1 TRT15 - INSTITUIR EQUIPE DE P L A N E J A M E N T O

### 12.1.1 ELEMENTOS DO PROCESSO

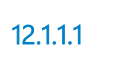

12.1.1.1 PROAD de Contratação aberto

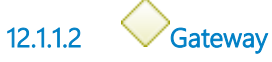

**Portões**

**Portão**

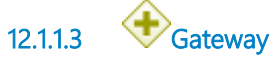

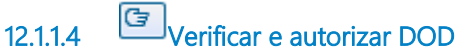

**Descrição**

### **Objetivo:**

Verificar a necessidade da contratação e se o item consta no Plano Anual de Contratações.

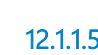

12.1.1.5 Corrigir informações?

**Portões**

**Sim**

**Não**

**Tipo de Condição**

Padrão

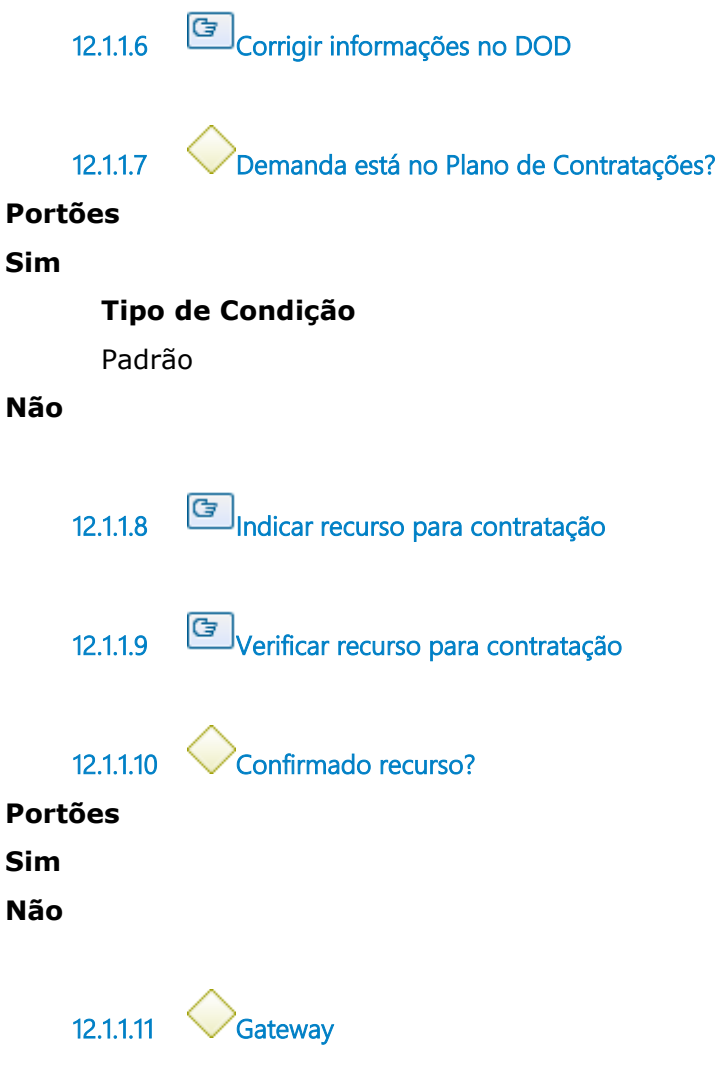

**Portões**

**Indicar Integrante Administrativo, instituir a Equipe de Planejamento da Contratação e fornecer link do template a ser preenchido**

12.1.1.12 Indicar Integrante Administrativo, instituir a Equipe de Planejamento da Contratação e fornecer link do template a ser preenchido

#### **Descrição Objetivo:**

Nomear Equipe de Planejamento da Contratação (integrantes demandante, técnico e administrativo).

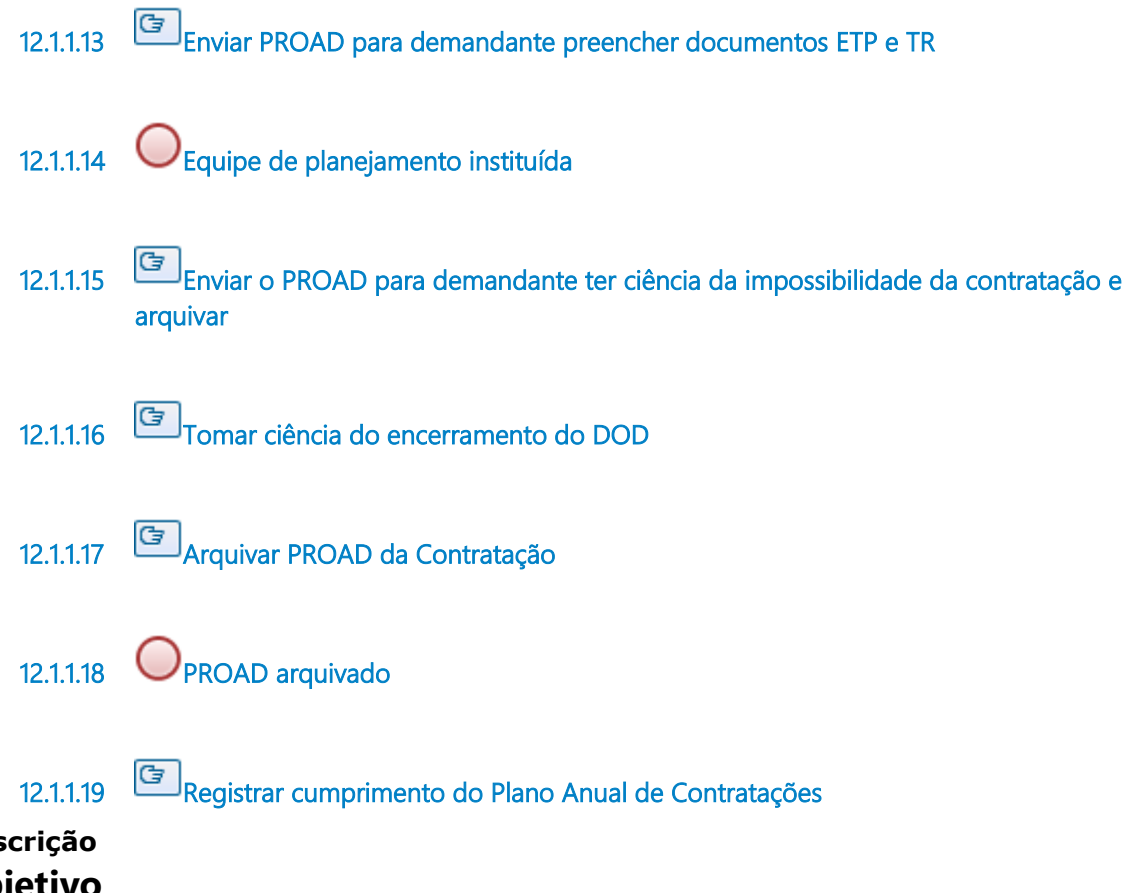

### Des **Objetivo**

Registrar o andamento da contratação para controle de execução do plano.

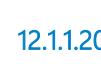

12.1.1.20 Plano monitorado

12.1.1.21 Equipe de Planejamento da Contratação

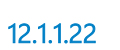

12.1.1.22 Controle da execução do Plano de Contratações

### **Descrição**

Resultado da execução do Plano Anual de Contratações.

# 12.1.1.23 Área Demandante

- 12.1.1.24 Secretaria de Orçamento e Finanças
- 12.1.1.25 Gabinete da Secretaria da Administração

# **13 PREENCHER ETP-TR**

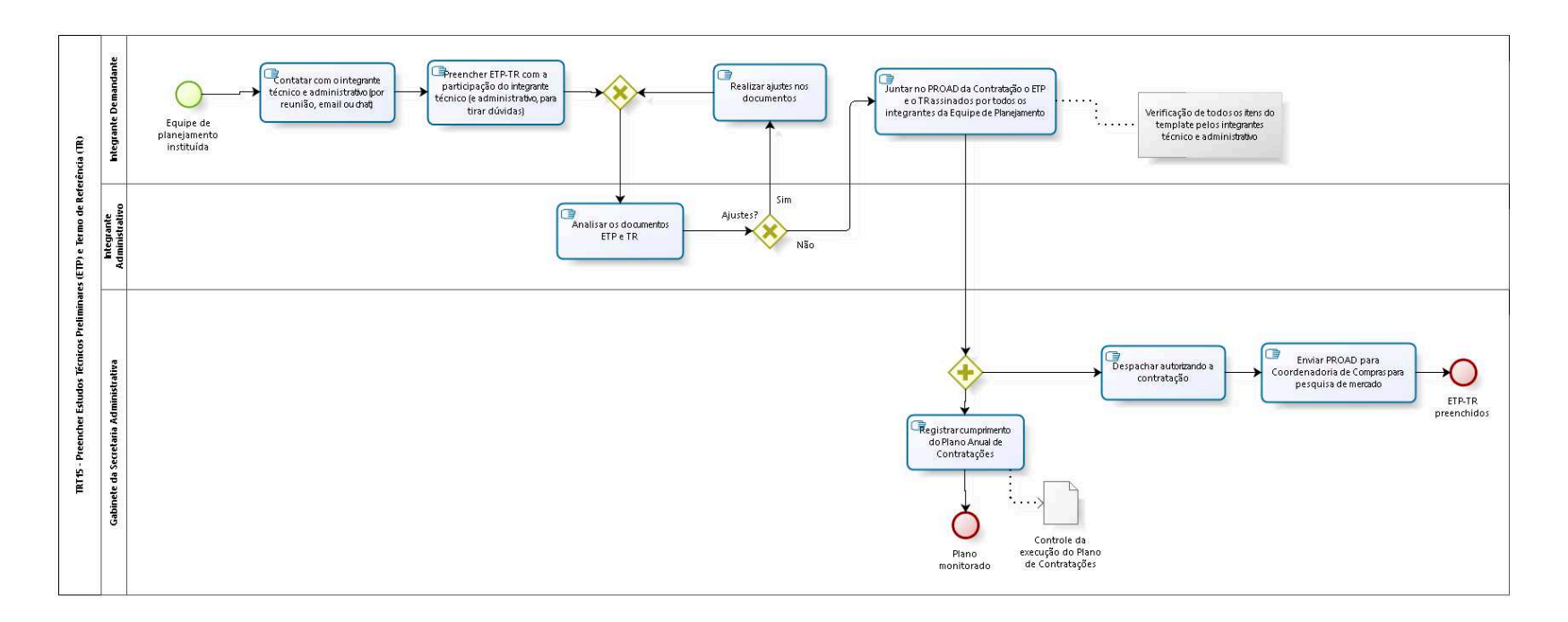

bizagi
**Versão:** 1.0

**Autor:** AGE-DGCO

# 13.1 TRT15 - PREENCHER ESTUDOS TÉ C N I C O S P R E L I M I N A R E S (E T P) E TERMO DE REFERÊNCIA (TR)

### 13.1.1 ELEMENTOS DO PROCESSO

13.1.1.1 **L**equipe de planejamento instituída

13.1.1.2 Contatar com o integrante técnico e administrativo (por reunião, email ou chat)

13.1.1.3 Preencher ETP-TR com a participação do integrante técnico (e administrativo, para tirar dúvidas)

# **Descrição**

# **Objetivo:**

Preencher, com a participação do integrante técnico (e administrativo, para tirar dúvida), todos os elementos necessários para fazer uma pesquisa de preços, uma licitação e um contrato completos, sem informações equivocadas ou falta delas.

# **Detalhamento:**

Preencher todos os campos dos documentos ETP-TR tais como:

- 1. OBJETO DA CONTRATAÇÃO (Detalhamento da necessidade)
- 1.1 Descrição resumida do Objeto
- 1.2 Descrição Detalhada do Objeto
- 1.3 Prazo de vigência do contrato a ser firmado
- 1.4 Local e horário da prestação dos serviços
- 2. ANÁLISE de VIABILIDADE

2.1 Análise e comparação entre soluções/contratações identificadas 2.2 Escolha e justificativa da contratação (necessidade/motivação da contratação)

2.2.1 Alinhamento Estratégico

2.2.2 Benefícios esperados

2.2.3 Relação entre demanda prevista e quantidade de serviço a ser contratado

2.2.4 Necessidade de adequação do ambiente do Tribunal para viabilizar execução do serviço

2.2.5. Há algum impacto ambiental na contratação deste serviço

3. SUSTENTAÇÃO do CONTRATO

3.1 Selecione as opções abaixo para análise quanto à existência ou não de contrato

3.2 Recursos materiais e humanos necessários à continuidade do objeto contratado

3.3 Forma de continuidade serviço em eventual interrupção contratual

3.4 Ações de transição contratual e de encerramento contratual

3.4.1. Entrega de versões finais dos produtos alvos da contratação e/ou Transferência final de conhecimentos sobre a execução e a

manutenção da contratação

3.4.2. Devolução de recursos materiais

### 4. ESTRATÉGIA para a CONTRATAÇÃO

4.1 Natureza do objeto

4.2 Parcelamento do objeto com demonstração da viabilidade ou não da divisão em grupos (agrupamento de itens em grupos)

4.3 Classificação do bem comum ou não: É possível especificar o serviço/objeto usando parâmetros usuais de mercado?

4.4 Modalidade e o tipo de licitação com a indicação e a justificativa para as escolhas

4.4.1 Forma de julgamento:

4.4.2 Forma de adjudicação

4.5 Classificação orçamentária com indicação da fonte de recurso

4.6 Equipe de Gestão da Contratação com indicação dos integrantes

Demais itens: PREVISÃO DE CUSTOS OU PREÇOS REFERENCIAIS SISTEMA DE REGISTRO DE PREÇOS (SRP) SUSTENTABILIDADE ARQUIVOS VISTORIA / VISITA TÉCNICA ATESTADO DE CAPACIDADE TÉCNICA (conforme Acórdão TCU 891/2018-Plenário) HÁ PREVISÃO DE ATENDIMENTO À LEGISLAÇÃO ESPECÍFICA? GARANTIA / AMOSTRA OBRIGAÇÕES DA CONTRATANTE E DA CONTRATADA

PRAZO DE ENTREGA

MODELO DE EXECUÇÃO E DE GESTÃO DO CONTRATO:

1 Indicação dos membros para papel de Gestor e Fiscal Demandante do contrato:

2 Definição de etapas da execução, com logística de implantação, cronograma, no que couber

3 Indicação dos instrumentos formais de solicitação de fornecimento e/ou prestação de serviços

4 Forma de acompanhamento dos prazos de garantia

5 Forma de comunicação e acompanhamento da execução do serviço entre órgão e contratada

6 Forma de recebimento provisório e definitivo

7 Forma de pagamento

8 Instrumento de Medição de Resultado (IMR) e sua forma de acompanhamento

9 Forma de apresentação da proposta

DISPOSIÇÕES GERAIS

ANÁLISE de RISCOS

DECLARAÇÃO DE VIABILIDADE DA CONTRATAÇÃO

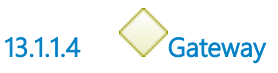

**Portões**

**Analisar os documentos ETP e TR**

13.1.1.5 **G**<br>Analisar os documentos ETP e TR

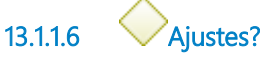

**Portões**

**Sim**

**Não**

13.1.1.7 **G**<br>Realizar ajustes nos documentos

13.1.1.8 Juntar no PROAD da Contratação o ETP e o TR assinados por todos os integrantes da Equipe de Planejamento

### **Descrição Objetivo:**

Juntar ETP-TR com a concordância dos integrantes da Equipe de Planejamento da Contratação.

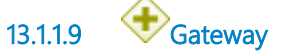

13.1.1.10 **B**<br>Registrar cumprimento do Plano Anual de Contratações

### **Descrição Objetivo**

Registrar o andamento da contratação para controle de execução do plano.

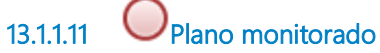

13.1.1.12 Despachar autorizando a contratação

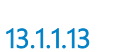

13.1.1.13 Enviar PROAD para Coordenadoria de Compras para pesquisa de mercado

### **Descrição Objetivo:**

O Gabinete da SA ter ciência do ETP-TR encaminhados.

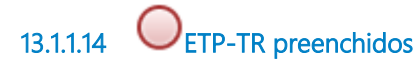

13.1.1.15 Controle da execução do Plano de Contratações

**Descrição**

Resultado da execução do Plano Anual de Contratações.

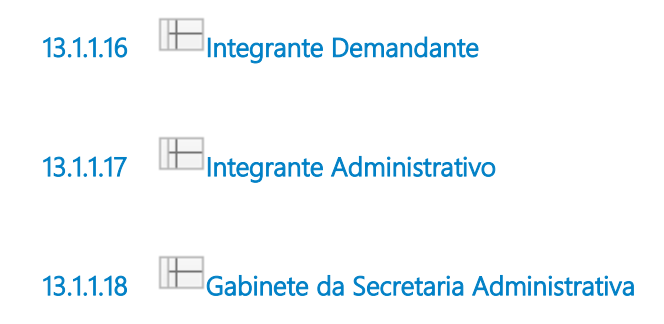

# 14 FAZER PESQUISA DE MERCADO

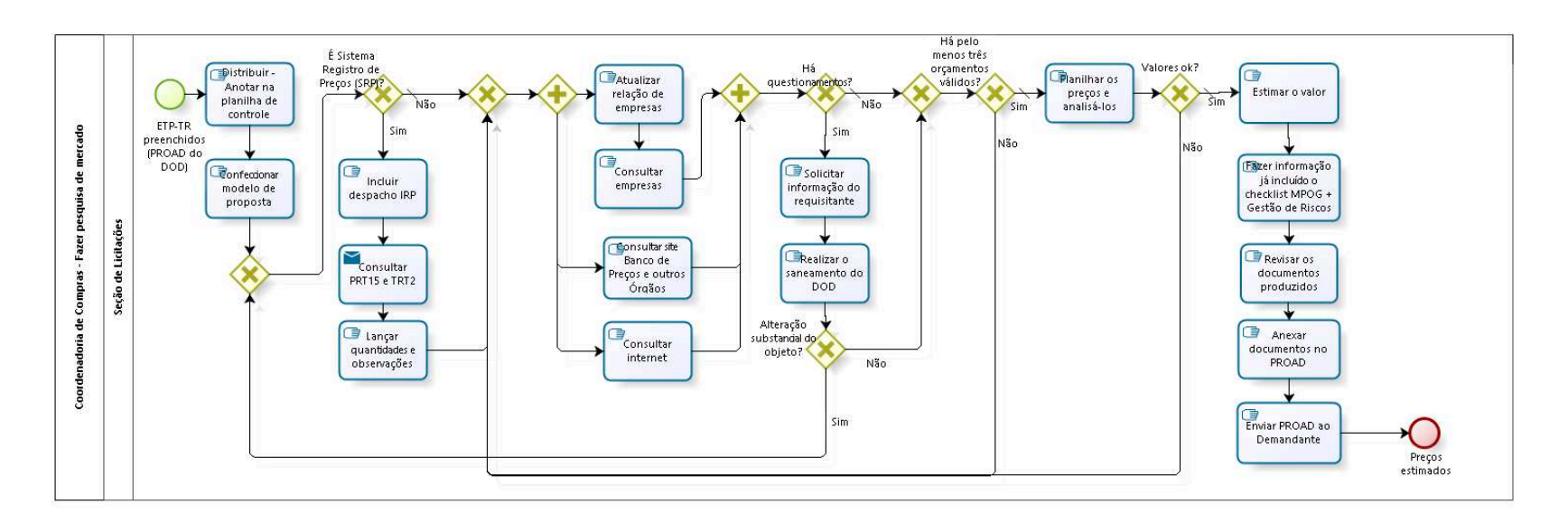

bizagi

**Versão:** 1.0 **Autor:** AGE-DGCO

# 14.1 COORDENADORIA DE COMPRAS -FAZER PESQUISA DE MERCADO

### 14.1.1 ELEMENTOS DO PROCESSO

14.1.1.1 ETP-TR preenchidos (PROAD do DOD)

### **Descrição**

O PROAD do DOD (Documento de Oficialização de Demanda) chega a Seção de Licitações após triagem do Coordenador.

DOD é um conjunto de documentos que contém todos as informações necessárias para prosseguimento da demanda.

Se for de demandas de TIC é chamado de DOD, se for de outras demandas é chamado de DOD-D (Documento de Oficialização de Demanda Diverso).

14.1.1.2 **Distribuir - Anotar na planilha de controle** 

### **Descrição**

Distribuir entre os servidores da Seção de Licitações.

Fazer análise da complexidade do objeto, do número de itens, da dificuldade de obtenção de preços de mercado e do nível de urgência da aquisição.

14.1.1.3 **C**onfeccionar modelo de proposta

### **Descrição**

Elaboração de formulário de proposta a ser enviado às empresas do mercado.

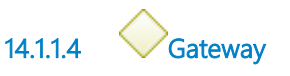

#### **Portões**

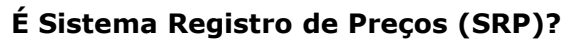

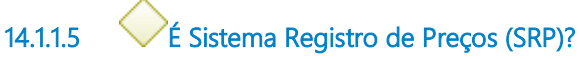

### **Descrição**

Tem potencial para licitação conjunta.

### **Portões**

#### **Não**

**Tipo de Condição**

Padrão

### **Sim**

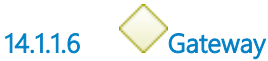

**Portões**

**Portão**

14.1.1.7 Gateway

14.1.1.8 **G** Atualizar relação de empresas

### **Descrição**

Com base em processos de compras anteriores efetua-se atualização, com novos contatos.

14.1.1.9 **G** Consultar empresas

### **Descrição**

A partir do cadastro de empresas, buscar orçamentos por e-mail e, caso entenda necessário, entrar em contato por telefone também.

14.1.1.10 Gateway

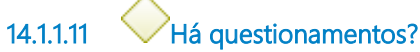

**Portões**

**Sim**

**Não**

**Tipo de Condição**

Padrão

14.1.1.12 Solicitar informação do requisitante

**Descrição** Via PROAD.

14.1.1.13 **B** Realizar o saneamento do DOD

### **Descrição**

O saneamento é realizado pela equipe de contratação, que responde pelo PROAD, subindo ou não nova versão do DOD.

14.1.1.14 Alteração substancial do objeto?

**Portões Não**

**Sim**

14.1.1.15 **Gateway** 

**Portões Há pelo menos três orçamentos válidos?**

14.1.1.16 Há pelo menos três orçamentos válidos?

**Portões**

**Não**

**Sim**

**Tipo de Condição**

Padrão

14.1.1.17 Planilhar os preços e analisá-los

### **Descrição**

Incluir todos os preços obtidos na pesquisa numa planilha.

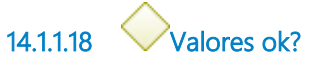

### **Portões**

**Sim**

**Tipo de Condição**

Padrão

### **Não**

14.1.1.19  $\boxed{\text{S}}$  Estimar o valor

### **Descrição**

Definir qual critério utilizar para definir o valor estimativo para a demanda. Via de regra é média simples ou saneada por desvio padrão.

14.1.1.20 **Fazer informação já incluído o checklist MPOG + Gestão de Riscos** 

### **Descrição**

Informação que resume o trabalho realizado durante a pesquisa de preços. E a lista de conferência para verificar se todas as tarefas foram realizadas, feita pelo servidor da Seção de Licitações.

14.1.1.21 **G** Revisar os documentos produzidos

### **Descrição**

Conferência dos documentos produzidos no processo de compra pelo Assistente-Chefe da Seção de Licitações, ou outro servidor por ele designado.

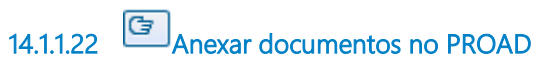

### **Descrição**

Inclusão dos documentos produzidos de forma agrupada e lógica.

14.1.1.23 Enviar PROAD ao Demandante

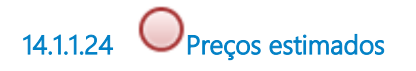

14.1.1.25 Consultar internet

### **Descrição**

Buscar o objeto na internet e encontar valores para o objeto.

14.1.1.26 Consultar site Banco de Preços e outros Órgãos

### **Descrição**

Consolida informações sobre contratações públicas de vários banco de dados.

14.1.1.27 **I**ncluir despacho IRP

### **Descrição**

Despacho IRP (Intenção de Registro de Preços) justifica a limitação do convite para participação do pregão somente ao PRT15 e TRT2.

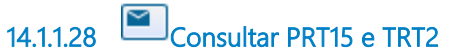

### **Descrição**

Consultar Coordenadoria de Compras deles.

### **Implementação**

Serviço Web

14.1.1.29 **E** Lançar quantidades e observações

### **Descrição**

Caso PRT15 e/ou TRT2 resolvam participar da licitação, eles devem responder com a quantidade que desejam e as características especias que precisam, se for o caso.

14.1.1.30 **Seção de Licitações** 

# **15 AUTORIZAR COMPRA**

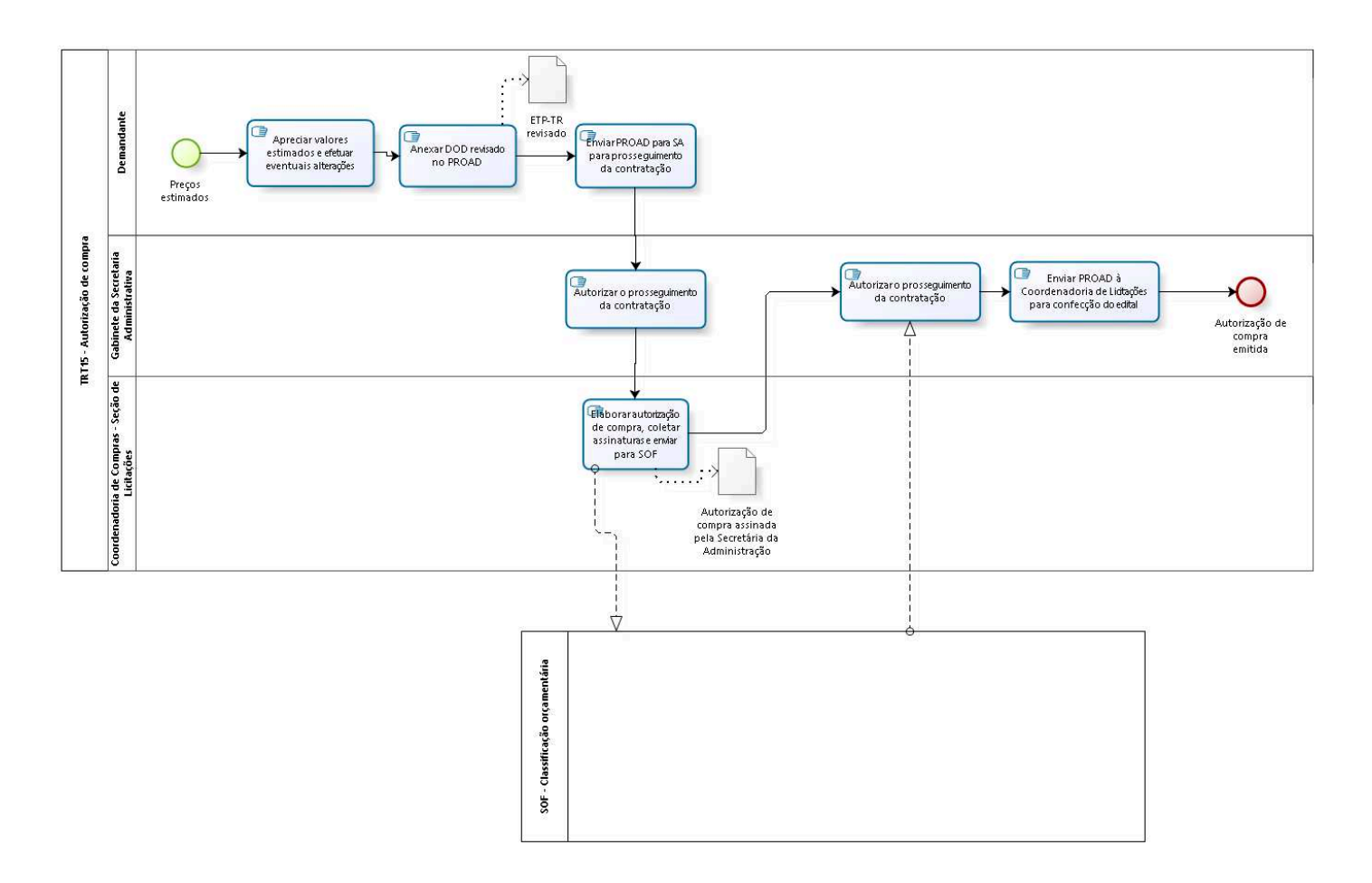

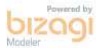

**Versão:** 1.0 **Autor:** AGE-DGCO

# 15.1 TRT15 - AUTORIZAÇÃO DE COMPRA

### 15.1.1 ELEMENTOS DO PROCESSO

15.1.1.1 Precos estimados

### **Descrição**

Preços estimados da pesquisa de preços.

15.1.1.2 **C**Apreciar valores estimados e efetuar eventuais alterações

### **Descrição Objetivo:**

Devolução ao demandante para atualização do valor nos documentos.

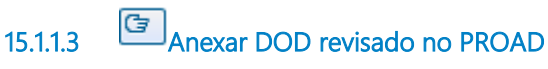

### **Descrição Objetivo:**

Demandante atualiza o valor, junta no PROAD os documentos assinados por todos os integrantes da Equipe de planejamento e devolve ao Gabinete da SA.

15.1.1.4 Enviar PROAD para SA para prosseguimento da contratação

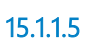

15.1.1.5 Autorizar o prosseguimento da contratação

15.1.1.6 **E**laborar autorização de compra, coletar assinaturas e enviar para SOF

### **Descrição**

Confecção do documento de Autorização de Compra (AC); Assinaturas do Assistente-Chefe, Coordenador de Compras e Secretária da Administração;

Após as três assinaturas, o PROAD é encaminhado ao Gabinete da Secretaria de Orçamento e Finanças (SOF).

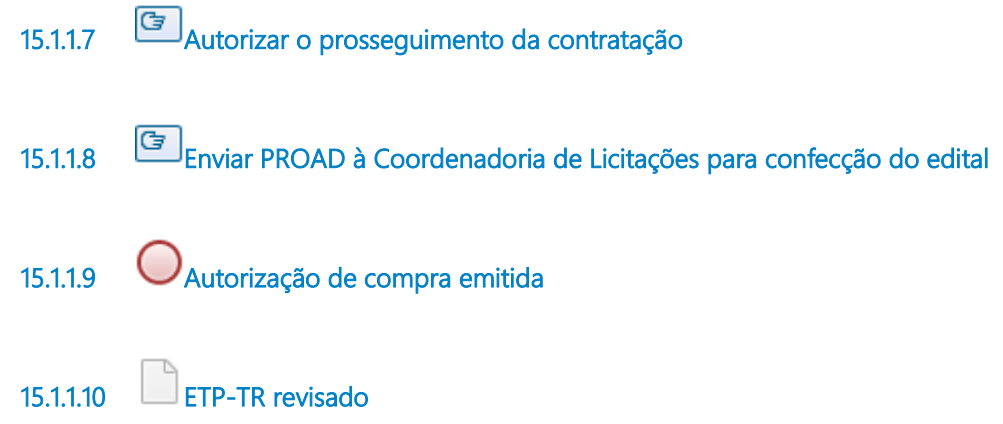

### **Descrição**

Assinado por todos os integrantes da Equipe de Planejamento da Contratação.

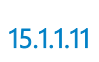

15.1.1.11 Autorização de compra assinada pela Secretária da Administração

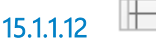

15.1.1.12 Demandante

15.1.1.13 Gabinete da Secretaria Administrativa

15.1.1.14 Coordenadoria de Compras - Seção de Licitações

# 16 FAZER EDITAL DE LICITAÇÃO

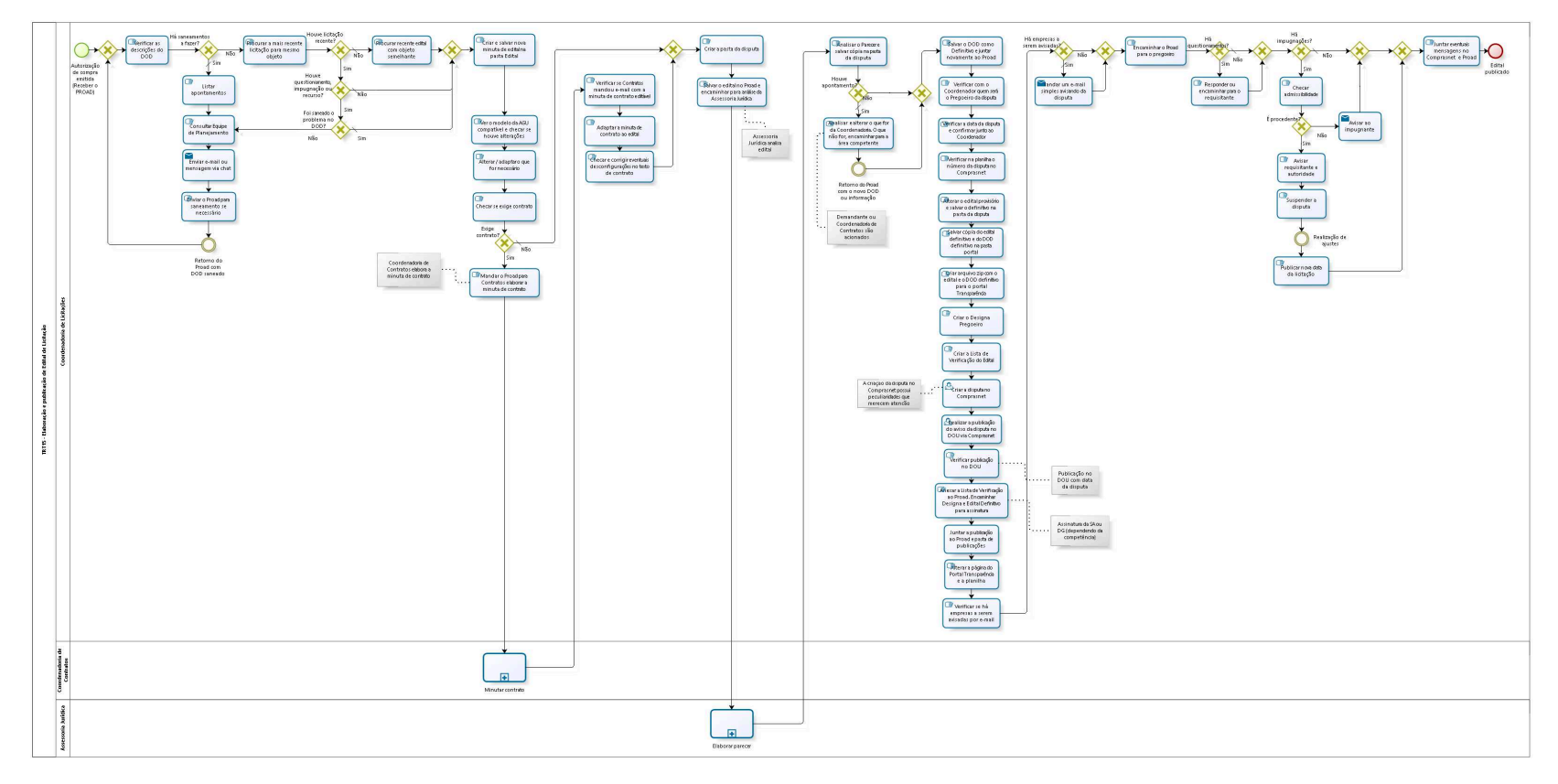

bizagi

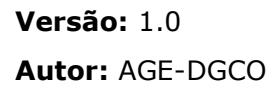

# 16.1 TRT15 - ELABORAÇÃO E P U B L I C A Ç Ã O D E E D I T A L D E L I C I T A Ç Ã O

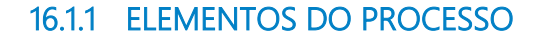

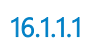

16.1.1.1 Autorização de compra emitida (Receber o PROAD)

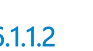

16.1.1.2 **Gateway** 

**Portões**

**Verificar as descrições do DOD**

16.1.1.3 Verificar as descrições do DOD

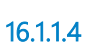

16.1.1.4 Há saneamentos a fazer?

**Portões**

**Sim**

**Tipo de Condição**

Padrão

**Não**

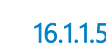

16.1.1.5 **G** Listar apontamentos

16.1.1.6 Consultar Equipe de Planejamento

16.1.1.7 Enviar e-mail ou mensagem via chat

### **Implementação**

Serviço Web

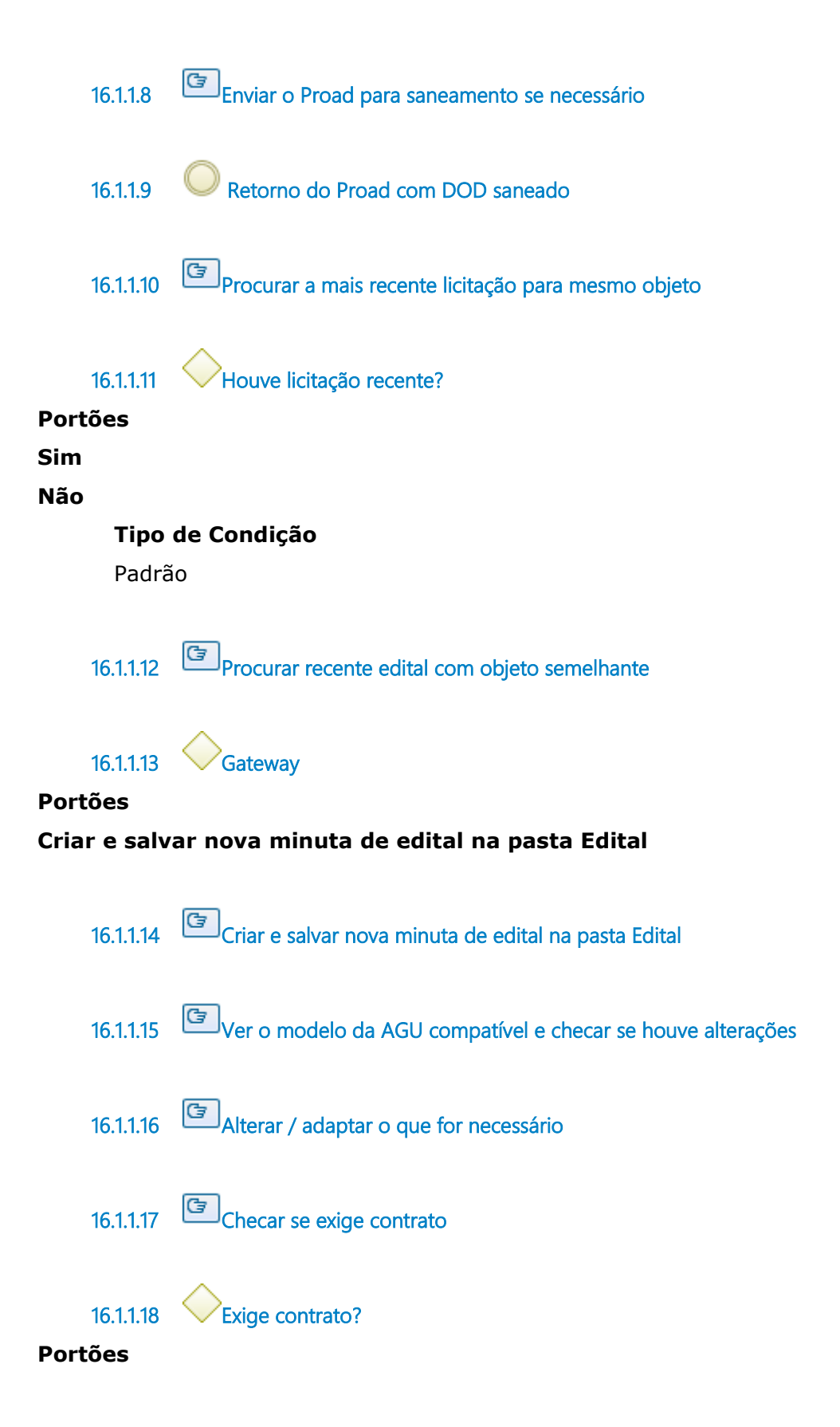

**Não**

**Tipo de Condição**

Padrão

#### **Sim**

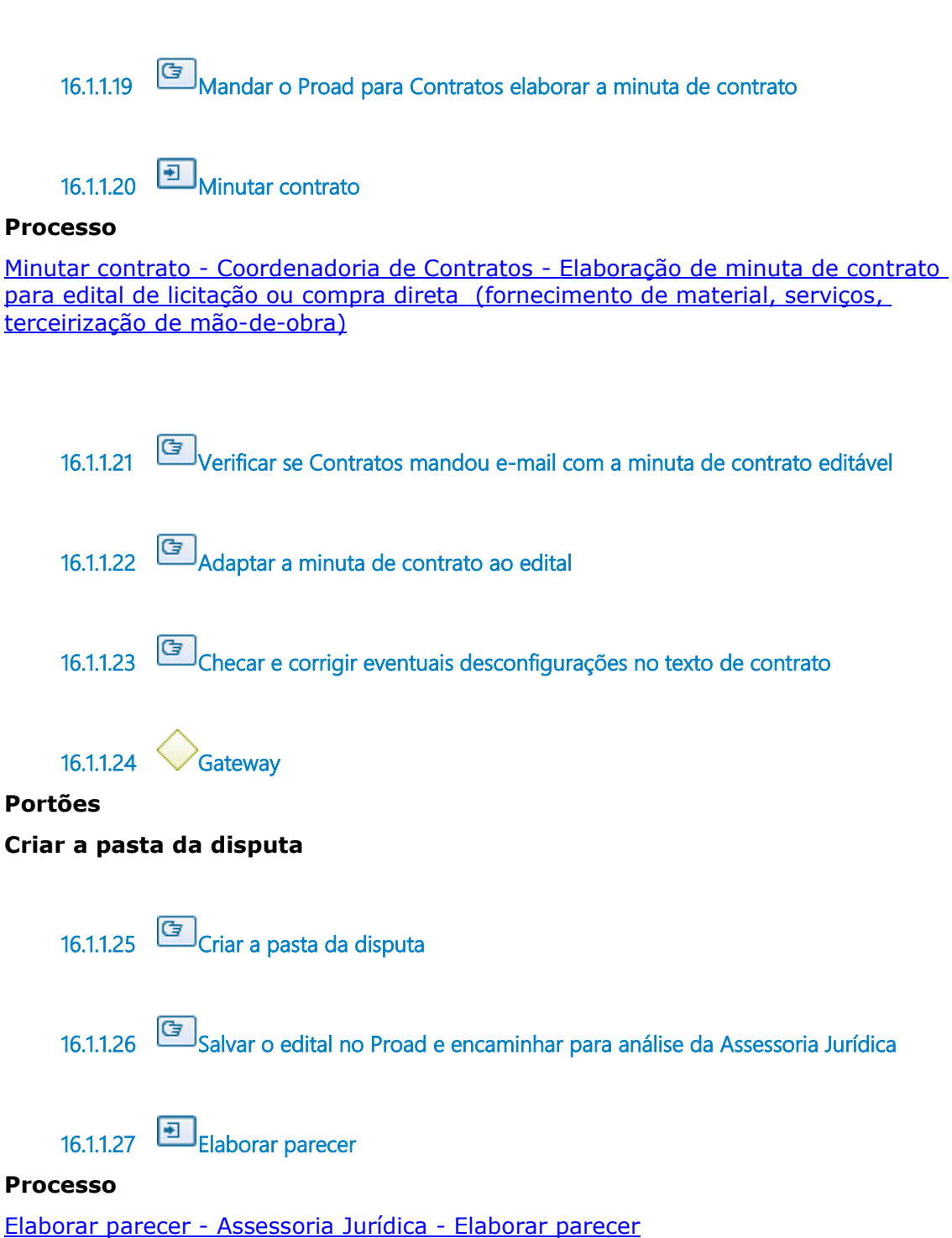

16.1.1.28 **G**<br>Analisar o Parecer e salvar cópia na pasta da disputa

16.1.1.29 Houve apontamento?

#### **Portões**

**Sim**

**Tipo de Condição** Padrão

**Não**

16.1.1.30 **Gateway** 

#### **Portões**

**Salvar o DOD como Definitivo e juntar novamente ao Proad**

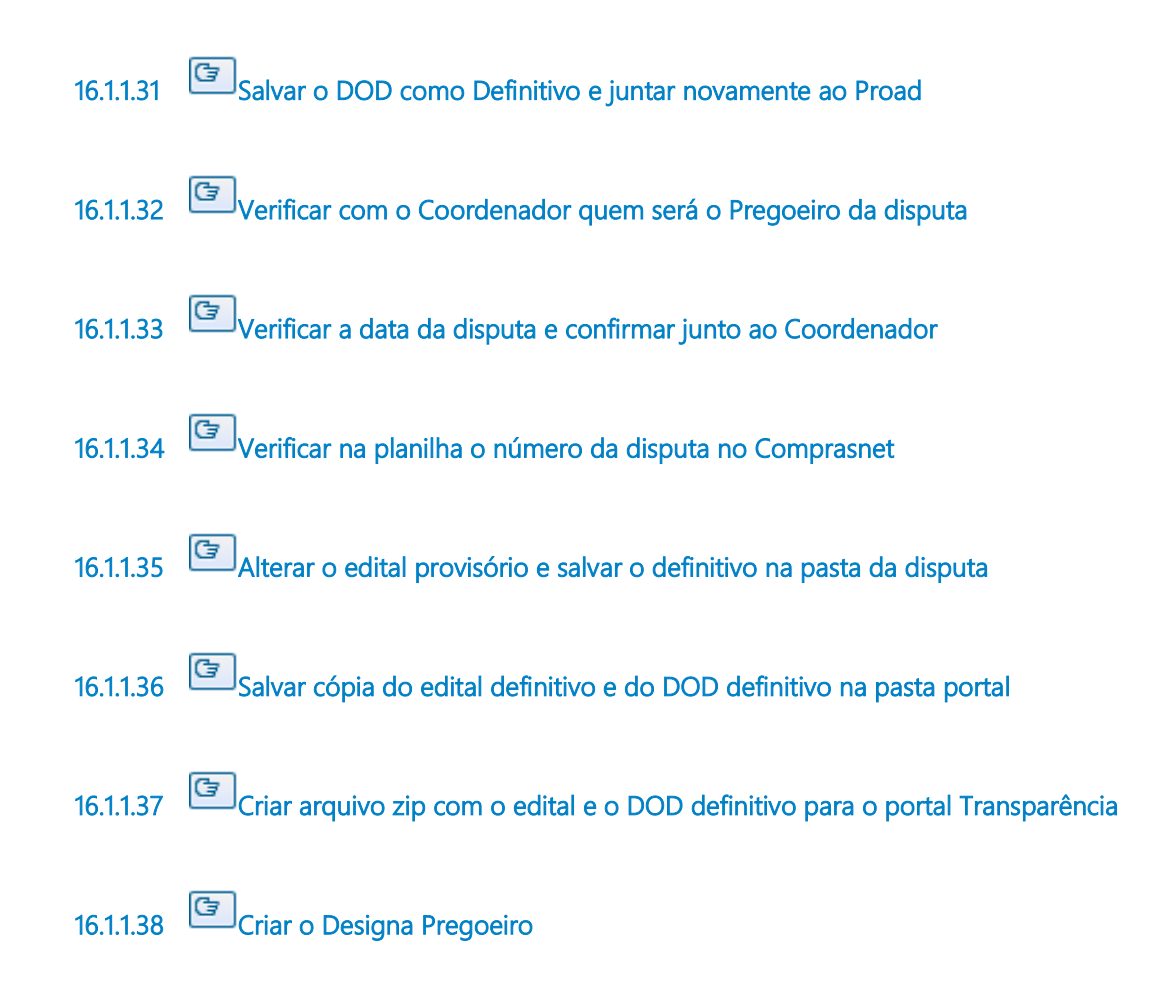

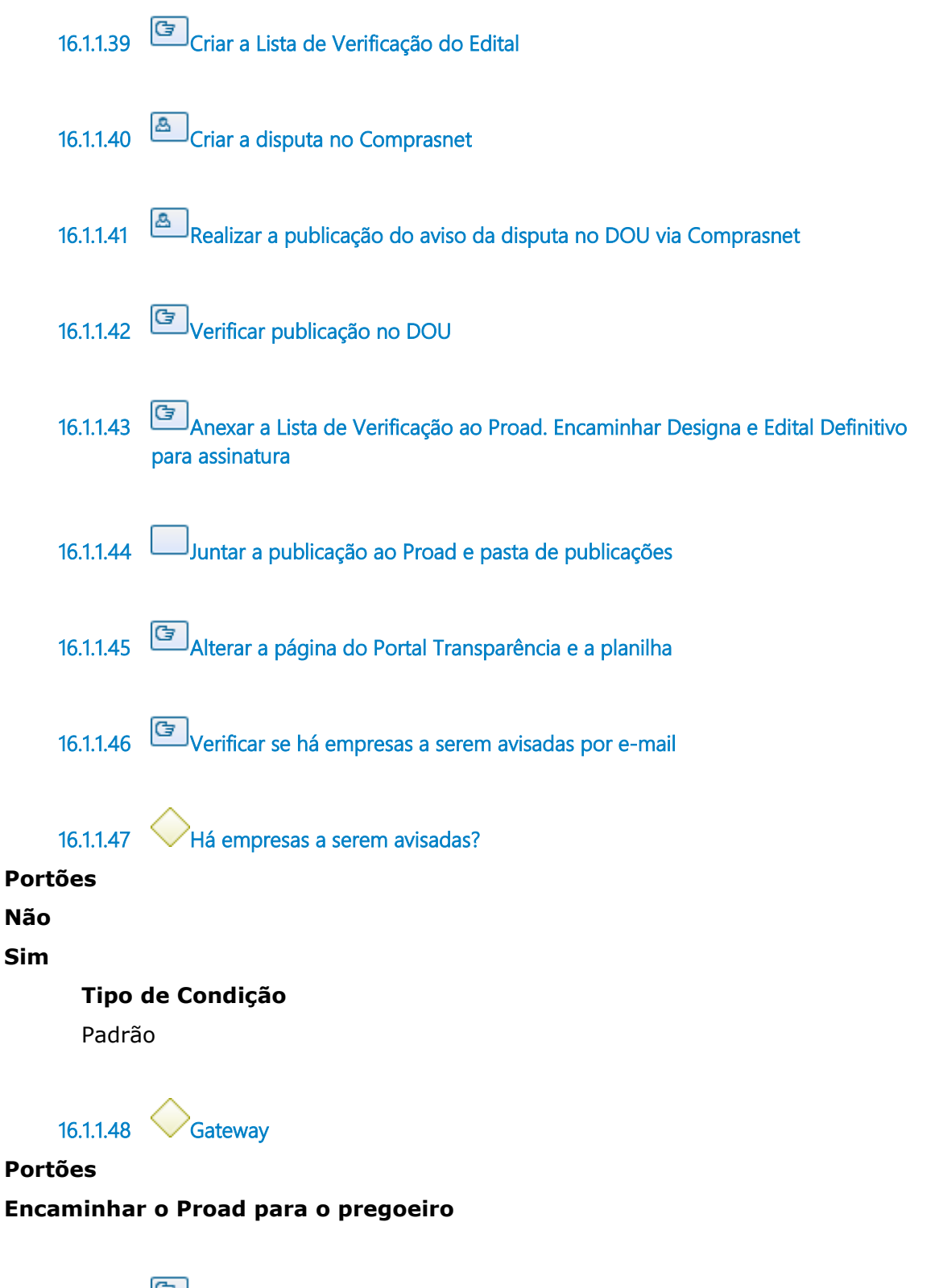

16.1.1.49 Encaminhar o Proad para o pregoeiro

16.1.1.50 Há questionamentos?

**Portões**

**Não**

**Tipo de Condição**

Padrão

**Sim**

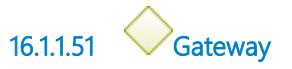

**Portões Há impugnações?** 

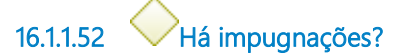

**Portões**

**Sim**

**Não**

**Tipo de Condição**

Padrão

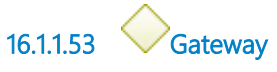

**Portões Portão**

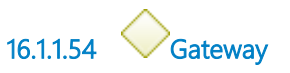

**Portões**

**Juntar eventuais mensagens no Comprasnet e Proad**

16.1.1.55 **G** Juntar eventuais mensagens no Comprasnet e Proad

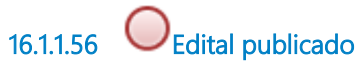

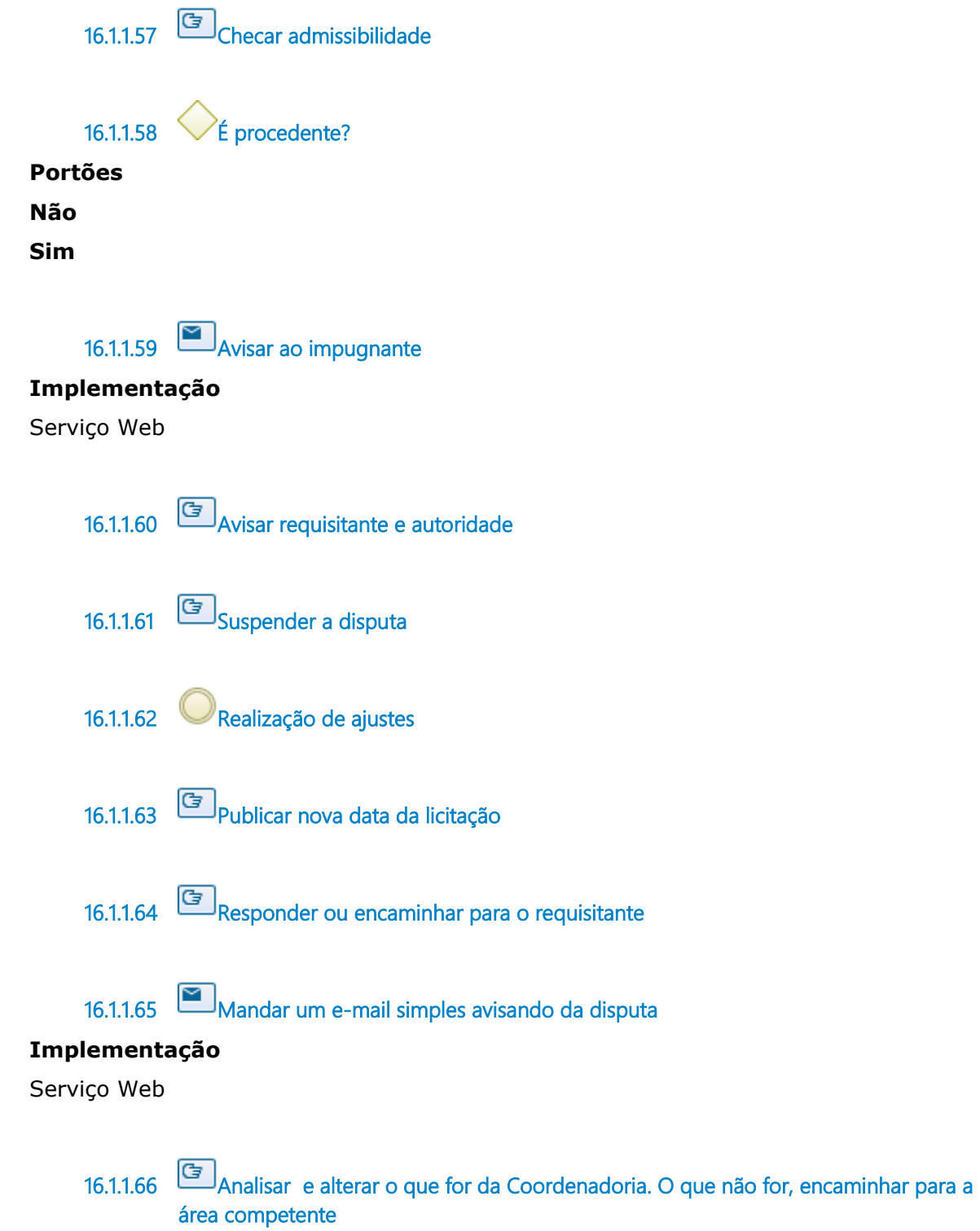

# **Descrição Objetivo:**

Fazer as correções necessárias para prosseguir na licitação.

# **Detalhamento:**

- Se necessário ajuste do demandante nos documentos ETP e TR, é encaminhado ao demandante.

- Se necessário ajuste da minuta de contrato, é encaminhado à Coordenadoria de Contratos.

- Se necessário ajuste no edital, a Coordenadoria de Licitações realiza.

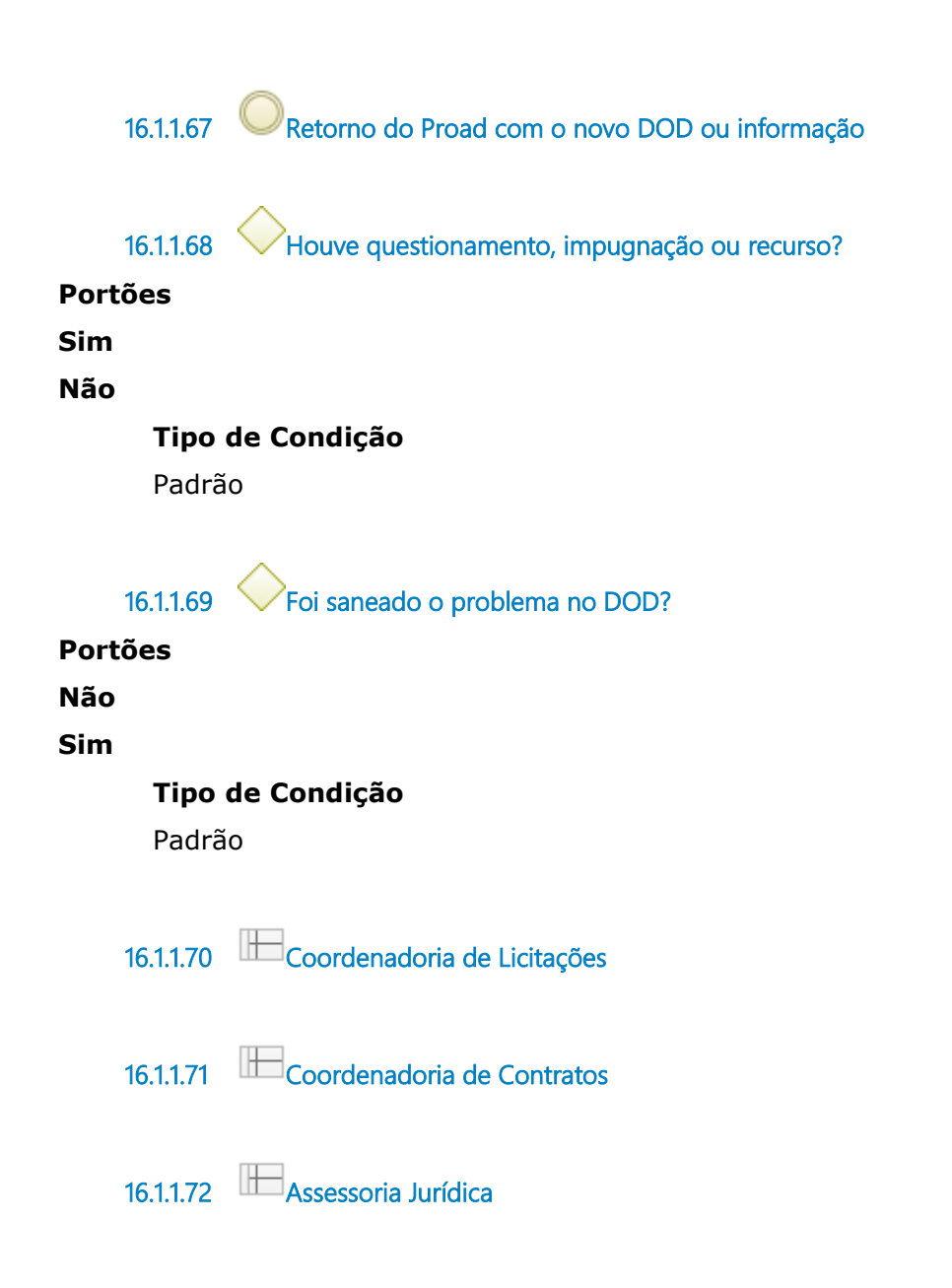

# 17 MINUTAR CONTRATO

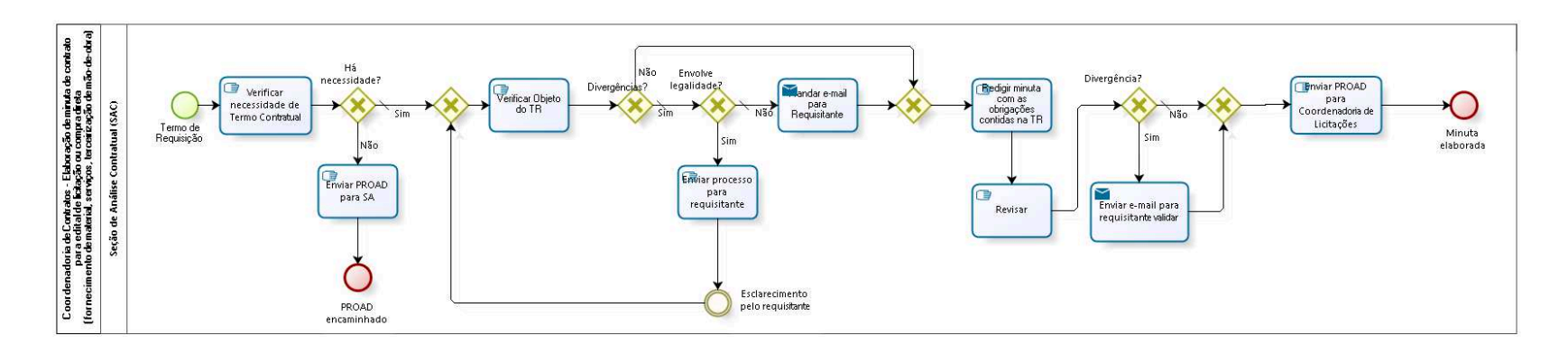

**bizagi** 

**Versão:** 1.0

**Autor:** AGE-DGCO

# 17.1 COORDENADORIA DE CONTRATOS -E L A B O R A Ç Ã O D E M I N U T A D E CONTRATO PARA EDITAL DE LICITAÇÃO OU COMPRA DIRETA

17.2 (FORNECIMENTO DE MATERIAL, SERVIÇOS, TERCEIRIZAÇÃO DE MÃO- $D E - O B R A$ 

### 17.2.1 ELEMENTOS DO PROCESSO

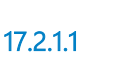

17.2.1.1 <sup>U</sup>Termo de Requisição

### **Descrição**

Termo de Requisição do Extranet no Processo de Compras, remetido pela:

-Coordenadoria de Compras, se for processo licitatório;

-Secretaria Administrativa, se for compra direta.

17.2.1.2 Verificar necessidade de Termo Contratual

### **Descrição Objetivo**

Verificar valor da contratação e prazo de entrega ou prestação de serviço.

 $17.2.1.3$  Há necessidade?

**Portões Sim**

#### **Tipo de Condição**

Padrão

**Não**

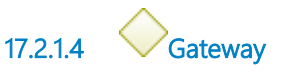

**Portões Verificar Objeto do TR**

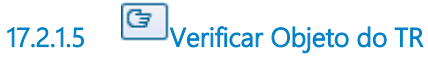

### **Descrição**

Verificar Objeto do Termo de Requisição, seguir modelos de minutas antigas com o mesmo objeto.

17.2.1.6 Divergências?

**Portões**

**Não Sim**

> **Tipo de Condição** Padrão

17.2.1.7 Gateway

**Portões Redigir minuta com as obrigações contidas na TR**

17.2.1.8 **B**<br>Redigir minuta com as obrigações contidas na TR

### **Descrição**

Adequar as obrigações futuras da empresa a ser contratada, assim como outras cláusulas contratuais, em formato de contrato, com base no Termo de Requisição.

17.2.1.9 **B**<br>Revisar

### **Descrição Objetivo**

Visa verificar toda a consistência contratual e legal.

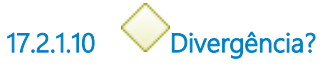

### **Portões**

#### **Não**

**Tipo de Condição** Padrão

**Sim**

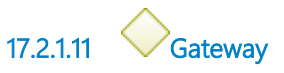

# **Portões Enviar PROAD para Coordenadoria de Licitações**

17.2.1.12 Enviar PROAD para Coordenadoria de Licitações

17.2.1.13 Minuta elaborada

17.2.1.14 Enviar e-mail para requisitante validar

### **Descrição**

Enviar e-mail para requisitante validar a minuta. Prazo de 48 horas, caso não se manifeste, considerar a minuta válida.

### **Implementação**

Serviço Web

17.2.1.15 Envolve legalidade?

**Portões**

#### **Não**

**Tipo de Condição**

Padrão

#### **Sim**

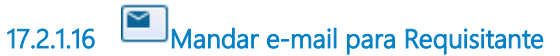

### **Descrição**

Sanar dúvidas com Requisitante, documentar no processo de compra.

### **Implementação**

Serviço Web

17.2.1.17 **E**nviar processo para requisitante

### **Descrição Objetivo**

Enviar PROAD para requisitante juntar nova versão do Termo de Requisição.

17.2.1.18 Esclarecimento pelo requisitante

17.2.1.19 Enviar PROAD para SA

### **Descrição Objetivo**

Para continuidade sem o Termo Contratual.

17.2.1.20 PROAD encaminhado

17.2.1.21 **Seção de Análise Contratual (SAC)** 

# **18 ELABORAR PARECER**

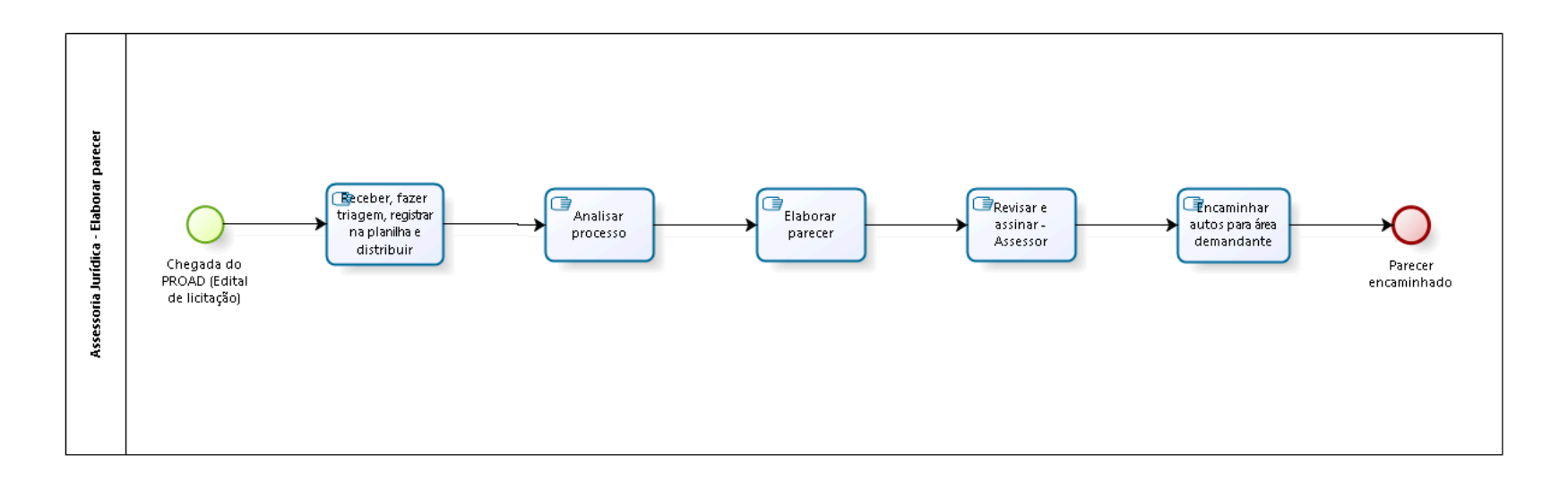

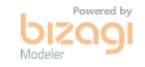

**Versão:** 1.0

**Autor:** AGE-DGCO

# 18.1 ASSESSORIA JURÍDICA - ELABORAR P A R E C E R

### 18.1.1 ELEMENTOS DO PROCESSO

18.1.1.1 Chegada do PROAD (Edital de licitação)

### **Descrição**

Movimentação processual dos grupos:

1 - Obras, TI, terceiros, consultas;

2 - Contratações diretas com contrato, editais com contrato, convênios, termo de cooperação e correlatos, adesões a registro de preço;

- 3 Editais sem contrato;
- 4 Termos aditivos, inscrições na Dívida Ativa;
- 5 Contratações diretas sem contrato;
- 6- Gestão de Pessoas.

18.1.1.2 Receber, fazer triagem, registrar na planilha e distribuir

# **Descrição**

Receber processo;

Fazer triagem inicial (contrato, urgência, complexidade);

Preencher planilha de controle;

Distribuir para servidor da Assessoria Jurídica.

18.1.1.3 **G** Analisar processo

### **Descrição**

Estudar o processo e verificar a legalidade das minutas de edital e contrato (relacionados à licitação e contratos).

Estudar o processo para opinar sobre assuntos relacionados a Legislação de Pessoas (Magistrados e Servidores). Pesquisar jurisprudência e doutrina.

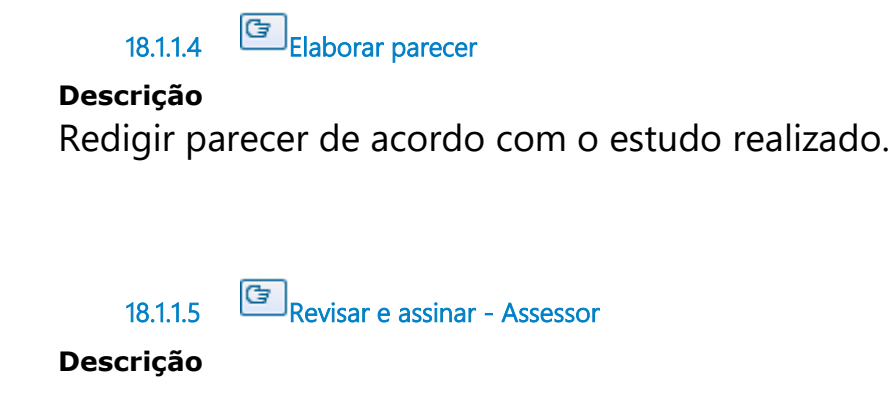

18.1.1.6 Encaminhar autos para área demandante

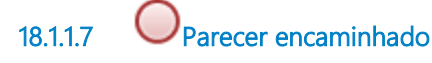

9/6/22 100

# 19 REALIZAR PREGÃO ELETRÔNICO

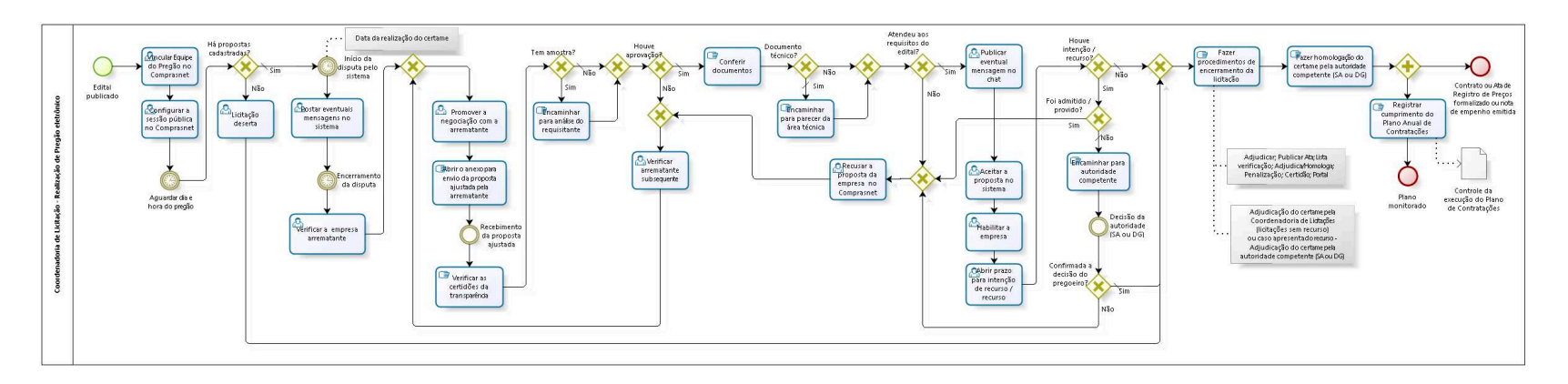

bizagi

**Versão:** 1.0

**Autor:** AGE-DGCO

# 19.1 COORDENADORIA DE LICITAÇÃO -R E A L I Z A Ç Ã O DE PRE G Ã O E L E T R Ô N I C O

### 19.1.1 ELEMENTOS DO PROCESSO

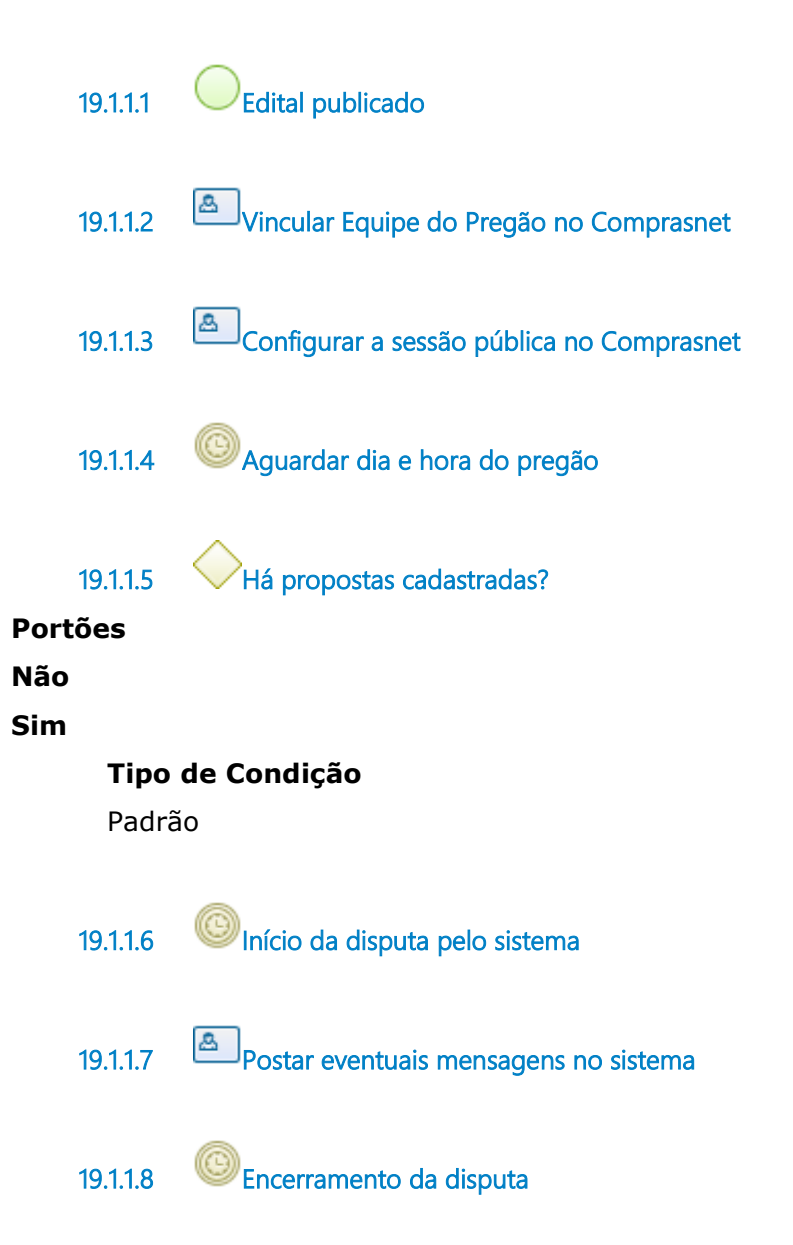

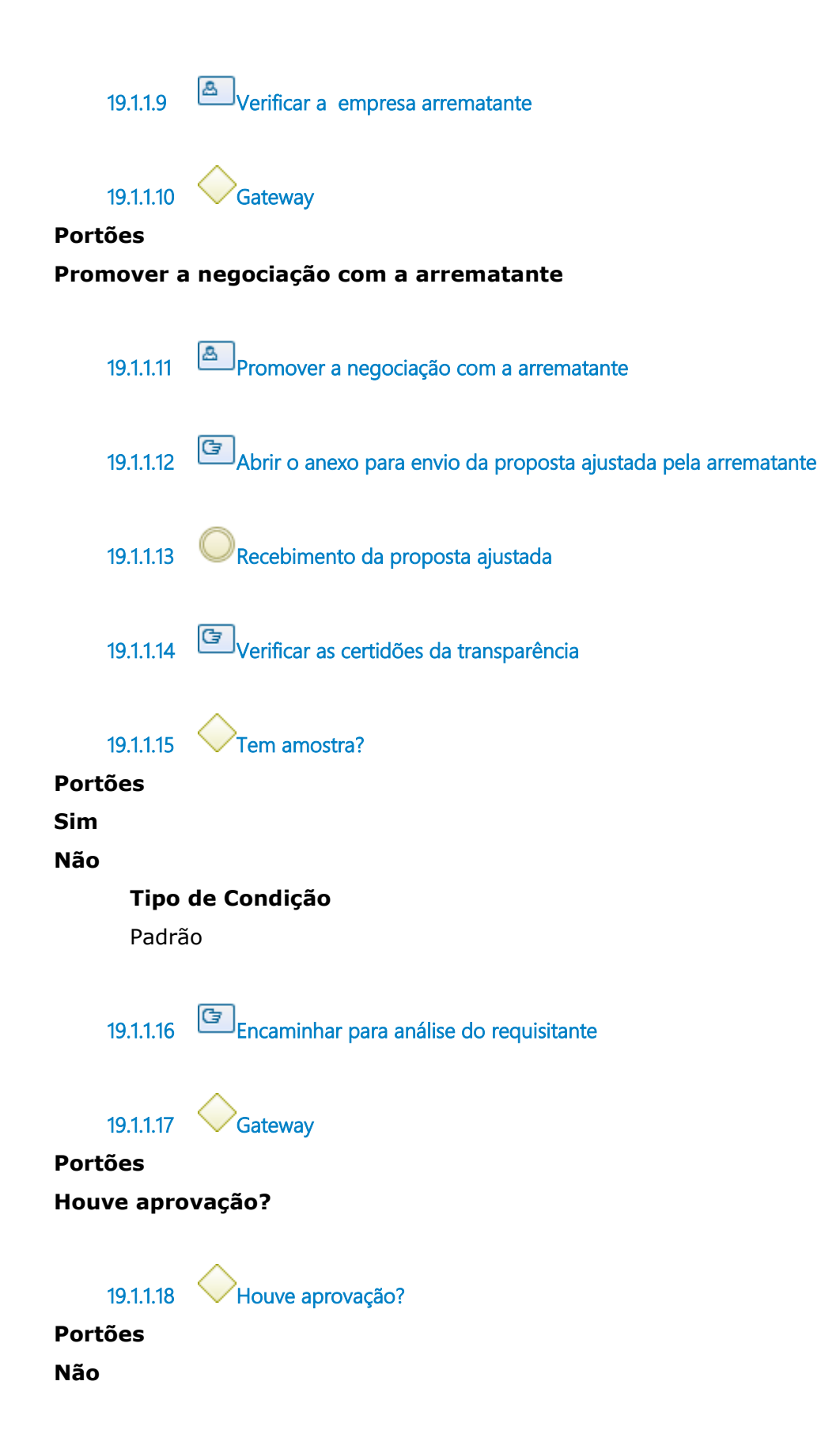

#### **Sim**

**Tipo de Condição**

Padrão

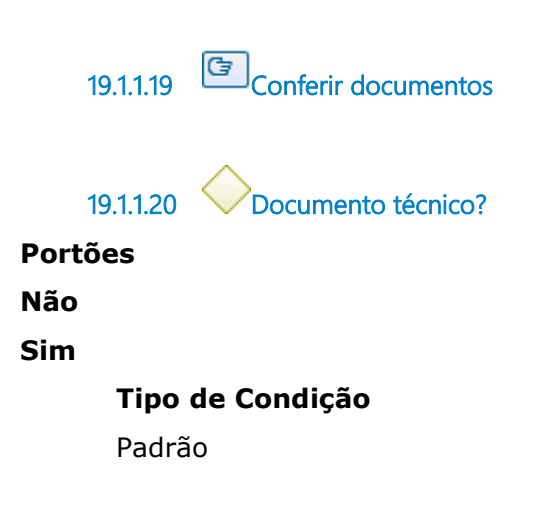

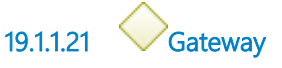

**Portões Atendeu aos requisitos do edital?**

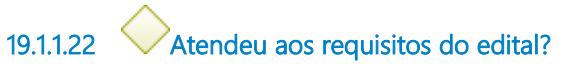

**Portões**

**Não**

**Sim**

**Tipo de Condição**

Padrão

19.1.1.23 **Gateway** 

**Portões**

#### **Recusar a proposta da empresa no Comprasnet**

19.1.1.24 **Recusar a proposta da empresa no Comprasnet** 

19.1.1.25 **Gateway** 

**Portões**
#### **Verificar arrematante subsequente**

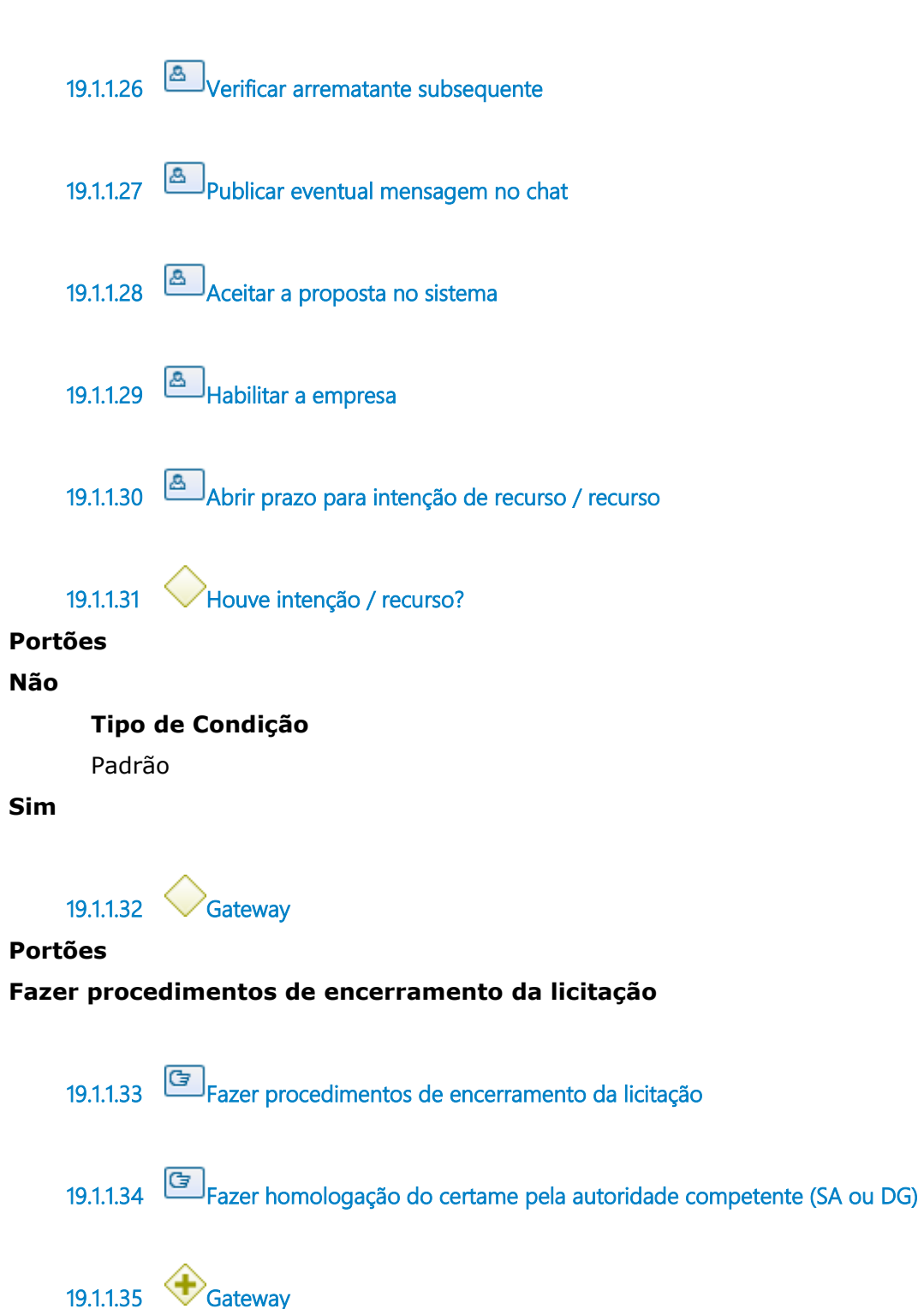

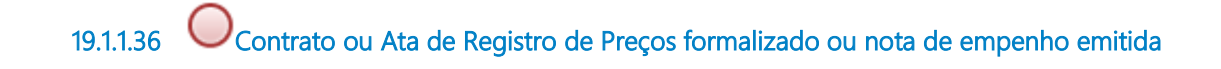

19.1.1.37 **B**Registrar cumprimento do Plano Anual de Contratações

#### **Descrição Objetivo**

Registrar o andamento da contratação para controle de execução do plano.

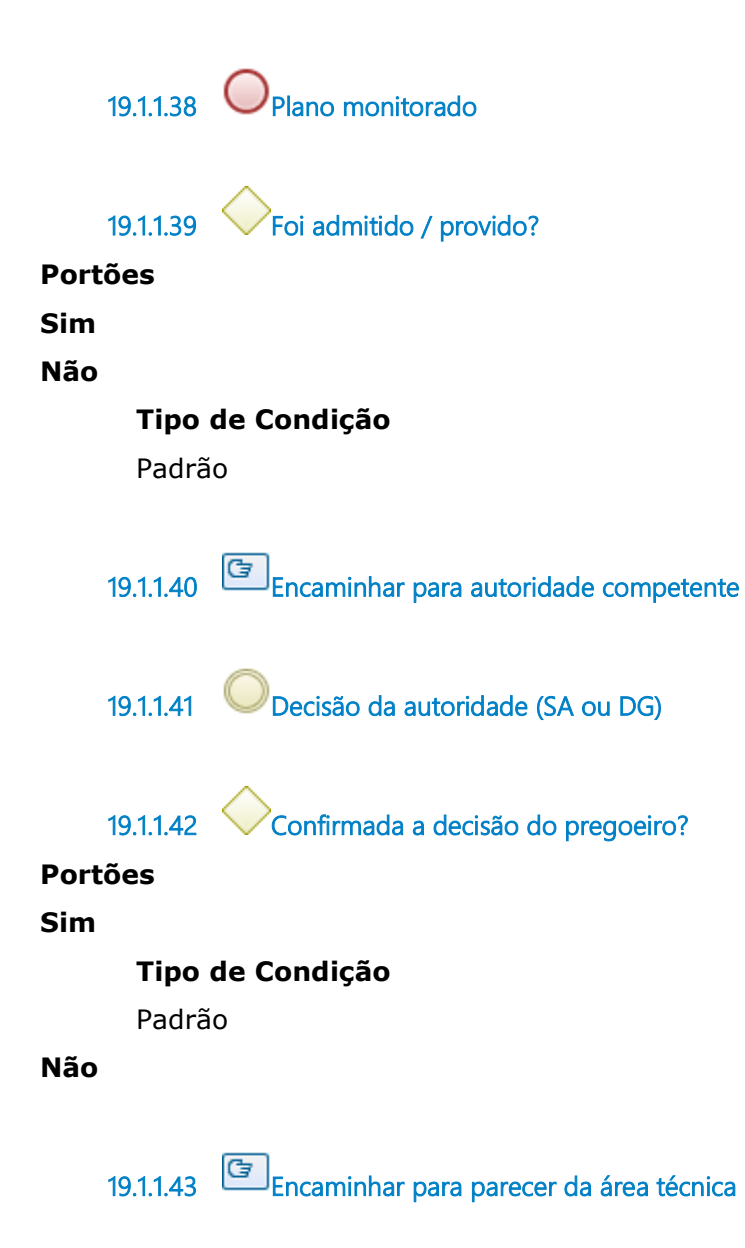

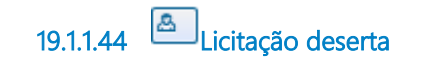

19.1.1.45 Controle da execução do Plano de Contratações

# **Descrição**

Resultado da execução do Plano Anual de Contratações.

# 20 MONITORAR A EXECUÇÃO DO PLANO

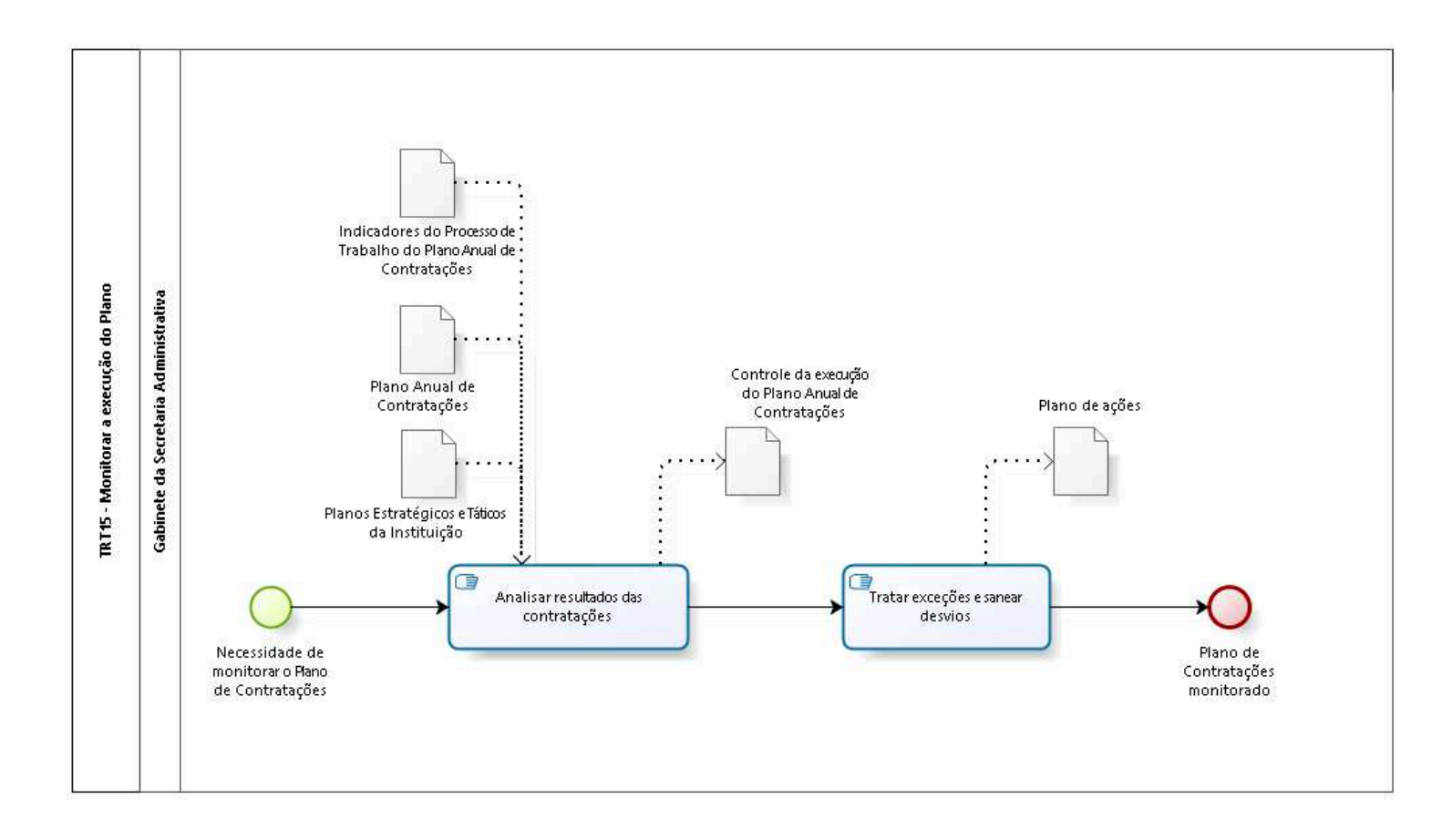

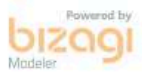

**Versão:** 1.0

**Autor:** AGE-DGCO

# 20.1 TRT15 - MONITORAR A EXECUÇÃO DO PLANO

# 20.1.1 ELEMENTOS DO PROCESSO

20.1.1.1 Necessidade de monitorar o Plano de Contratações

20.1.1.2 **G**<br>Analisar resultados das contratações

#### **Descrição Objetivo**

Analisar os resultados das contratações planejadas.

# **Detalhamento**

Nesta etapa, o Gabinete da Secretaria Administrativa poderá analisar algumas condições, tais como:

1. se os prazos de Início e Término dos estudos preliminares e do termo de

referência, de cada solicitação de aquisição do Plano, estão sendo obedecidos;

2. se há solicitações de aquisição em execução, mas que não estão previstas

no Plano;

3. as solicitações de aquisição emergenciais, dentre outras.

De posse dessas análises, o Gabinete da Secretaria Administrativa poderá elaborar um Plano de Ações para sanar os desvios.

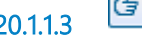

20.1.1.3 **G** Tratar exceções e sanear desvios

### **Descrição Objetivo**

Tratar exceções entre o planejado e o realizado nas contratações.

# **Detalhamento**

O Gabinete da Secretaria Administrativa deve encaminhar para a Secretária Administrativa sobre ações necessárias para corrigir os desvios entre planejado e o realizado.

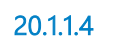

20.1.1.4 Plano de Contratações monitorado

20.1.1.5 Plano de ações

### **Descrição**

Plano de ações para direcionamento, se necessário, do Plano Anual de Contratações.

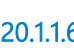

20.1.1.6 Planos Estratégicos e Táticos da Instituição

### **Descrição**

Planos estratégicos e táticos da Instituição, da Diretoria Geral e o Plano Estratégico da área do demandante.

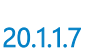

20.1.1.7 Plano Anual de Contratações

**Descrição** Plano Anual de Contratações vigente.

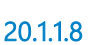

20.1.1.8 **Indicadores do Processo de Trabalho do Plano Anual de Contratações** 

**Descrição**

Coletas dos indicadores do processo de trabalho do Plano Anual de Contratações.

20.1.1.9 Controle da execução do Plano Anual de Contratações

# **Descrição**

Resultado da execução do Plano Anual de Contratações.

20.1.1.10 Gabinete da Secretaria Administrativa

# 21 REVISAR O PLANO

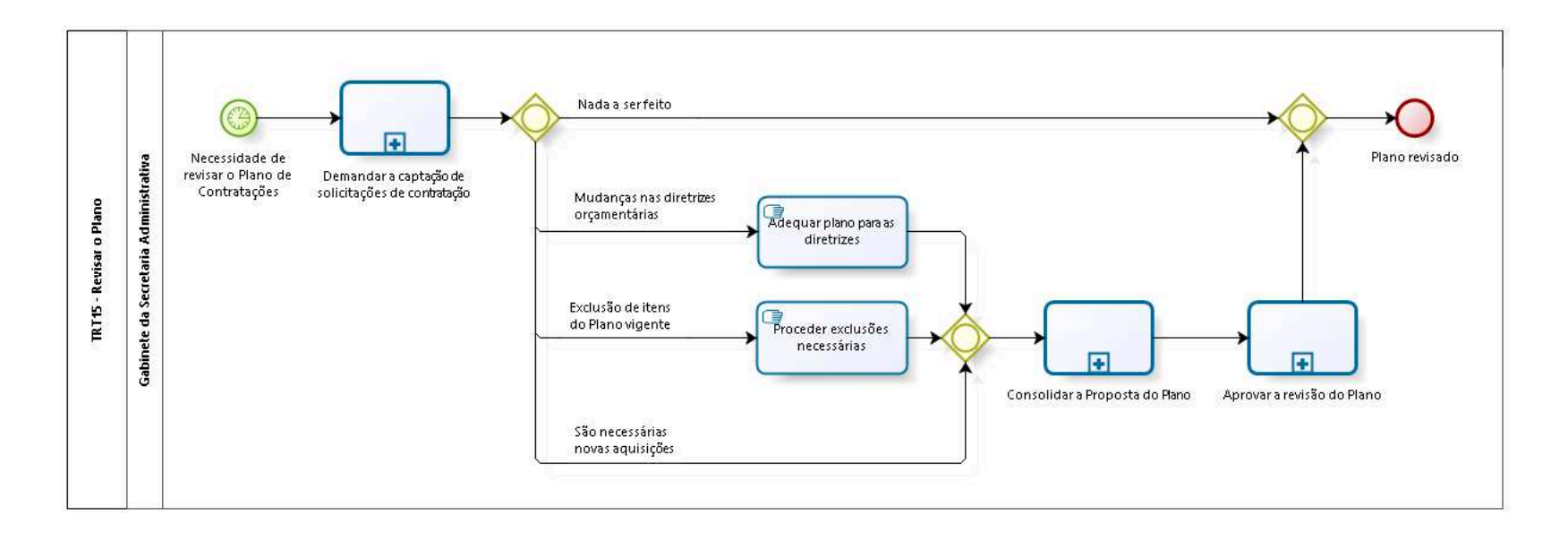

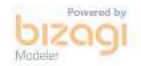

**Versão:** 1.0

**Autor:** AGE-DGCO

# 21.1 TRT15 - REVISAR O PLANO

## 21.1.1 ELEMENTOS DO PROCESSO

21.1.1.1 Necessidade de revisar o Plano de Contratações

#### **Data do timer**

2021-06-25T00:00:00

21.1.1.2 Demandar a captação de solicitações de contratação

## **Descrição Objetivo**

Captar junto aos demandantes eventuais inclusões, exclusões ou modificações em

suas solicitações de aquisição.

# **Detalhamento**

Deverá ser executado o subprocesso "Demandar a captação de solicitações de contratação" do subprocesso "Elaborar Proposta do Plano".

#### **Processo**

Demandar a captação de solicitações de contratação - TRT15 - Demandar a captação de solicitações de contratações

21.1.1.3 Gateway

**Portões Nada a ser feito Mudanças nas diretrizes orçamentárias Exclusão de itens do Plano vigente**

#### **São necessárias novas aquisições**

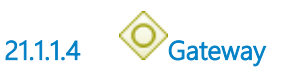

**Portões Plano revisado**

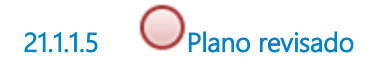

 $21.1.6$  Gateway

**Portões**

**Consolidar a Proposta do Plano**

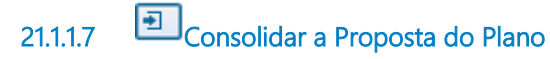

#### **Descrição Objetivo**

Formalizar uma proposta de revisão do Plano Anual de Contratações.

# **Detalhamento**

Deverá ser executado o subprocesso "Consolidar a Proposta do Plano" do subprocesso "Elaborar Proposta do Plano".

#### **Processo**

Consolidar a Proposta do Plano - TRT15 - Consolidar a Proposta do Plano

21.1.1.8 **+** Aprovar a revisão do Plano

# **Descrição Objetivo**

Buscar a aprovação da proposta junto à Presidência, gerando assim uma nova

versão revisada do Plano Anual de Contratações.

## **Detalhamento**

Deverá ser executado o subprocesso "Aprovar o Plano final".

#### **Processo**

Aprovar o Plano preliminar - TRT15 - Aprovar o Plano Anual de Contratações preliminar

21.1.1.9 **G** Adequar plano para as diretrizes

### **Descrição Objetivo**

Realizar ajustes no plano para permitir que ele se adeque a realidade orçamentária presente.

21.1.1.10 **Proceder exclusões necessárias** 

#### **Descrição Objetivo**

Remover do Plano contratações consideradas desnecessárias no atual cenário,

seja por solicitação do demandante ou por outro fator motivador.

21.1.1.11 Gabinete da Secretaria Administrativa